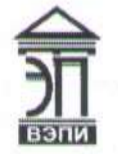

**Автономная некоммерческая образовательная организация** «Воронежский экономико-правовой институт» **(AHOO BO «ВЭПИ»)** 

(**АНОО ВО «ВЭПИ»)**<br>(

 $10^{10}$  2023.09.01  $14:41:22$  $+03'00'$ Дата:  $I$ <br>
2023.09.01<br>
14:41:22<br>
+03'00'<br>
ФОНД ОЦЕНОЧНЫХ<br>
ПО ДИСЦИПЛИНЕ (!<br>
2.02 Экономические инф<br>
(наименование дисциплине<br>
(наименование направлен<br>
офиль) с сериая, оченных<br>
СУНАЯ, оченных<br>
(наименой (наименой сериая,

(очная, очно-заочная, заочная)

**УТВЕРЖДАЮ** А.Ю. Жильников  $20 \n\chi \chi$  r.

**ПО ЛИСПИПЛИНЕ (МОЛУЛЮ** ПО ДИСКОВНО ОТ СЕЛО В 1999 ГОДИНЕ (МОДУЛИНЕ СОБРАЗИЛО В 1999 ГОДИНЕ).<br>По документа на примерение от село в 1999 године со село в 1999 године со село в 1999 године со село в 1999 го<br>Полезна со село в 1999 године со село в

Б1.В.ДВ.02.02 Экономические информационные системы

(код и наименование направления подготовки)

Финансы и кредит<br>(наименование направленности (профиля))

Квалификация выпускника <u>Ганиния Вакалавр</u> Бакалавр

Бакалавр

Форма обучения

(очная, очно-заочная, заочная)

Фонд оценочных средств по дисциплине (модулю) рассмотрен и одобрен на заседании кафедры экономики и прикладной информатики.

Протокол заседания от «  $15 \text{ m}$  декабря 20 22 г. № 5

Фонд оценочных средств по дисциплине (модулю) согласован со следующими представителями работодателей или их объединений, направление деятельности которых соответствует области профессиональной деятельности, к которой готовятся обучающиеся:

1. Начальник дополнительного офиса «Воронежский» ПАО КБ «Уральский Банк реконструкции и развития» Плешков А.А. 15.12.2022 (должность, наименование организации, фамилия, инициалы, подпись, дата, печать)

 $\mathbb{R}^n$ , наименование организации, подпись, дата, подпись, дата, подпись, дата, подпись, дата, печать, дата, печать, дата, по

2. Генеральный директор ООО «Дорожник» Абрамян А.Г. 15.12.2022 Разработчики:

Заведующий кафедрой

 $\frac{1}{2}$ 

А.Э. Ахмедов

ocnepa

103380001

Разработчики:

Доцент

«Продимекс Агро» Хорохордин Д.Н. 15.12.2022  $\frac{d}{dx}$ (наймания, дата, наименования, подпись, дата, подпись, дата, подпись, дата, подпись, дата, подпись, дата, подпись, дата, подпись, дата, под пись, дата, под пись, дата, под пись, дата, подпись, дата, подпись, дата

А.И. Кустов

#### **1. Перечень компетенций с указанием этапов их формирования в процессе освоения ОП ВО**

Целью проведения дисциплины Б1.В.ДВ.02.02 Экономические информационные системы является достижение следующих результатов обучения:

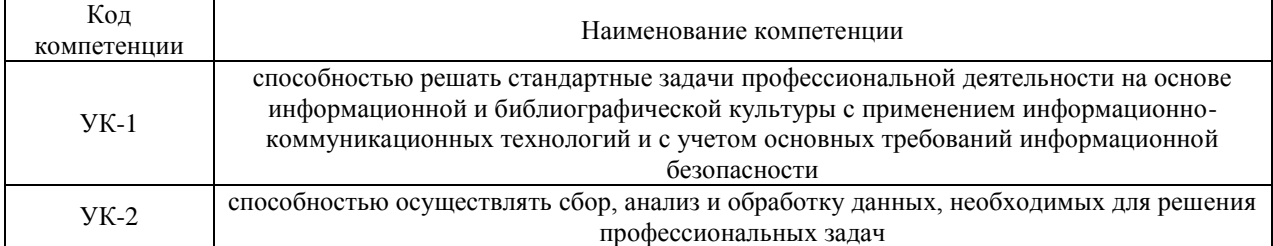

В формировании данных компетенций также участвуют следующие дисциплины (модули), практики образовательной программы (по семестрам (курсам) их изучения):

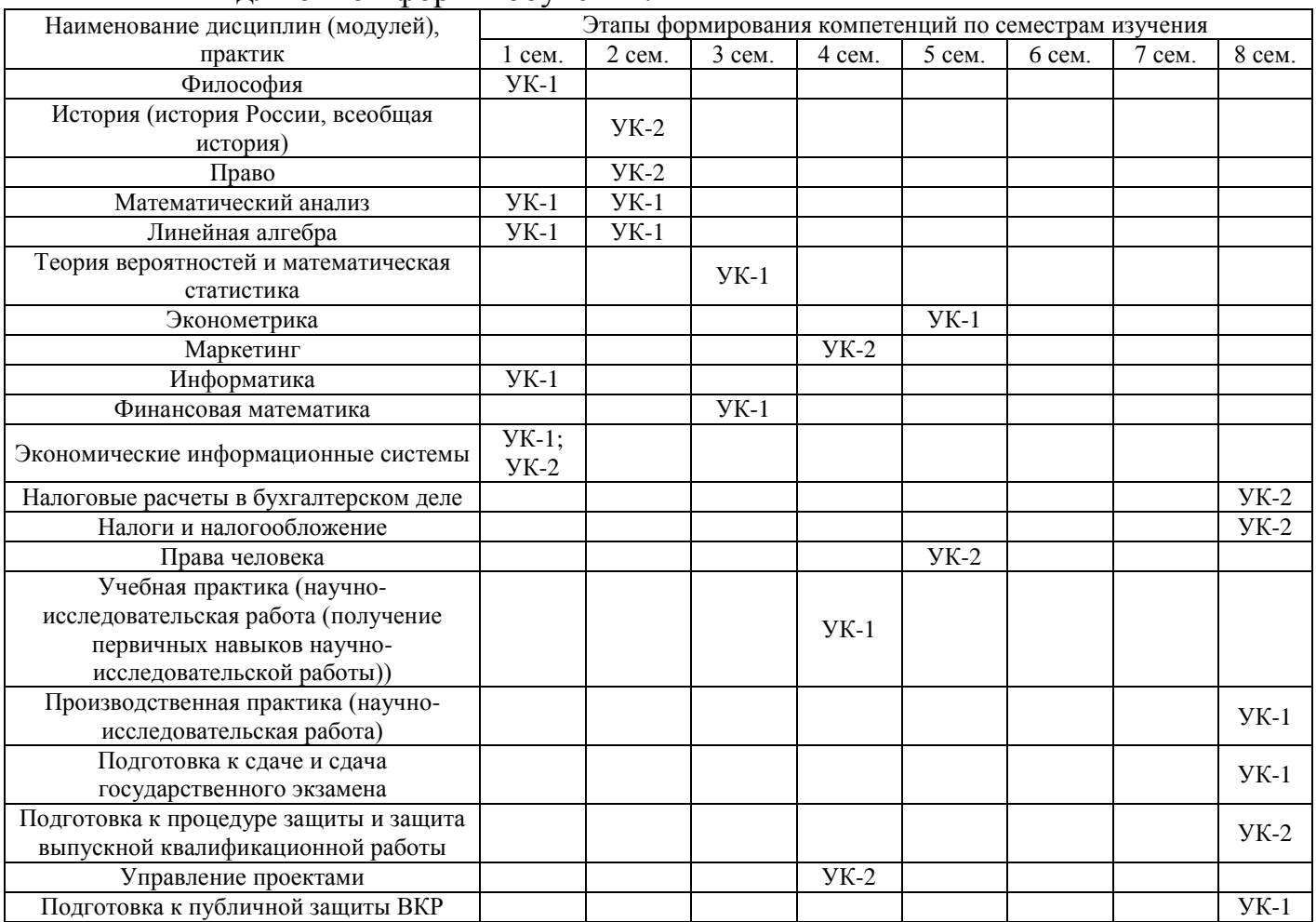

- для очной формы обучения:

| Наименование           | Этапы формирования компетенций по семестрам изучения |              |        |        |        |        |        |        |        |        |
|------------------------|------------------------------------------------------|--------------|--------|--------|--------|--------|--------|--------|--------|--------|
| дисциплин (модулей),   |                                                      |              |        |        |        |        |        |        |        |        |
| практик                | $1$ cem.                                             | $2$ cem.     | 3 сем. | 4 сем. | 5 сем. | 6 сем. | 7 сем. | 8 сем. | 9 сем. | Сем. А |
| Философия              | $YK-1$                                               |              |        |        |        |        |        |        |        |        |
| История (история       |                                                      |              |        |        |        |        |        |        |        |        |
| России, всеобщая       |                                                      | $YK-2$       |        |        |        |        |        |        |        |        |
| история)               |                                                      |              |        |        |        |        |        |        |        |        |
| Право                  |                                                      | $YK-2$       |        |        |        |        |        |        |        |        |
| Математический анализ  | $YK-1$                                               | $YK-1$       |        |        |        |        |        |        |        |        |
| Линейная алгебра       |                                                      | $YK-1$       |        |        |        |        |        |        |        |        |
|                        |                                                      |              |        |        |        |        |        |        |        |        |
| Теория вероятностей и  |                                                      |              |        |        |        |        |        |        |        |        |
| математическая         |                                                      |              | $YK-1$ |        |        |        |        |        |        |        |
| статистика             |                                                      |              |        |        |        |        |        |        |        |        |
| Эконометрика           |                                                      |              |        |        |        |        | $YK-1$ |        |        |        |
| Маркетинг              |                                                      |              |        |        | $YK-2$ |        |        |        |        |        |
| Информатика            | $YK-1$                                               |              |        |        |        |        |        |        |        |        |
| Финансовая математика  |                                                      |              | $YK-1$ |        |        |        |        |        |        |        |
| Права челвоека         |                                                      |              |        |        | $YK-2$ |        |        |        |        |        |
| Экономические          |                                                      |              |        |        |        |        |        |        |        |        |
| информационные         |                                                      | <b>YK-1;</b> |        |        |        |        |        |        |        |        |
| системы                |                                                      | $YK-2$       |        |        |        |        |        |        |        |        |
| Налоговые расчеты в    |                                                      |              |        |        |        |        |        |        |        |        |
| бухгалтерском деле     |                                                      |              |        |        |        |        |        |        |        | $YK-2$ |
|                        |                                                      |              |        |        |        |        |        |        |        |        |
| Налоги и               |                                                      |              |        |        |        |        |        |        |        | $YK-2$ |
| налогообложение        |                                                      |              |        |        |        |        |        |        |        |        |
| Учебная практика       |                                                      |              |        |        |        |        |        |        |        |        |
| (научно-               |                                                      |              |        |        |        |        |        |        |        |        |
| исследовательская      |                                                      |              |        |        |        |        |        |        |        |        |
| работа (получение      |                                                      |              |        | $YK-1$ |        |        |        |        |        |        |
| первичных навыков      |                                                      |              |        |        |        |        |        |        |        |        |
| научно-                |                                                      |              |        |        |        |        |        |        |        |        |
| исследовательской      |                                                      |              |        |        |        |        |        |        |        |        |
| работы))               |                                                      |              |        |        |        |        |        |        |        |        |
| Производственная       |                                                      |              |        |        |        |        |        |        |        |        |
| практика (научно-      |                                                      |              |        |        |        |        |        |        |        |        |
| исследовательская      |                                                      |              |        |        |        |        |        | $YK-1$ |        |        |
| работа)                |                                                      |              |        |        |        |        |        |        |        |        |
| Подготовка к сдаче и   |                                                      |              |        |        |        |        |        |        |        |        |
| сдача государственного |                                                      |              |        |        |        |        |        |        |        | $YK-1$ |
| экзамена               |                                                      |              |        |        |        |        |        |        |        |        |
|                        |                                                      |              |        |        |        |        |        |        |        |        |
| Подготовка к           |                                                      |              |        |        |        |        |        |        |        |        |
| процедуре защиты и     |                                                      |              |        |        |        |        |        |        |        |        |
| защита выпускной       |                                                      |              |        |        |        |        |        |        |        | $YK-2$ |
| квалификационной       |                                                      |              |        |        |        |        |        |        |        |        |
| работы                 |                                                      |              |        |        |        |        |        |        |        |        |
| Управление проектами   |                                                      |              |        |        | $YK-2$ |        |        |        |        |        |
| Подготовка к           |                                                      |              |        |        |        |        |        |        |        | $YK-1$ |
| публичной защиты ВКР   |                                                      |              |        |        |        |        |        |        |        |        |

- для очно-заочной формы обучения:

# - для заочной формы обучения:

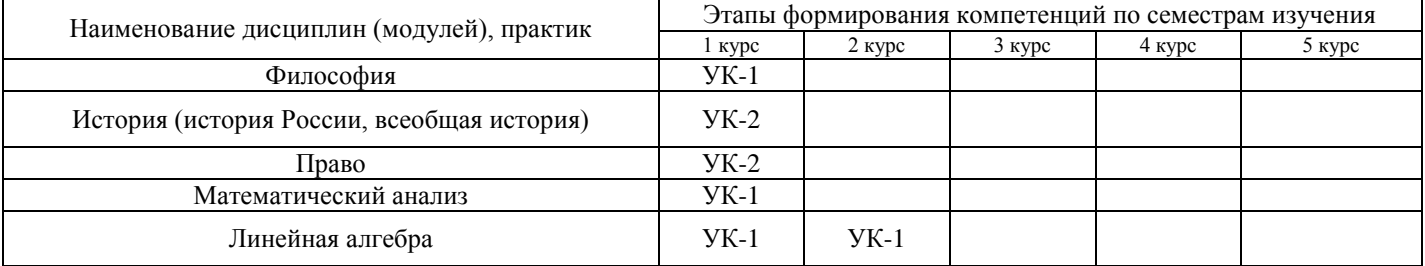

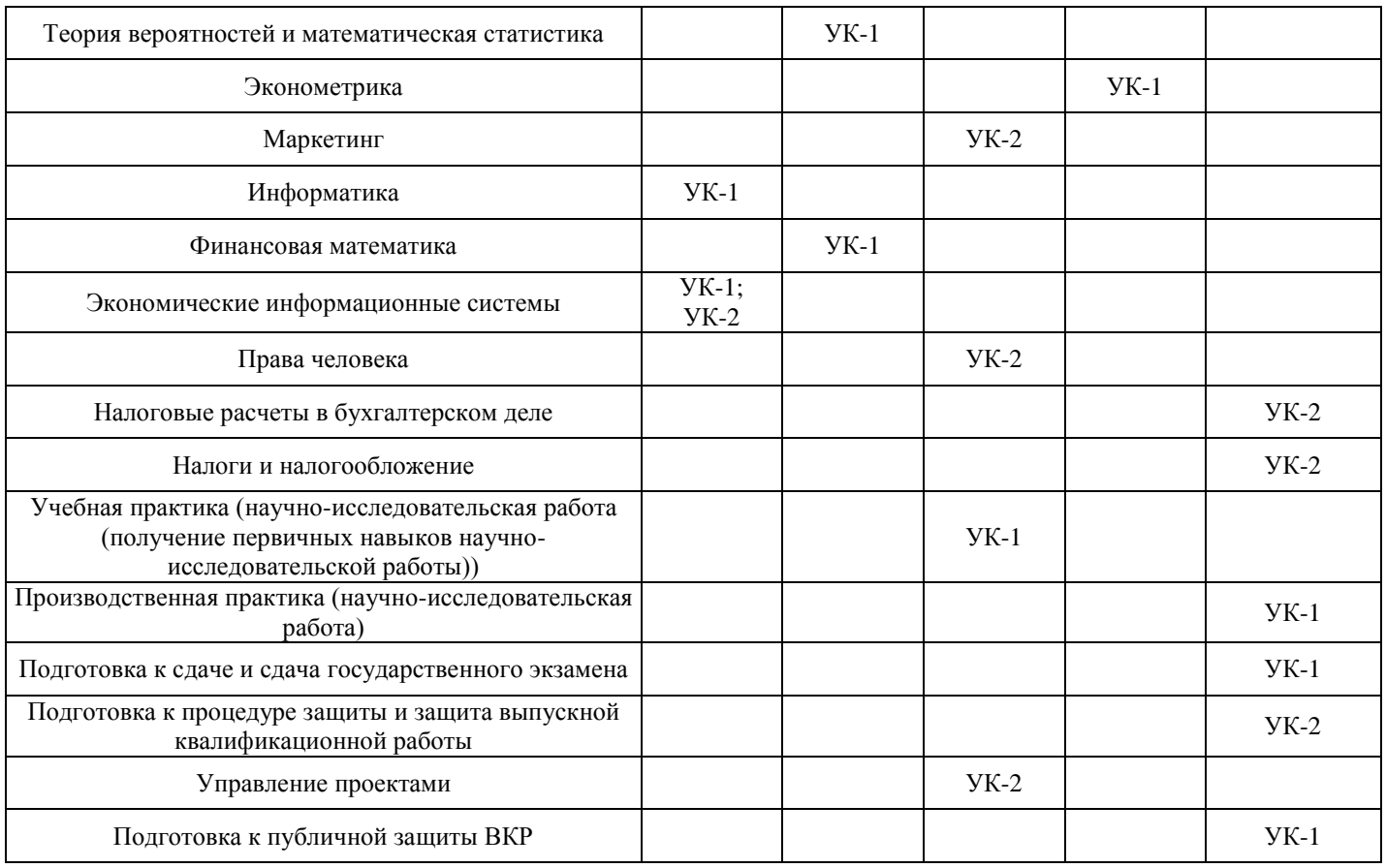

Этап дисциплины (модуля) Б1.В.ДВ.02.01 Экономическая информатика в формировании компетенций соответствует:

- для очной формы обучения 1 семестру;
- для очно-заочной формы обучения 2 семестру;
- для заочной формы обучения 1 курсу.

## **2. Показатели и критерии оценивания компетенций на различных этапах их формирования, шкалы оценивания**

Показателями оценивания компетенций являются следующие

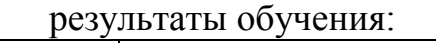

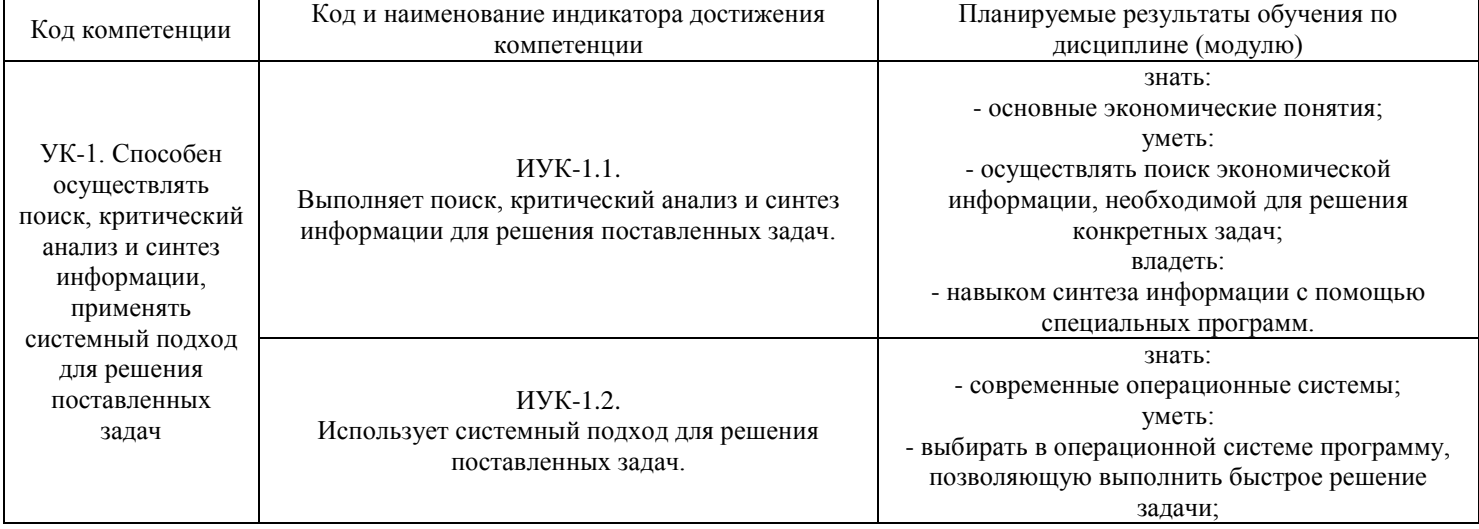

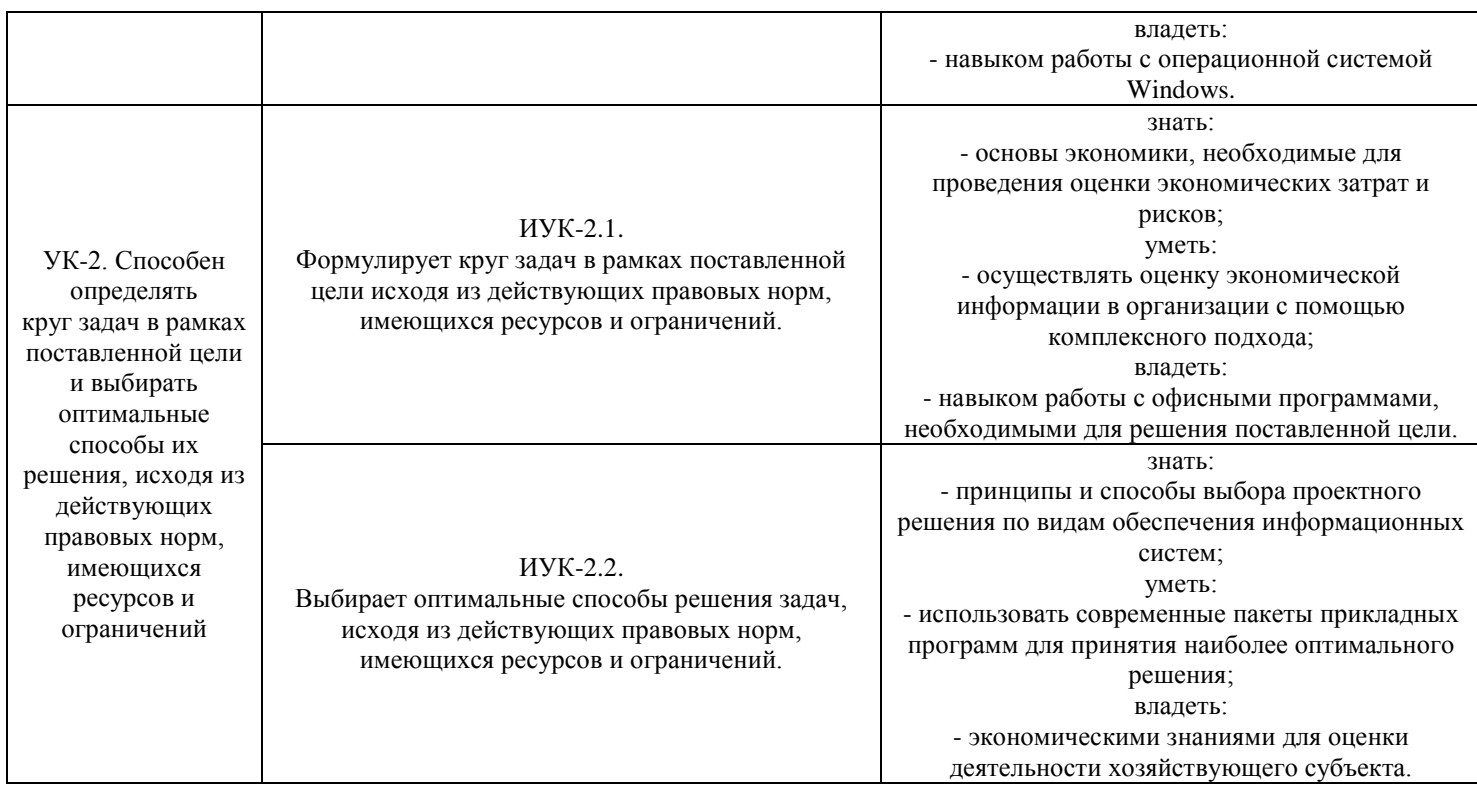

Порядок оценки освоения обучающимися учебного материала

определяется содержанием следующих разделов дисциплины (модуля):

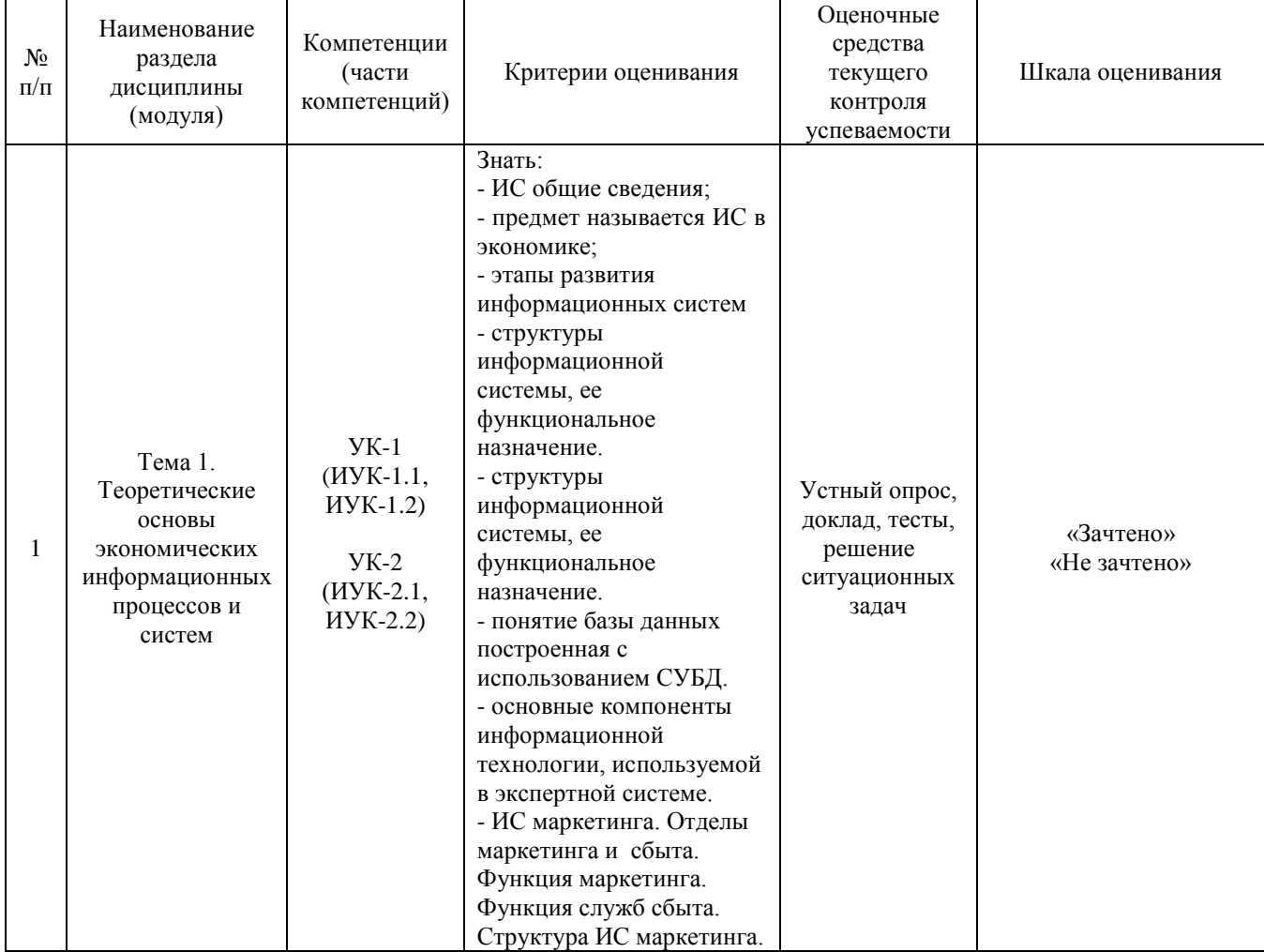

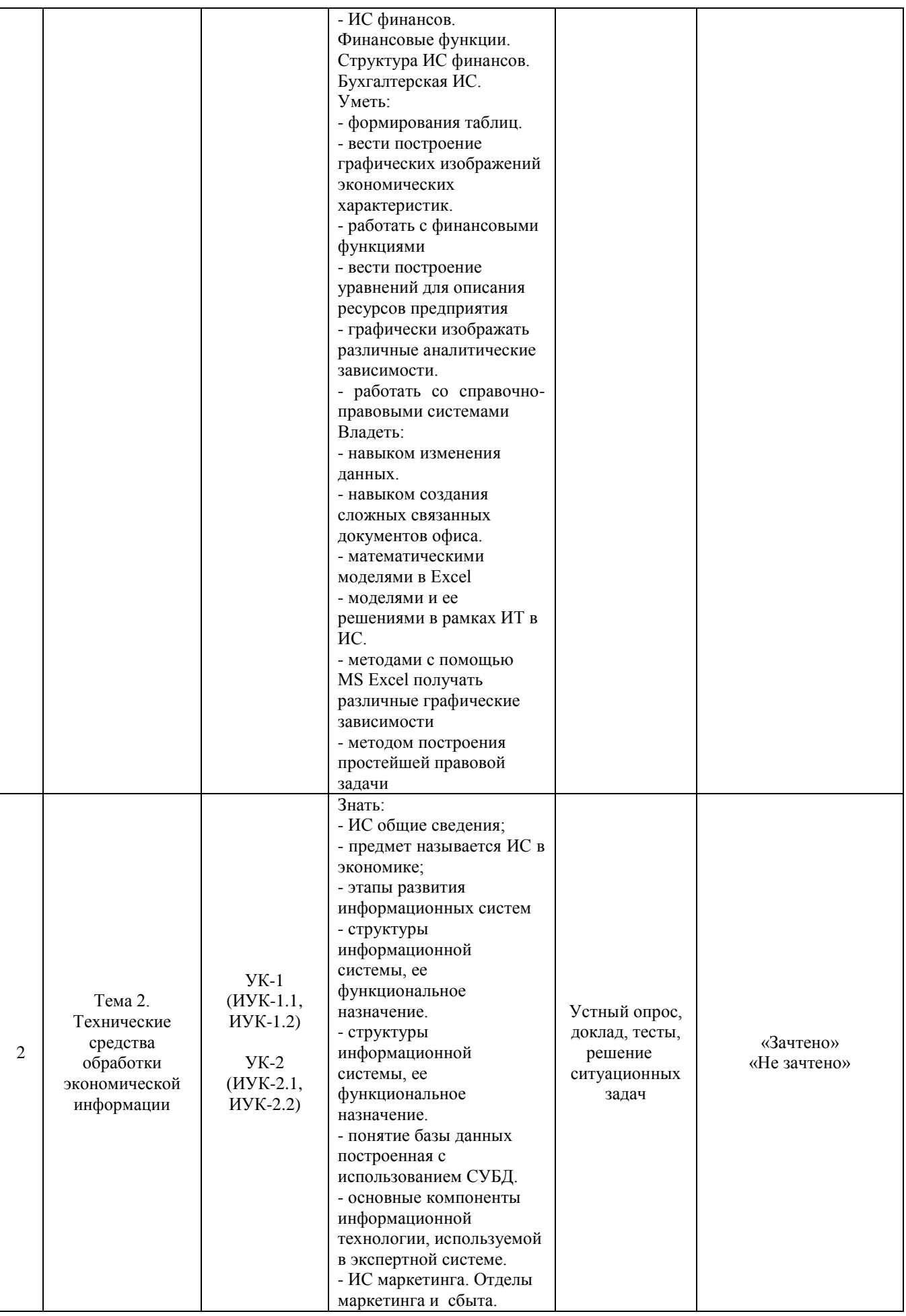

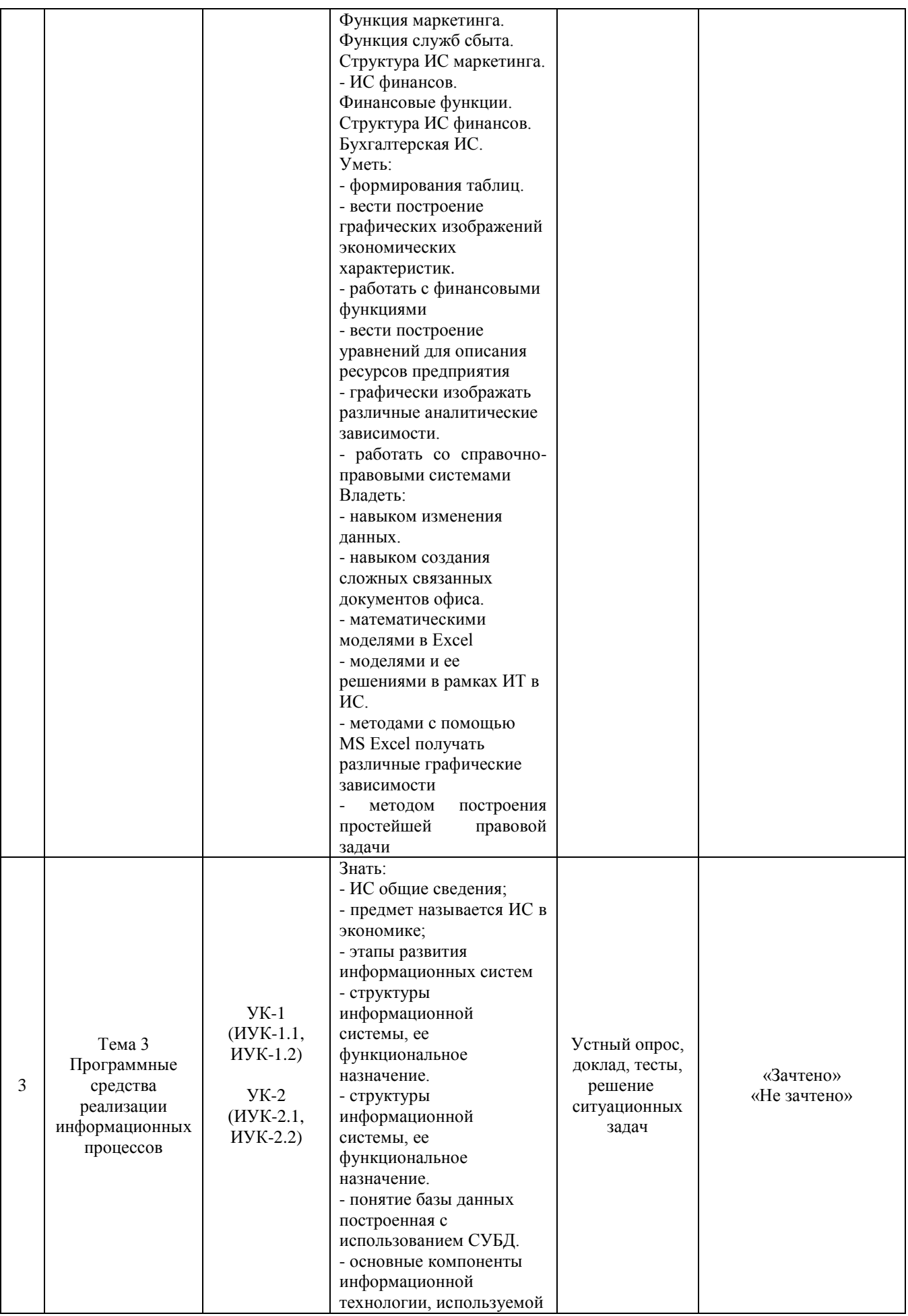

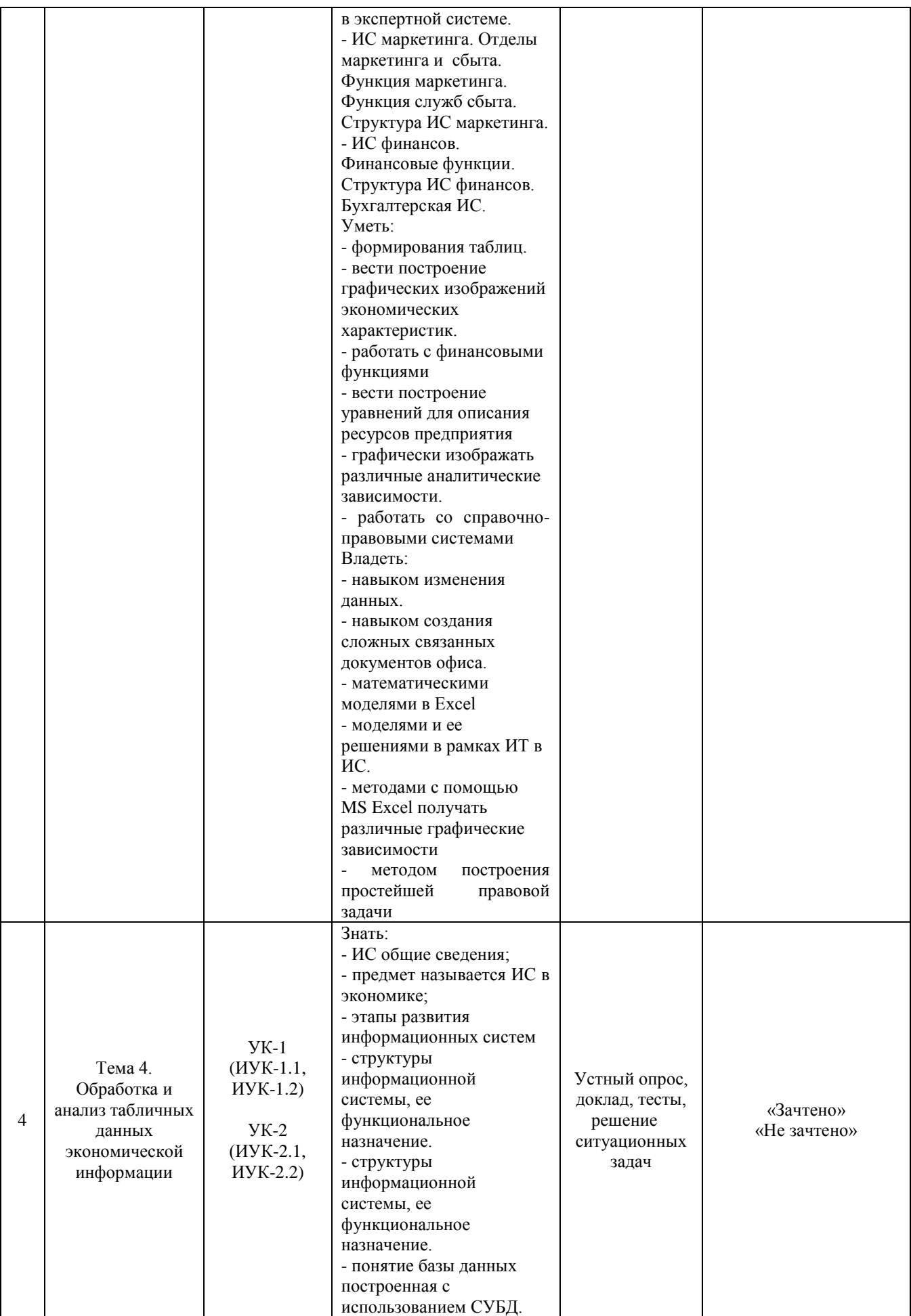

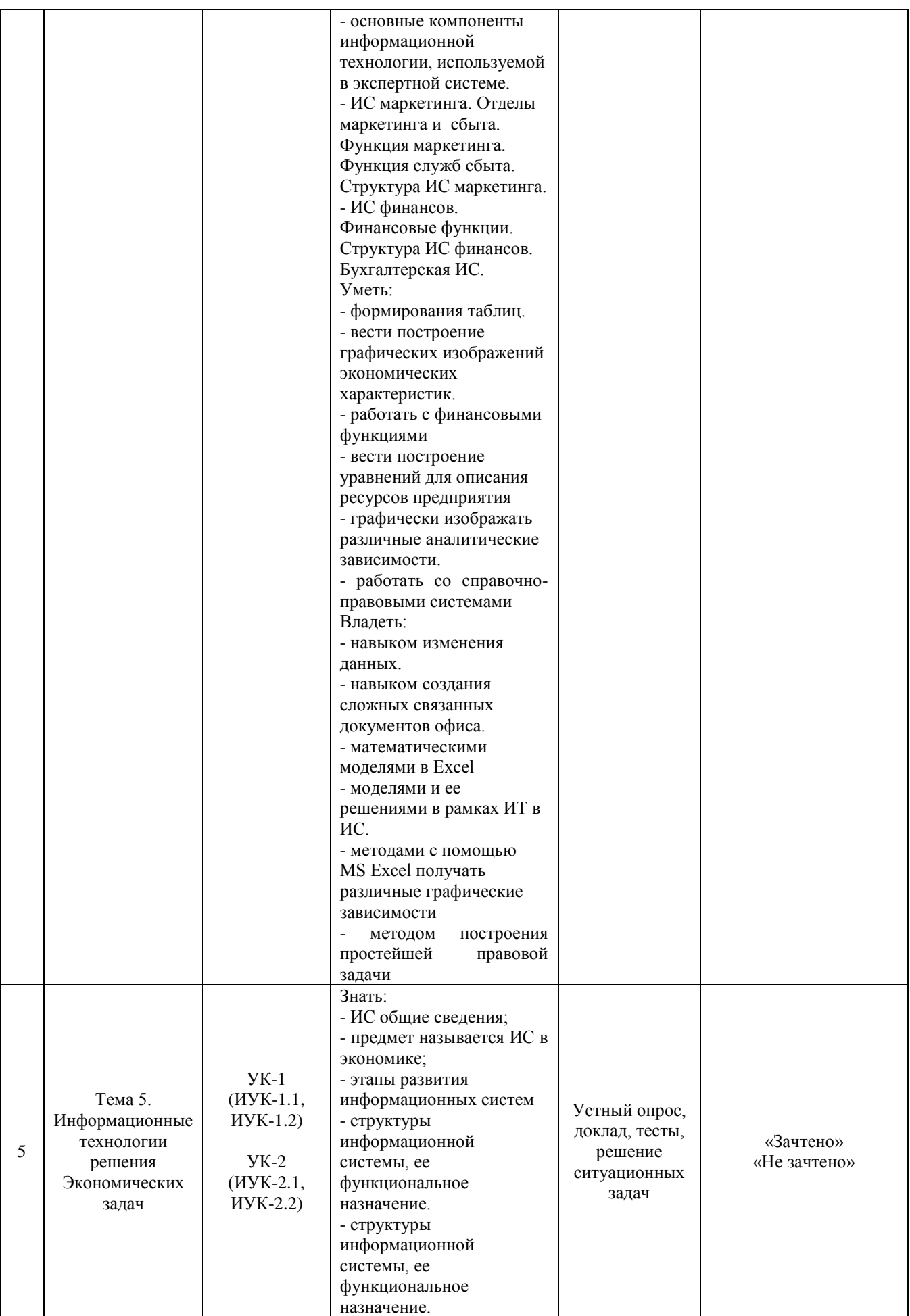

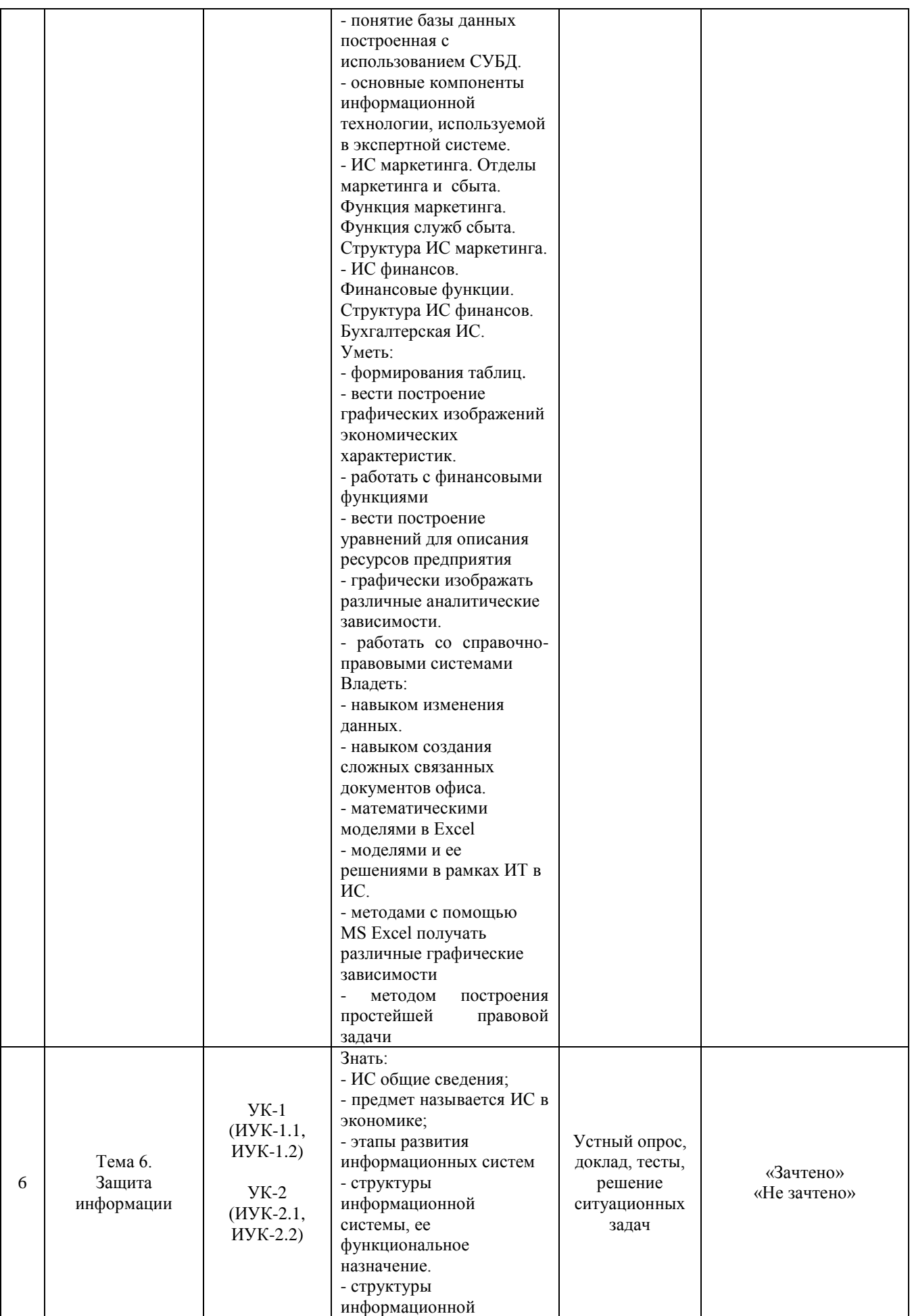

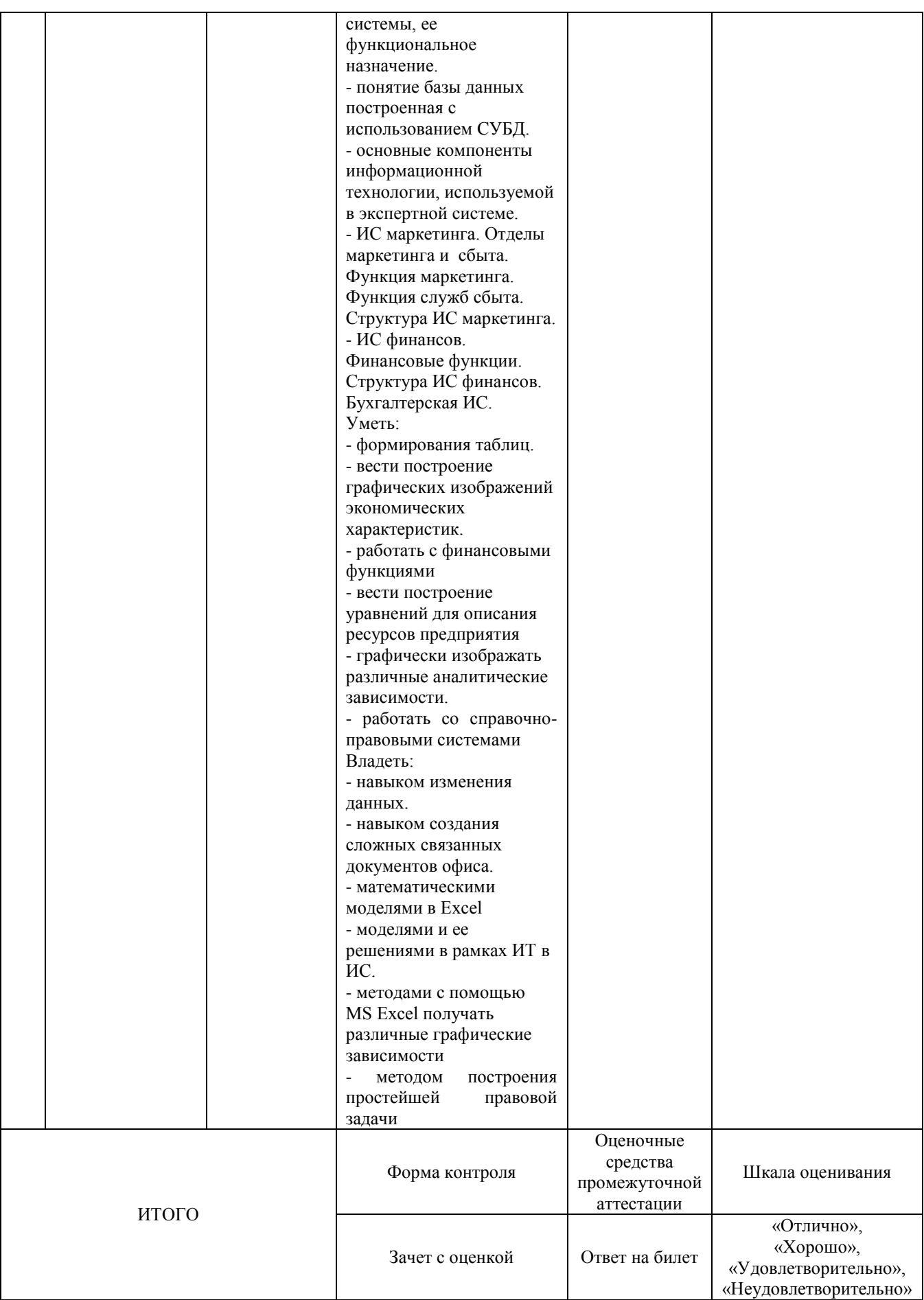

Критерии оценивания результатов обучения для текущего контроля успеваемости и промежуточной аттестации по дисциплине (модулю)

1. Критерий оценивания устного ответа:

Зачтено – хорошее знание основных терминов и понятий курса, последовательное изложение материала курса, умение формулировать некоторые обобщения по теме вопросов, достаточно полные ответы на вопросы, умение использовать фундаментальные понятия из базовых дисциплин при ответе.

Не зачтено – не выполнены требования, соответствующие оценке «зачтено».

2. Критерии оценивания доклада:

Зачтено – содержание основано на глубоком и всестороннем знании темы, изученной литературы, изложено логично, аргументировано и в полном объеме, основные понятия, выводы и обобщения сформулированы убедительно и доказательно, возможны недостатки в систематизации или в обобщении материала, неточности в выводах, основные категории применяются для изложения материала.

Не зачтено – не выполнены требования, соответствующие оценке «зачтено».

3. Критерии оценивания тестирования:

Оценка «отлично» – 86 % – 100 % правильных ответов.

Оценка «хорошо» – 70 % – 85 % правильных ответов.

Оценка «удовлетворительно» – 51 % – 69 % правильных ответов.

Оценка «неудовлетворительно» – 50 % и менее правильных ответов.

4. Критерии оценивания решения ситуационных задач:

Зачтено – ответ на вопрос задачи дан правильный, объяснение хода её решения подробное, последовательное, грамотное, с теоретическими обоснованиями или решение подробное, но недостаточно логичное, с единичными ошибками в деталях, некоторыми затруднениями в теоретическом обосновании, или ответ на вопрос задачи дан правильный, объяснение хода её решения недостаточно полное, непоследовательное, с ошибками, слабым теоретическим обоснованием.

Не зачтено – не выполнены требования, соответствующие оценке «зачтено».

5. Критерии оценивания ответа на зачете с оценкой:

Оценка «отлично» выставляется обучающемуся, если он продемонстрировал знание основного теоретического содержания дисциплин учебного плана образовательной программы высшего образования, умение показать уровень сформированности практических профессиональных

умений и навыков, способность четко и аргументированно отвечать на дополнительные вопросы.

Оценка «хорошо» выставляется обучающемуся, если **OH** продемонстрировал недостаточно полное знание основного теоретического содержания дисциплин учебного плана образовательной программы высшего образования. проявил неявное умение уровень продемонстрировать сформированности практических профессиональных умений и навыков, давал не всегда четкие и логичные ответы на дополнительные вопросы.

Оценка «удовлетворительно» выставляется обучающемуся, если он продемонстрировал неглубокие знания основного теоретического содержания дисциплин учебного плана образовательной программы высшего образования, а также испытывал существенные затруднения при ответе на дополнительные вопросы.

Оценка «неудовлетворительно» выставляется обучающемуся, если он отсутствие знаний продемонстрировал ОСНОВНОГО теоретического содержания дисциплин учебного плана образовательной программы высшего образования при ответе на вопросы билета.

## 3. Типовые контрольные задания или иные материалы, необходимые для оценки знаний, умений, навыков и (или) опыта деятельности, характеризующих этапы формирования компетенций

#### 1 ЭТАП - Текущий контроль освоения дисциплины

3.1. «Вопросы для устного опроса»:

1. Последовательность действий для формирования таблиц различной степени сложности, сформировать ряд бухгалтерских бланков

2. Изменения данных в построенных формах.

3. Построение графических изображений экономических характеристик в зависимости от выбранных параметров с помощью MS Excel.

4. Сложные связанные документы офиса.

5. Приемы работы с финансовыми функциями, встроенными в Excel.

6. Уровни для описания ресурсов предприятия.

7. Модели и ее решение в рамках ИТ в ИС.

8. Графические изображения различных аналитических зависимостей, математические уравнения, линии тренда, степень достоверности описания.

9. MS Excel - графические зависимости.

10. Приемы работы со справочно-правовыми системами.

3.2. «Примерный перечень тем докладов»:

1. Применение в MS Excel встроенных функций.

- 2. Применение современных правовых информационных систем.
- 3. Визуальное представления экономических и бухгалтерских данных

в MS Excel.

4. Финансовый и статистический анализ в MS Excel.

5. Прогнозирование данных. Построение линий тренда и статистический анализ полученных зависимостей.

6. АИС в управлении экономикой.

7. Решение экономических и математических задач в Excel. Задачи нахождения статистических или финансовых функций в Excel.

8. Абсолютная и относительная адресация, использование видов адресации в примерах.

9. Команды поиска, фильтрации и сортировки в MS Excel.

10. Защита данных в MS Excel. Защита листа, ячейки, формул и т.п. Защита файла.

11. База данных. Основные понятия. Пример СУБД. Поля. Ключевые поля.

12. Конструктор в СУБД. Формат данных. Ввод и редактирование данных в режиме таблицы.

13. Запрос. Запросы в БД. Структурирование и поиск информации в экономке. Запросы как инструмент решения экономических задач.

14. Формы в СУБД. Виды форматов форм. Поля в формах и их свойства. Повышения качества информации с помощью применения форм.

15. Сети. Компьютерные сети. Виды сетей. Сервер, конечный пользователь, переключатели. Виды идентификации пользователей в сети. IP адрес.

16. Глобальная сеть Internet. Принципы построения. IP адреса. DNS серверы. Алгоритм получения доступа к Internet. Проблема качества и защиты информации в Internet.

17. Экономия ресурсов при выполнении процессов преобразования информации.

18. Развитие социального статуса работников, занятых в контуре функционирования АИС.

19. Автоматизация офиса. Характеристика и назначение. Основные компоненты.

20. Современные базы данных в информационных системах предприятий.

21. Конструктор в СУБД. Формат данных. Ввод и редактирование данных в режиме таблицы.

22. Макрос. Определение. Запись и выполнение макроса. Пример использования.

23. Метод наименьших квадратов. Аппроксимация линейной и параболической функции.

24. Методы экономического прогнозирования. Нахождение прогнозов при построении функций спроса и предложения на ЭВМ.

25. Настройка личной электронной почты для использования ее на рабочем месте. Фильтрация писем. Рассылка групповых сообщений. MS Outlook, как инструмент экономиста-менеджера при сетевом планировании.

# **Задания закрытого типа** (Тестовые задания)

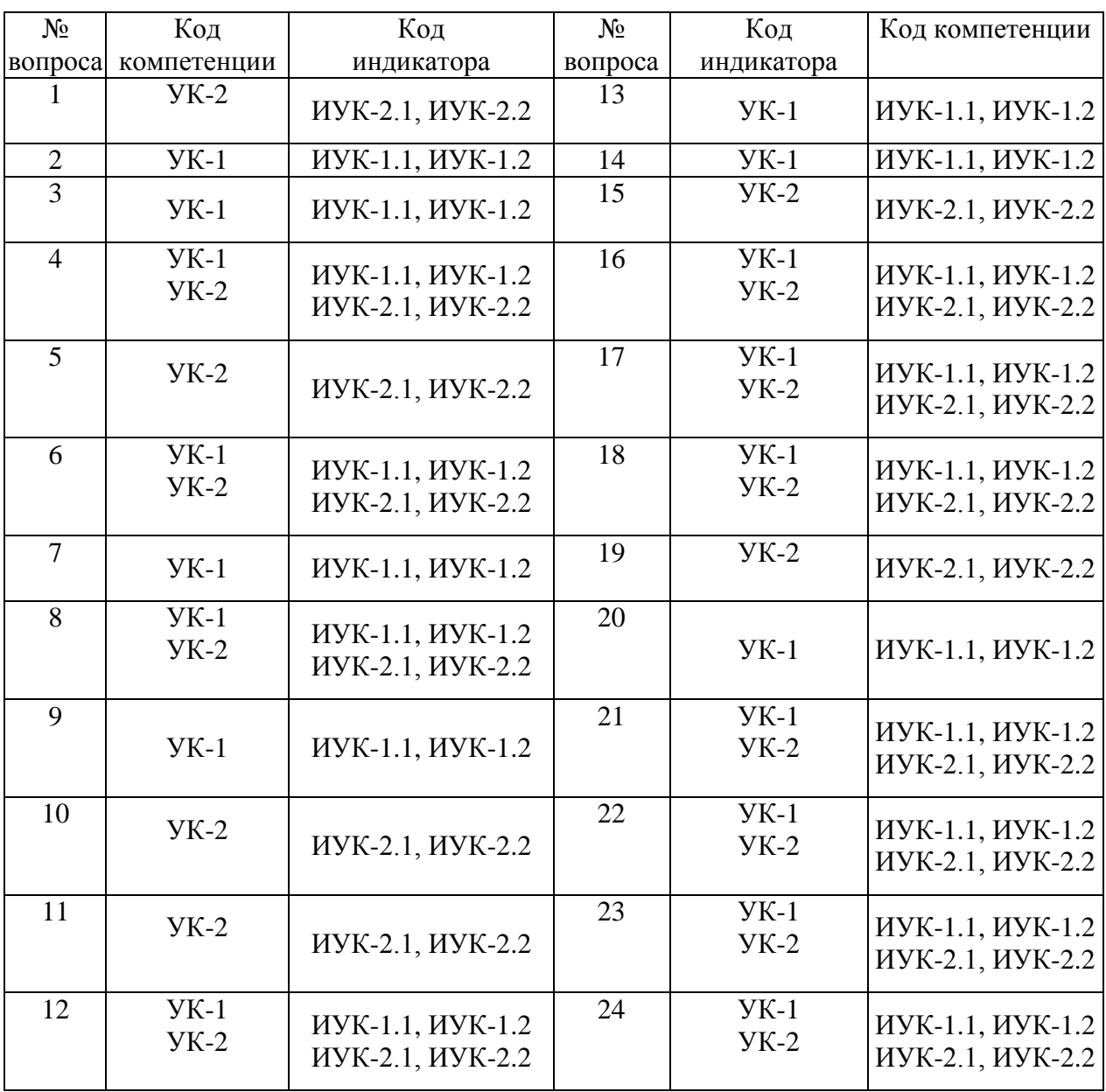

# Номер вопроса и проверка сформированной компетенции

#### Ключ ответов

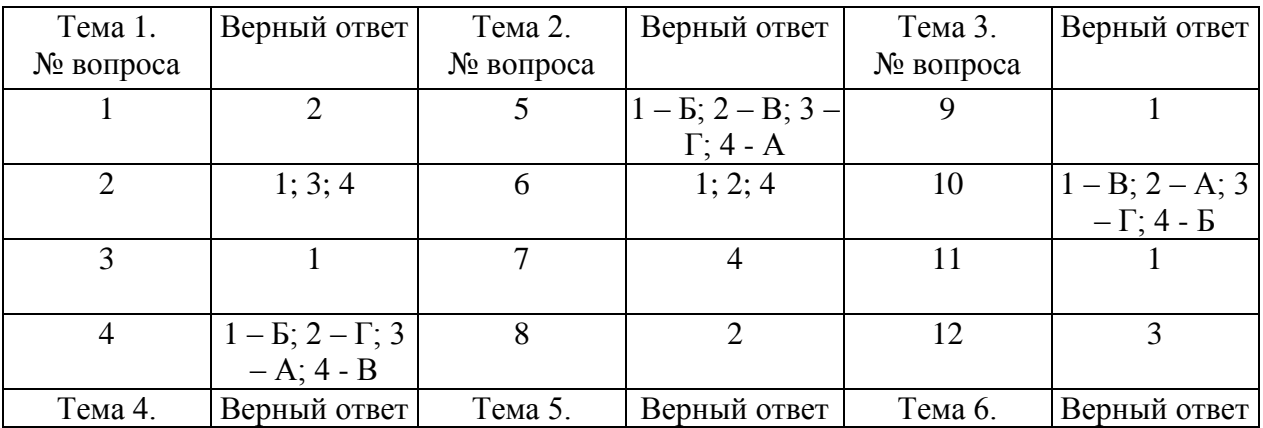

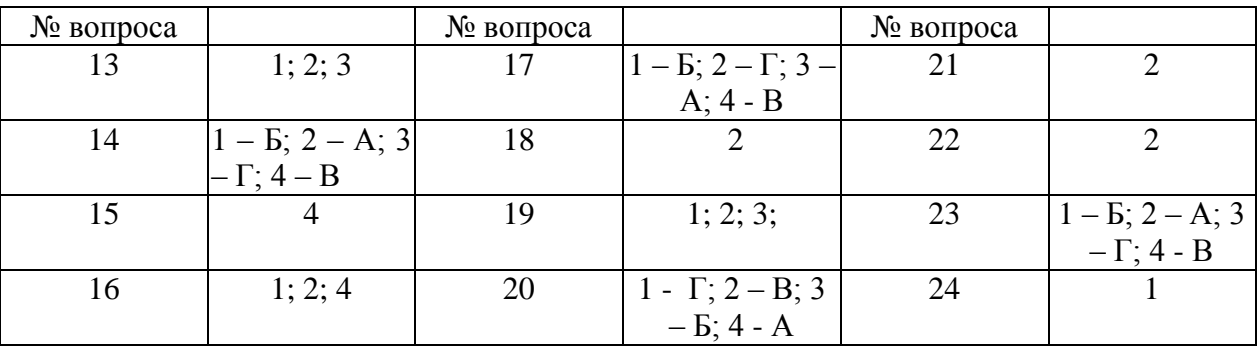

#### **Примерные тестовые задания для проведения текущего контроля по темам дисциплины:**

#### **Тема 1. Теоретические основы экономических информационных процессов и систем**

Задание № 1 Экономическая информация – это

- 1. совокупность сигналов, воспринимаемых нашим сознанием, которые отражают те или иные свойства объектов и явлений окружающей нас действительности;
- 2. та информация, которая возникает при подготовке и в процессе производственно-хозяйственной деятельности и используется для управления этой деятельностью;
- 3. конфигурация сети или схема соединения объектов в сети;
- 4. данные, имеющие сложную организацию, обладающие как фактографической, так и семантической составляющей.

#### Задание № 2

Выбрать все объекты управления информационной системой

- 1. производственный коллектив;
- 2. операционная система компьютера;
- 3. различные виды ресурсов;
- 4. процесс производства.

## Задание № 3

Информационный процесс управления включает:

- 1. регистрацию информации, передачу информации, хранение информации, накопление информации, обработку информации;
- 2. передачу информации, хранение информации, обработку информации;
- 3. хранение информации, накопление информации;
- 4. обработку информации.

Установите соответствие между терминами и их определениями. Расположите текст столбца «Определения» так, чтобы он соответствовал терминам, перечисленным в столбце «Термины» (табл.)

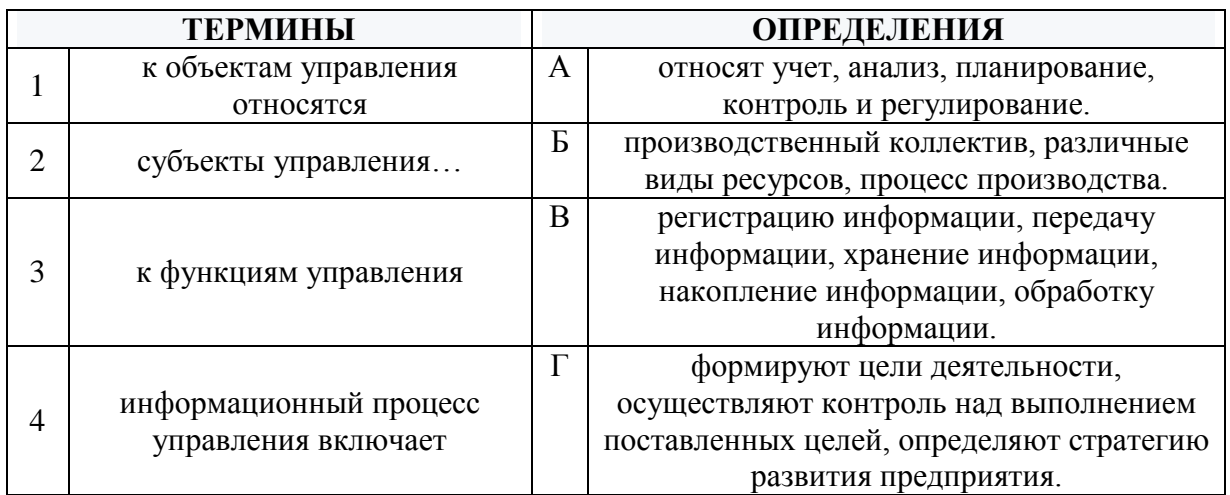

#### **Тема 2. Технические средства обработки экономической информации**

#### Задание № 5

Установите соответствие между устройствами и их назначением Расположите текст столбца «Назначение» так, чтобы он соответствовал устройствам компьютера, перечисленным в столбце «Устройства» (табл.)

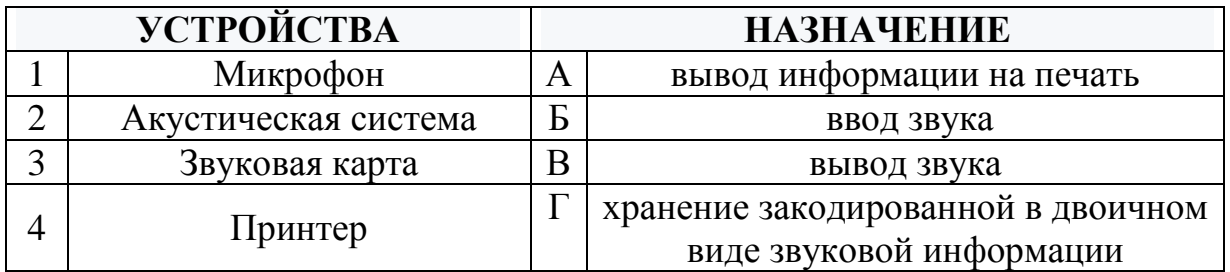

## Задание № 6

Какие из устройств являются устройствами вывода информации (выбрать все возможные ответы)

- 1. Принтер;
- 2. Монитор;
- 3. Сканер;
- 4. Звуковые колонки.

# При выключении компьютера информация, с которой работает пользователь, не сохранится

- 1. на флэшке, вставленной в компьютер;
- 2. на жестком диске;
- 3. в постоянной памяти:
- 4. в оперативной памяти.

#### Залание № 8

#### Какое устройство не находятся в системном блоке?

- 1. Видеокарта;
- 2. Сканер:
- 3. Процессор:
- 4. Жёсткий диск.

 $5<sub>1</sub>$ 

## Тема 3. Программные средства реализации информационных процессов

#### Залание №9

Как сохранить файл в Word под именем отличным от существующего?

- 1. файл, сохранить как..., ввести новое имя файла, ОК;
- 2. файл, сохранить, ввести новое имя файла, ОК;
- 3. правка, переименовать, ввести новое имя файла, ОК;
- 4. правка, сохранить как, ОК.

## Залание № 10

# Установите соответствие между типами полей в Microsoft Access и их определениями.

Расположите текст столбца «Определения» так, чтобы он соответствовал названиям типов полей, перечисленным в столбце «Типы полей» (табл.)

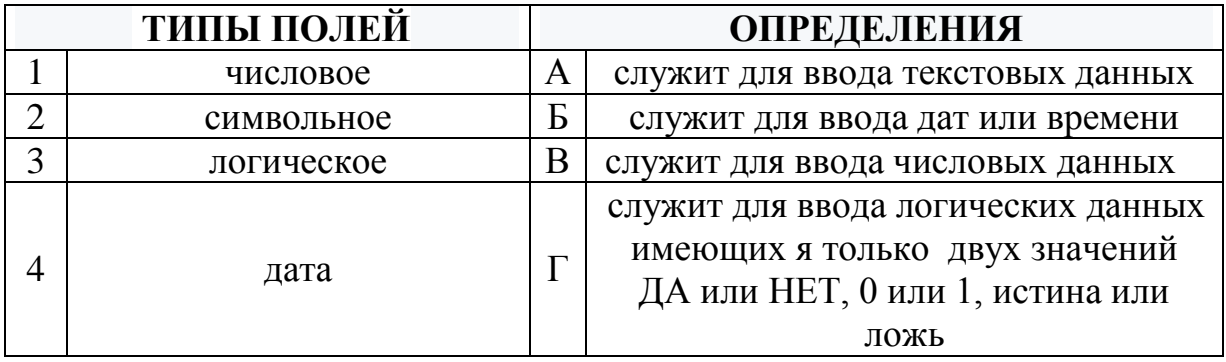

В ячейке А1 число 8, в В1 записано =А1\*3, в С1 записано =А1+В1, какой результат получится в С1

- 1. 32;
- 2. 8;
- 3. 512;
- 4. 4096.

#### Задание № 12 Microsoft PowerPoint нужен для:

- 1. Создания и редактирования текстов и рисунков;
- 2. Для создания баз данных;
- 3. Для создания презентаций и фильмов из слайдов;
- 4. Для создания таблиц.

# **Тема 4. Обработка и анализ табличных данных экономической информации**

Задание № 13

Что относится к финансовым услугам в сети Интернет

- 1. Банковские услуги (интернет-банкинг);
- 2. Услуги по приобретению ценных бумаг и валюты (интернет-трейдинг);
- 3. Услуги страхования (интернет-страхование);
- 4. Услуги по продажам в Интернет магазинах.

Задание № 14

Установите соответствие между терминами и их определениями.

Расположите текст столбца «Определения» так, чтобы он соответствовал терминам, перечисленным в столбце «Термины» (табл.)

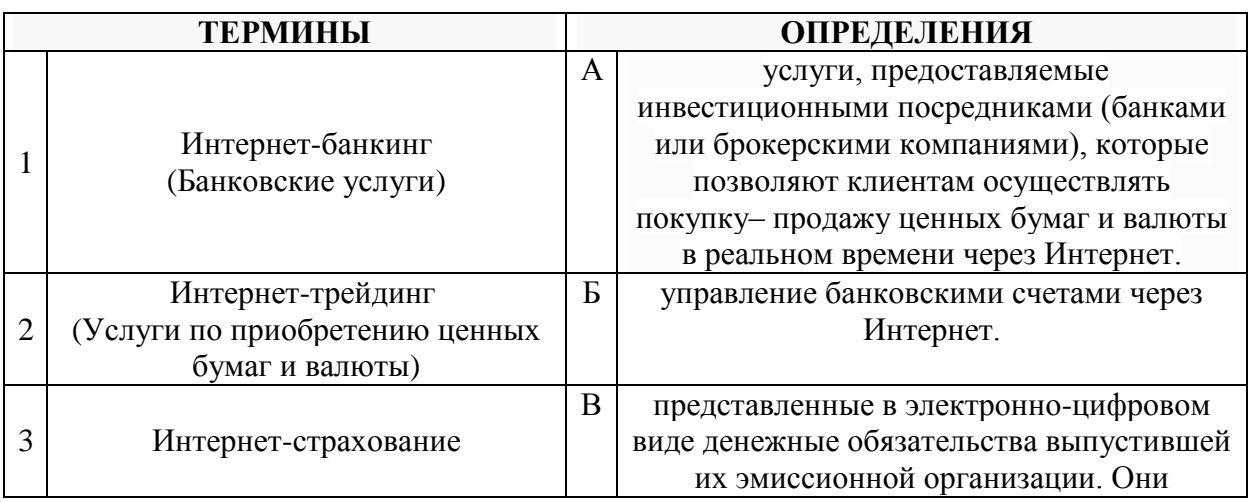

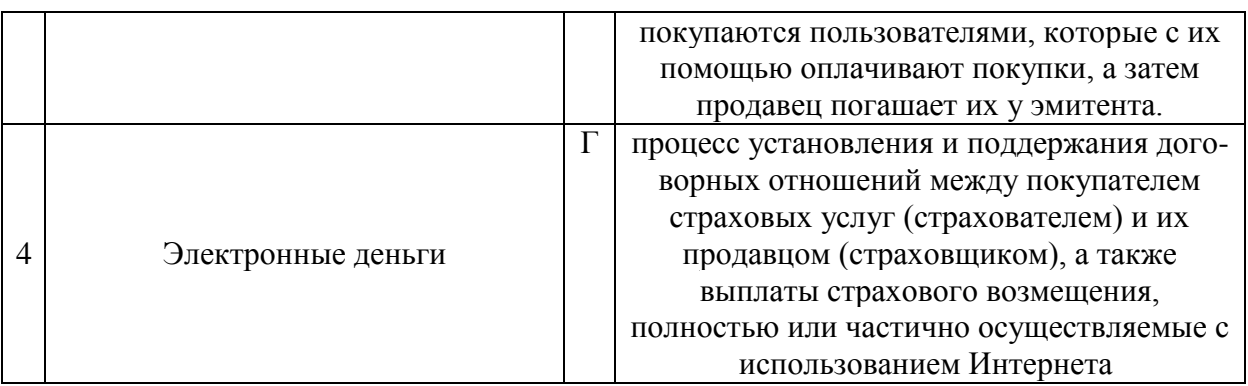

#### Укажите один ответ - плюсы сетевой экономики:

- 1. Круглосуточный выбор товара;
- 2. Нет необходимости общаться с продавцом;
- 3. Покупателю нет необходимости иметь наличные деньги;
- 4. Все ответы верны.

## Задание № 16

Выбрать три подсистемы автоматизированной информационной системы торгового предприятия, определяющие его функциональную часть:

- 1. бухгалтерский учет;
- 2. снабжение;
- 3. ввод типов и выпусков ценных бумаг;
- 4. сбыт.

## **Тема 5. Информационные технологии решения Экономических задач**

#### Задание № 17

Установите соответствие между терминами и их определениями.

Расположите текст столбца «Определения» так, чтобы он соответствовал терминам, перечисленным в столбце «Термины» (табл.)

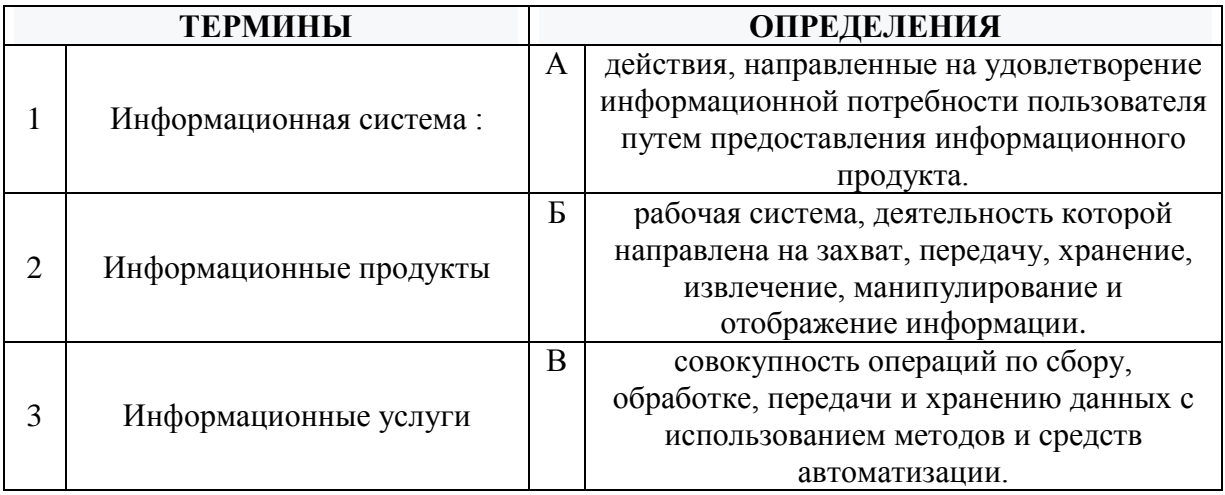

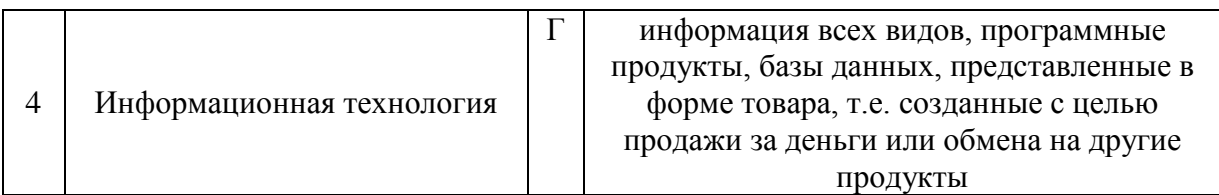

# Задание № 18 Информационная технология – это:

- 1. совокупность технических средств;
- 2. совокупность операций по сбору, обработке, передачи и хранению данных с использованием методов и средств автоматизации;
- 3. совокупность программных средств;
- 4. совокупность организационных средств.

#### Задание № 19

#### Выбрать все верные высказывания:

- 1. Экономическая информация это та информация, которая возникает в процессе производства, хозяйственной деятельности и используется для управления этой деятельностью.
- 2. Экономическая информация используется во всех отраслях народного хозяйства и во всех органах общегосударственного управления.
- 3. Функционирование предприятий и отраслей народного хозяйства неотделимо от непрерывного кругооборота экономической информации.
- 4. К средствам передачи звуковой (аудио) информации можно отнести: книгу; радио; журнал; плакат; газету.

## Задание № 20

Установите соответствие между терминами и их определениями. Расположите текст столбца «Определения» так, чтобы он соответствовал терминам, перечисленным в столбце «Термины» (табл.)

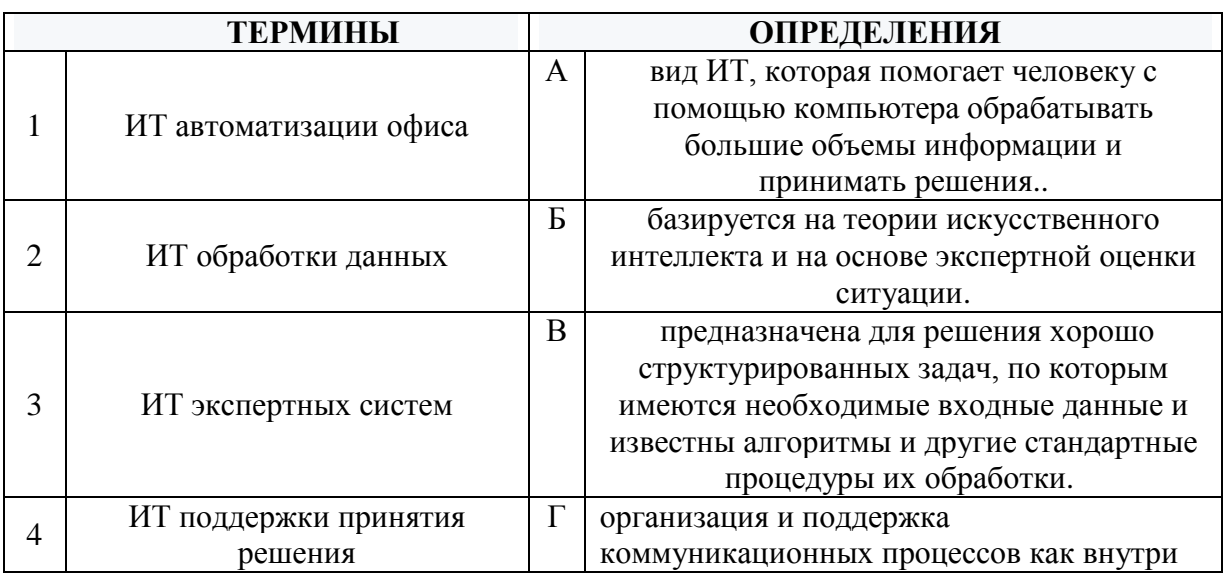

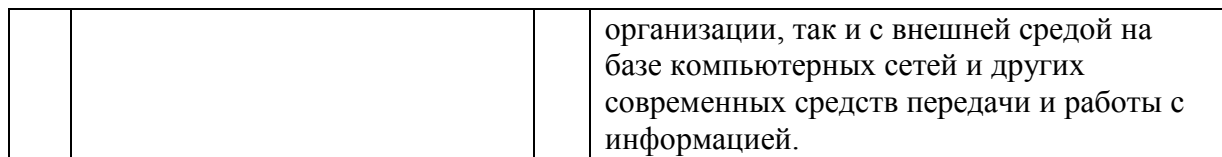

# **Тема 6. Защита информации**

Задание № 21

Как называется наука, которая изучает комплекс проблем, связанных с информационными процессами в социуме

- 1. глобалистика;
- 2. социальная информатика;
- 3. социология;
- 4. философия;

#### Задание № 22

Открытое или скрытое информационное воздействие государственных систем друг на друга с целью получения выигрыша в политической или материальной сфере - это

- 1. информационный кризис;
- 2. информационная война;
- 3. информационная культура;
- 4. информация.

#### Задание № 23

Установите соответствие между типами программ по их правовому статусу и описанием их статуса.

Расположите текст столбца «Описание статуса» так, чтобы он соответствовал названиям типов программ, перечисленным в столбце «Типы программ» (табл.)

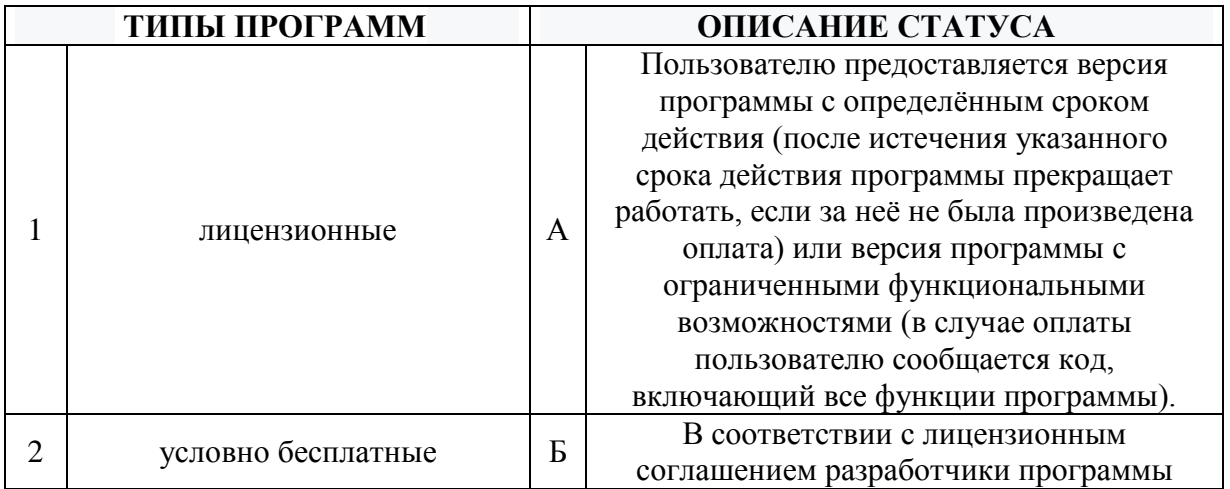

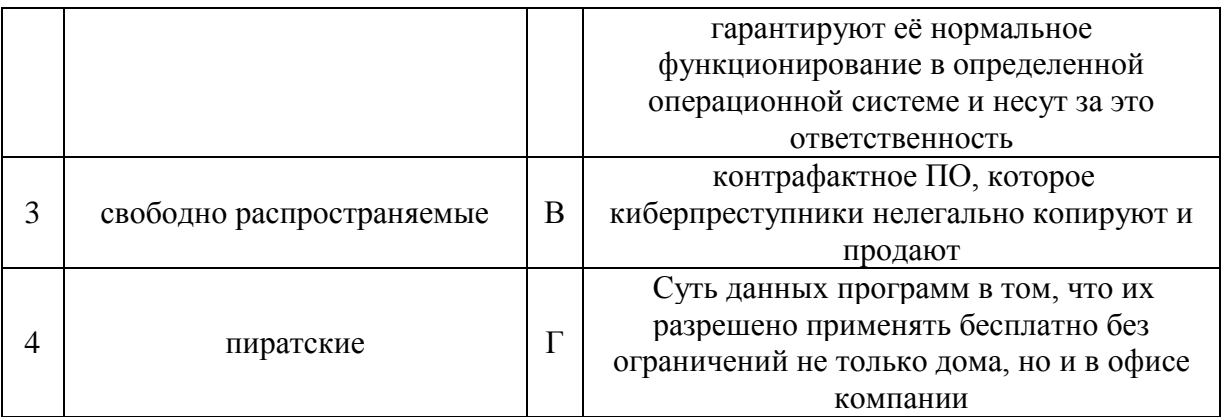

Сеть, разрабатываемая в рамках одного учреждения, предприятия - сеть:

- 1. Локальная;
- 2. Глобальная;
- 3. Интернет;
- 4. Рунет.

# Задания открытого типа (типовые задания, ситуационные задачи)

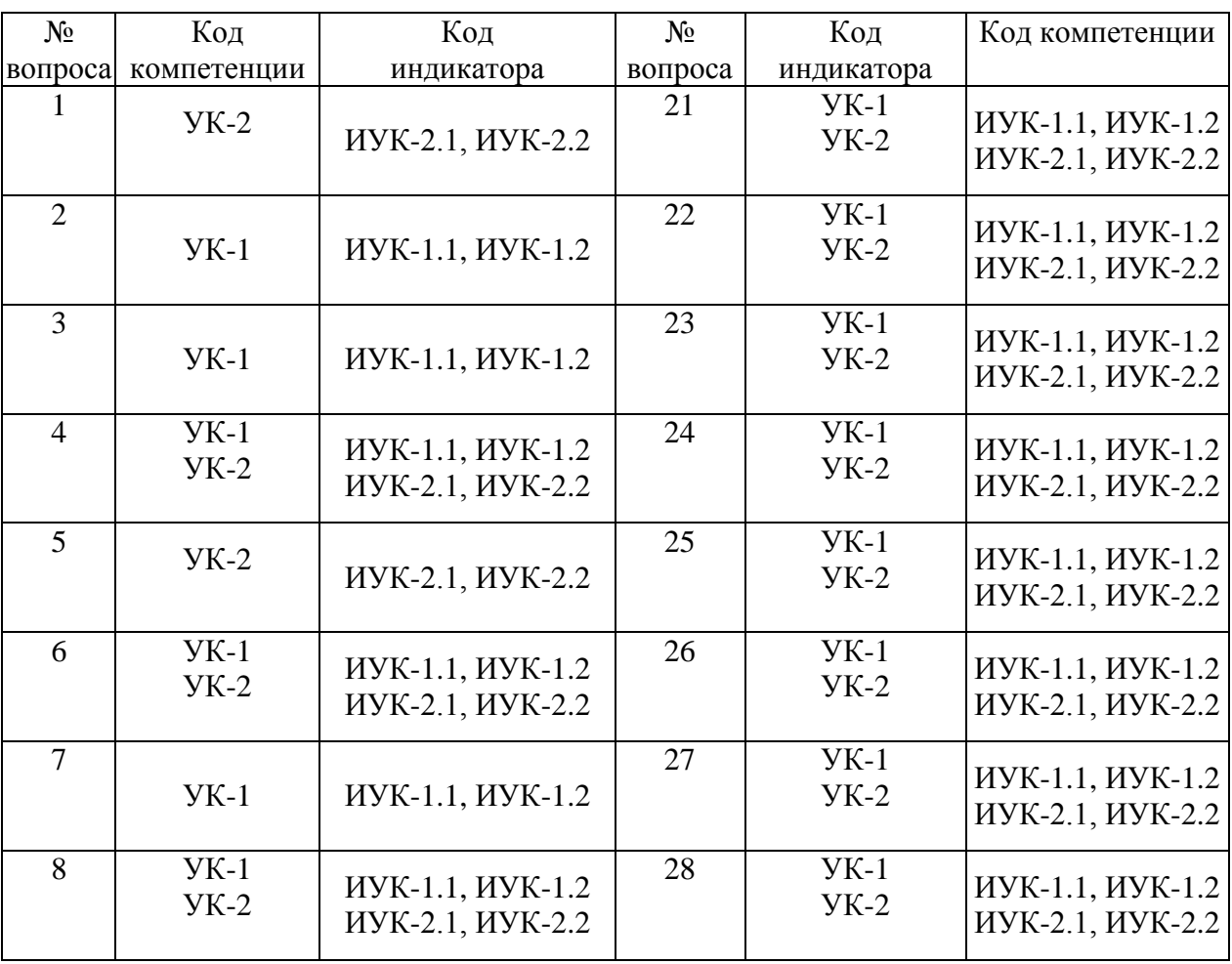

Номер вопроса и проверка сформированной компетенции

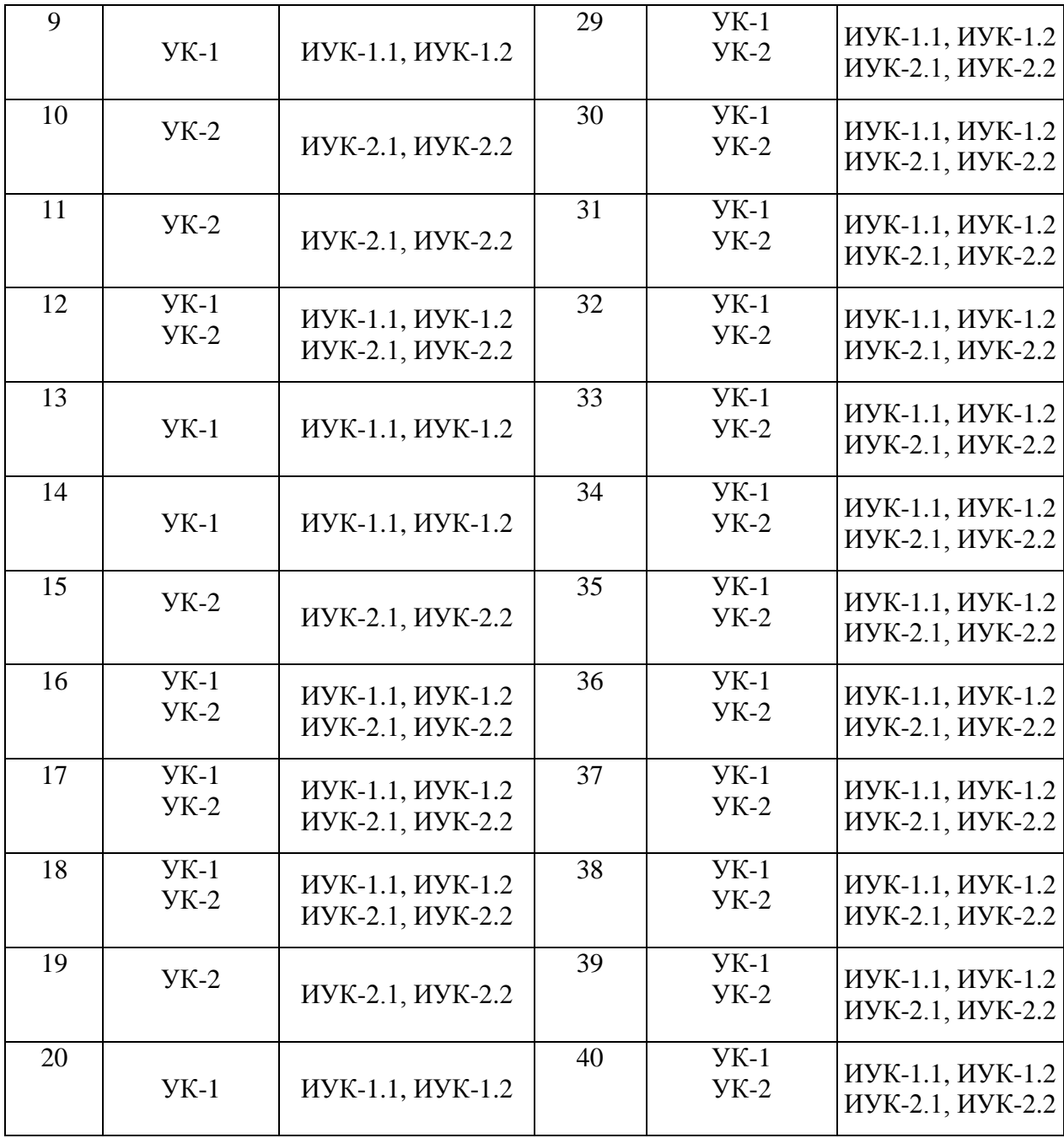

# Ключ ответов к заданиям открытого типа

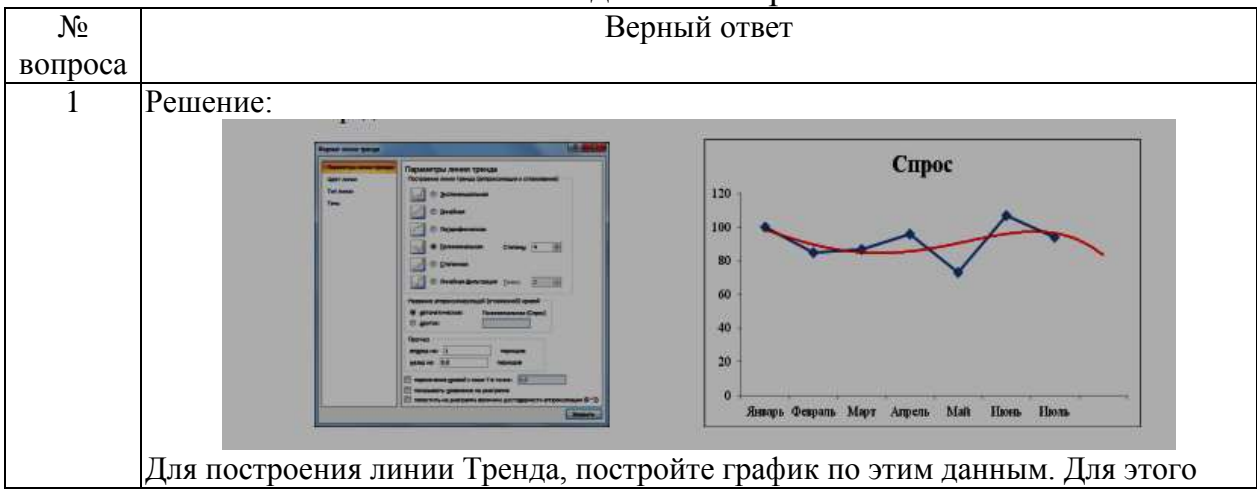

25

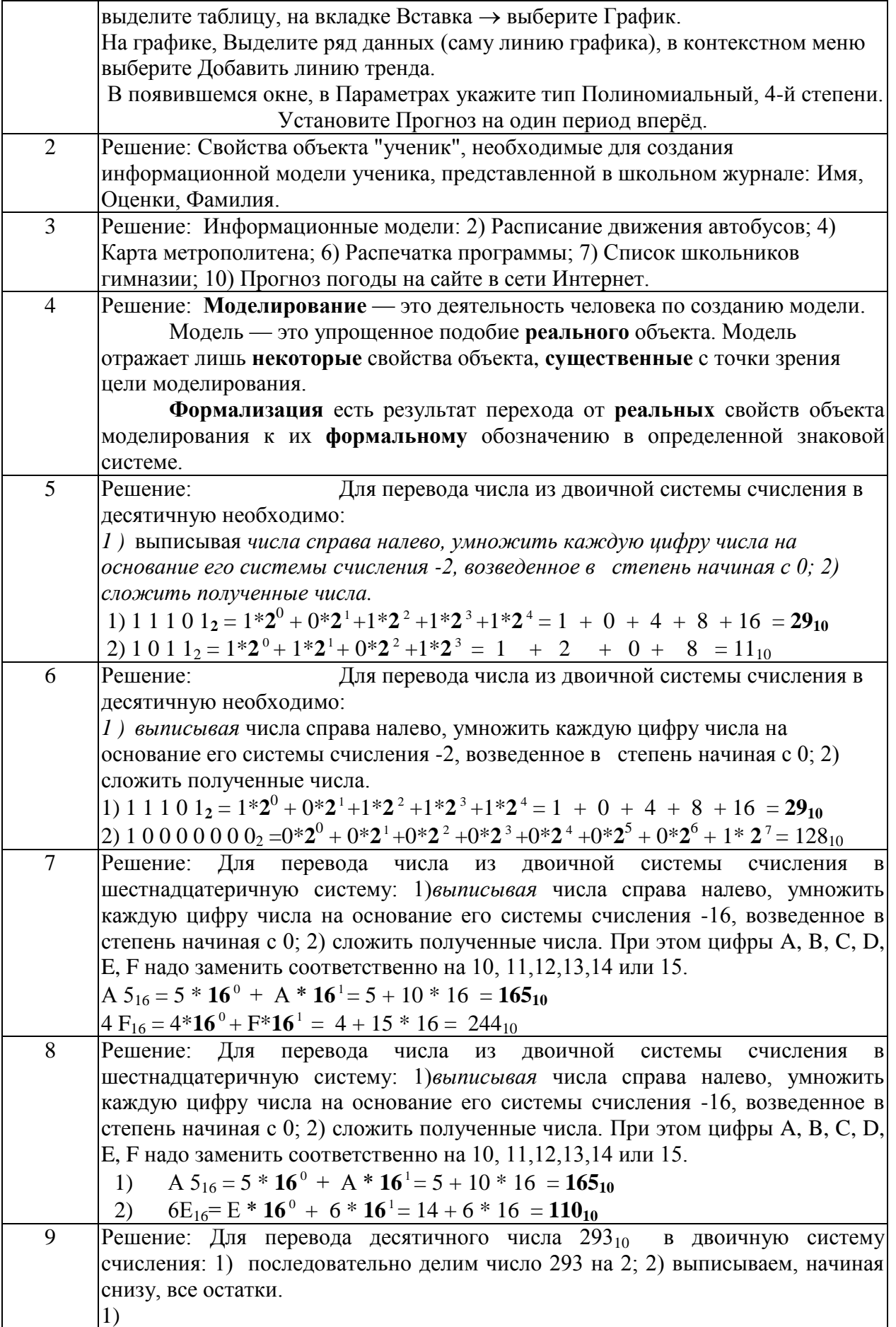

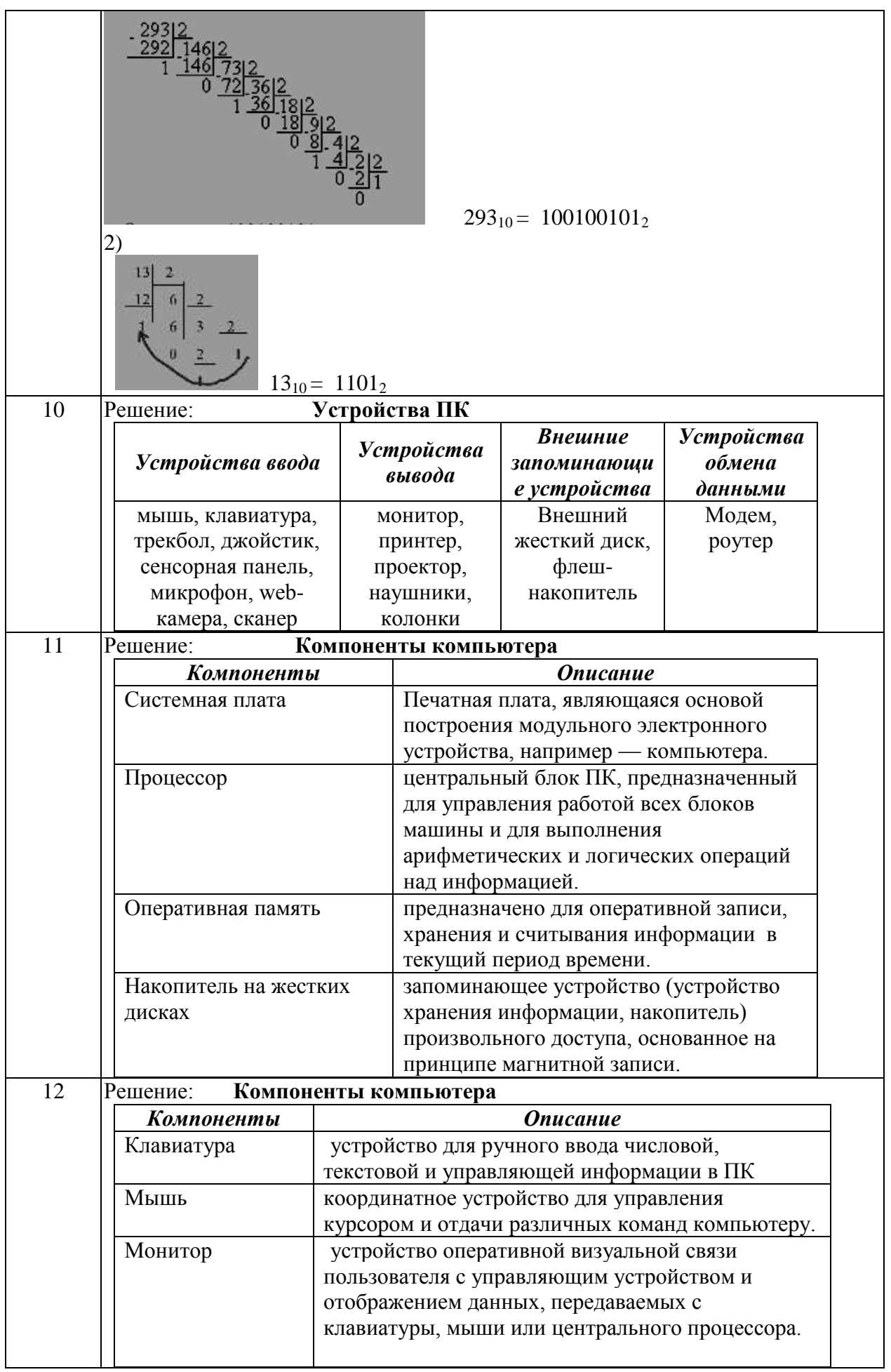

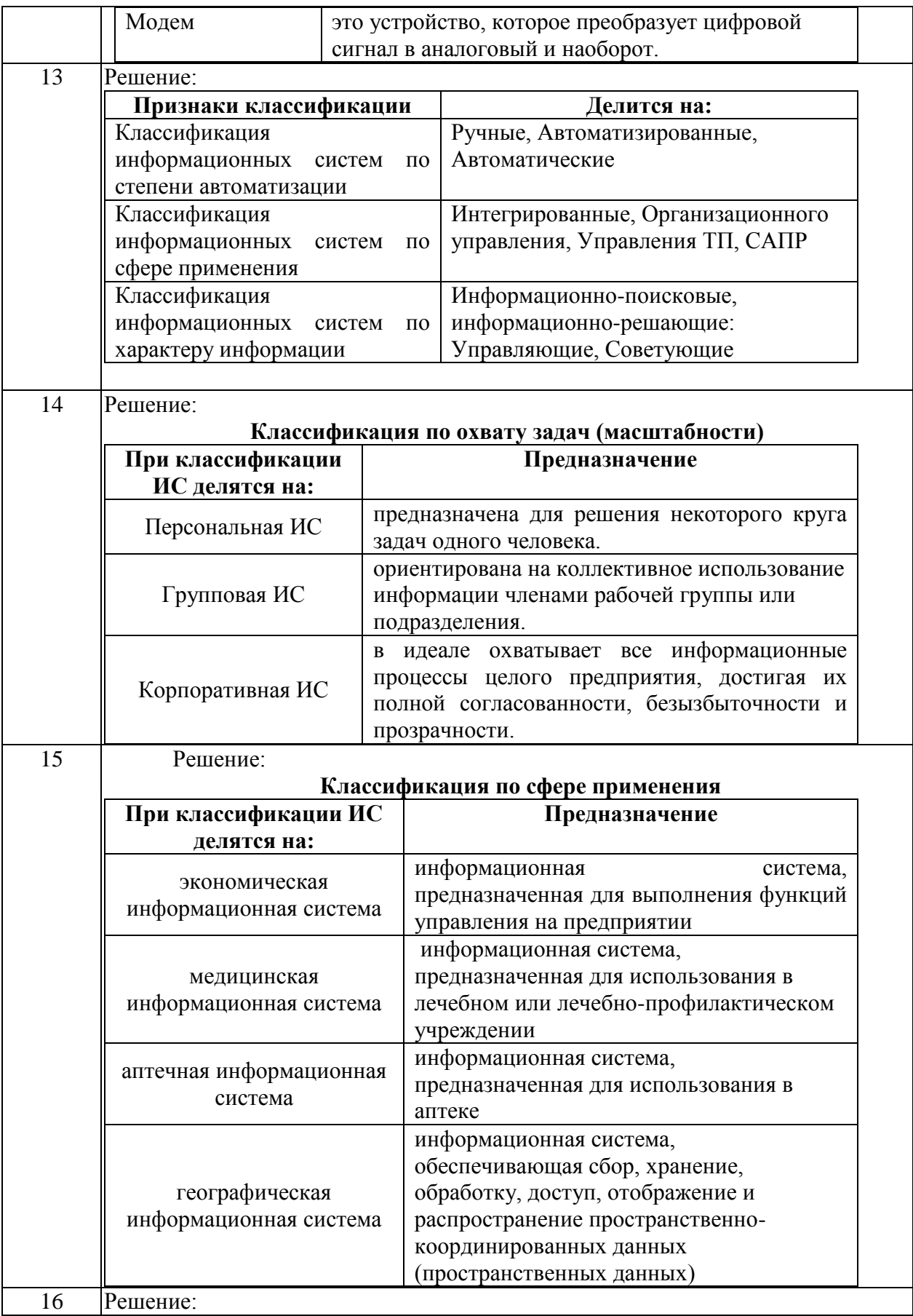

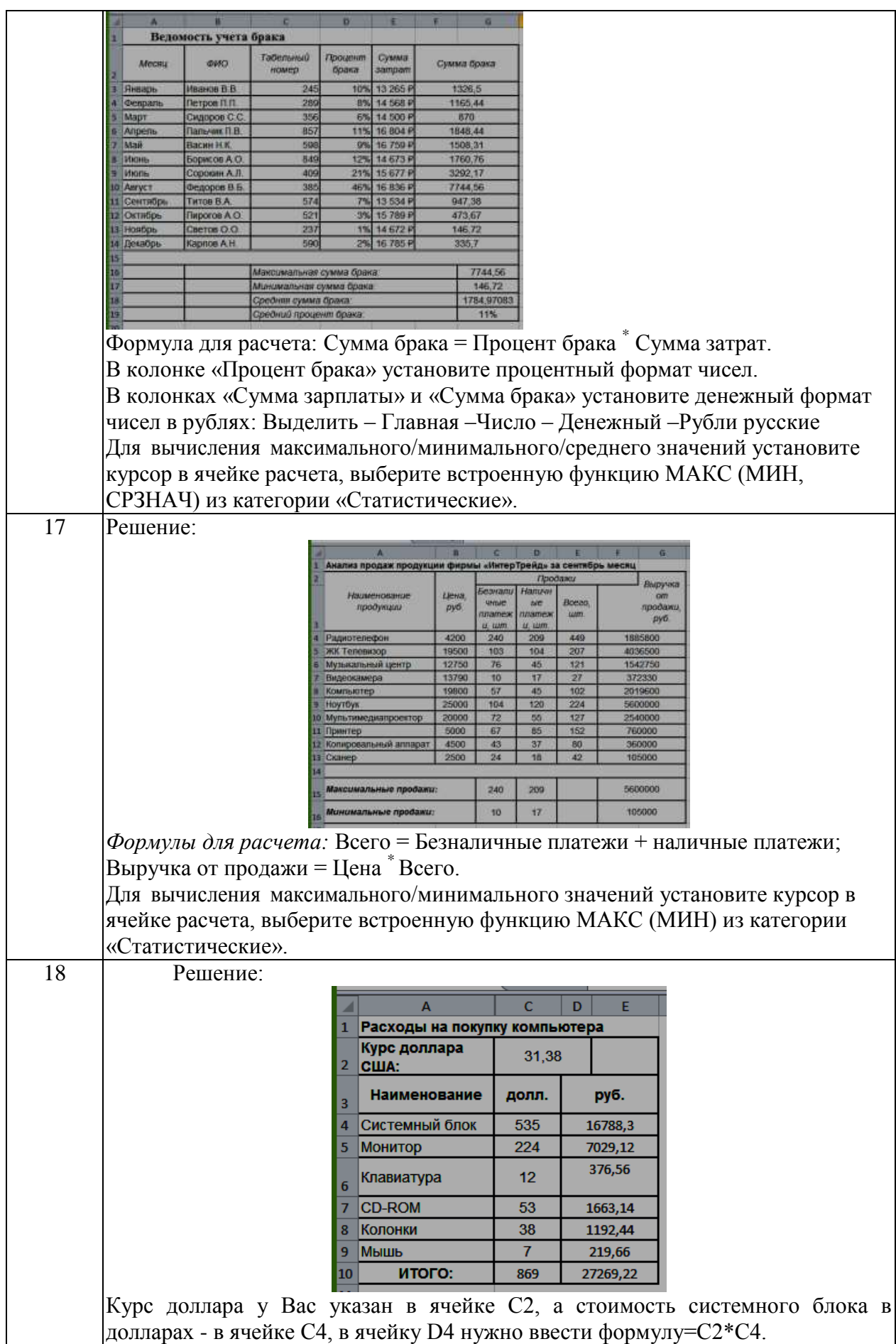

Чтобы отменить автоматическое изменение адреса ячейки, нужно назначить ей

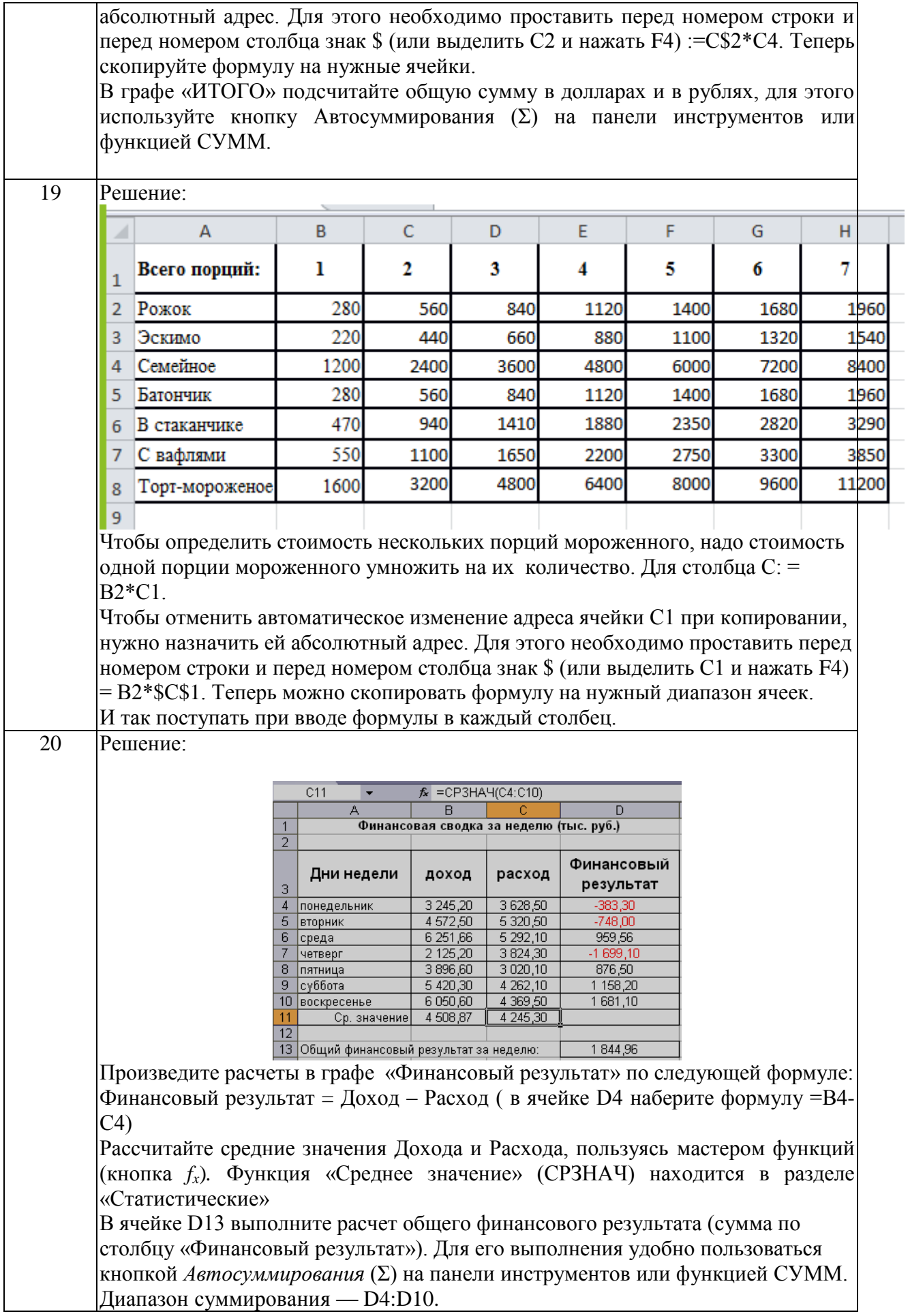

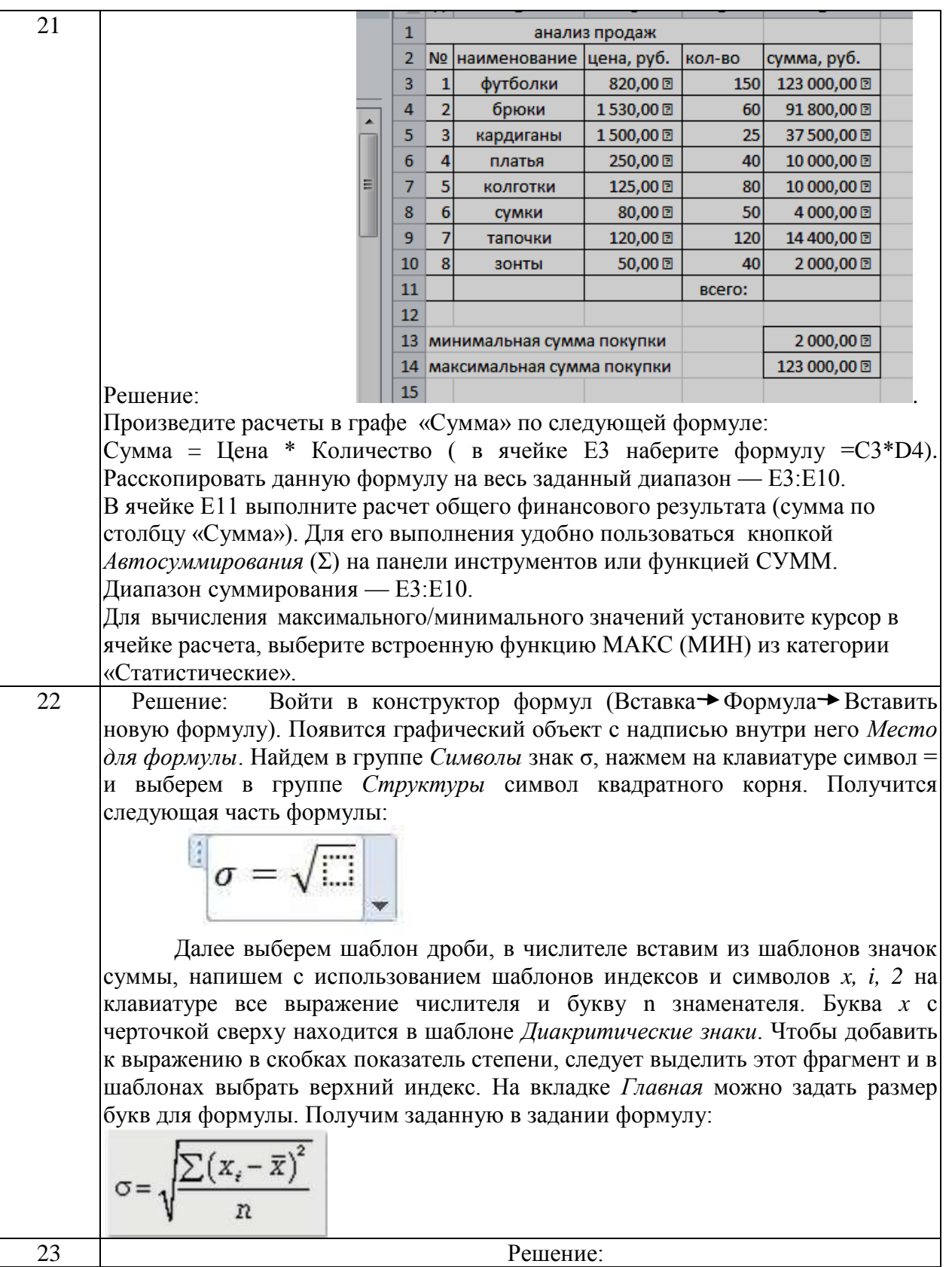

31

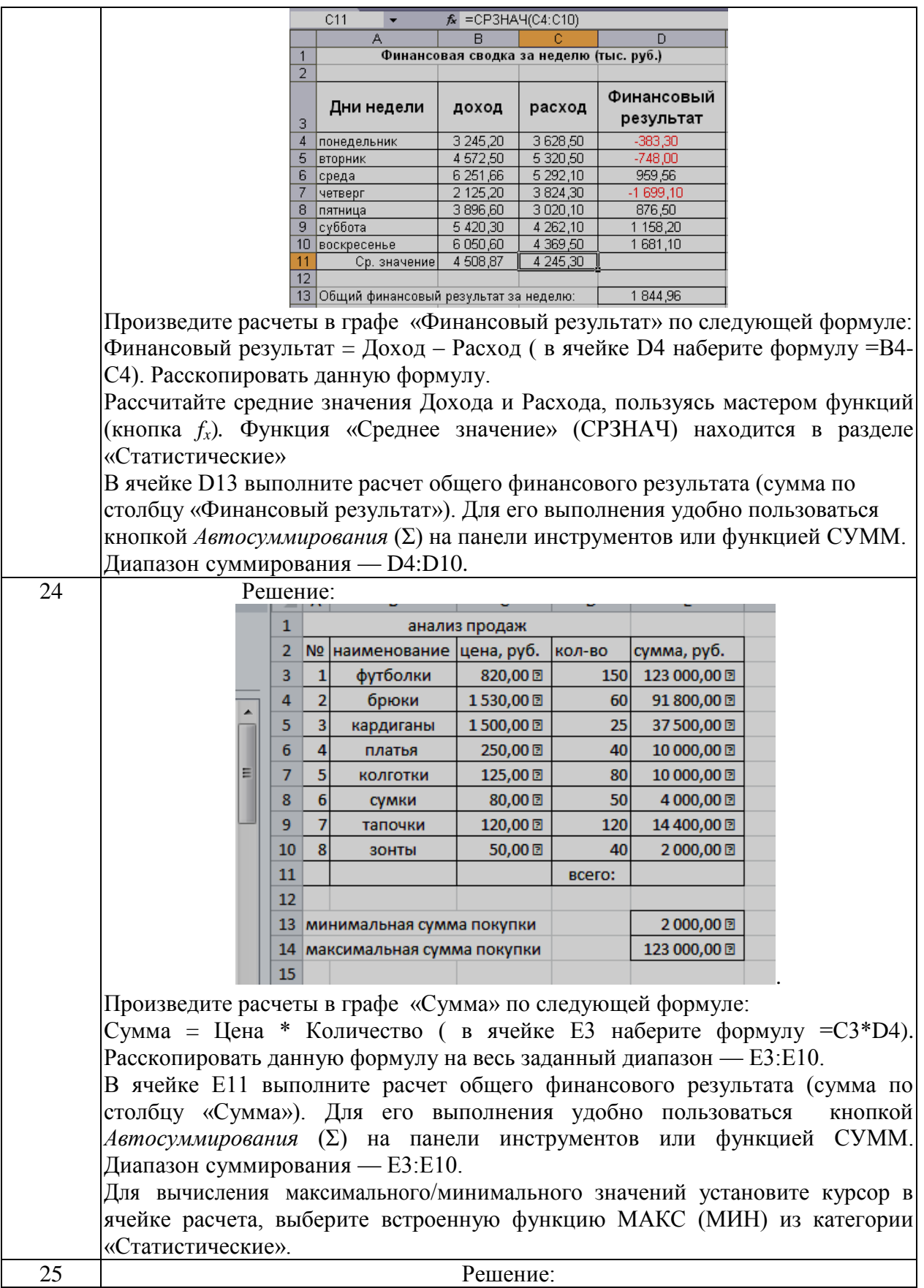

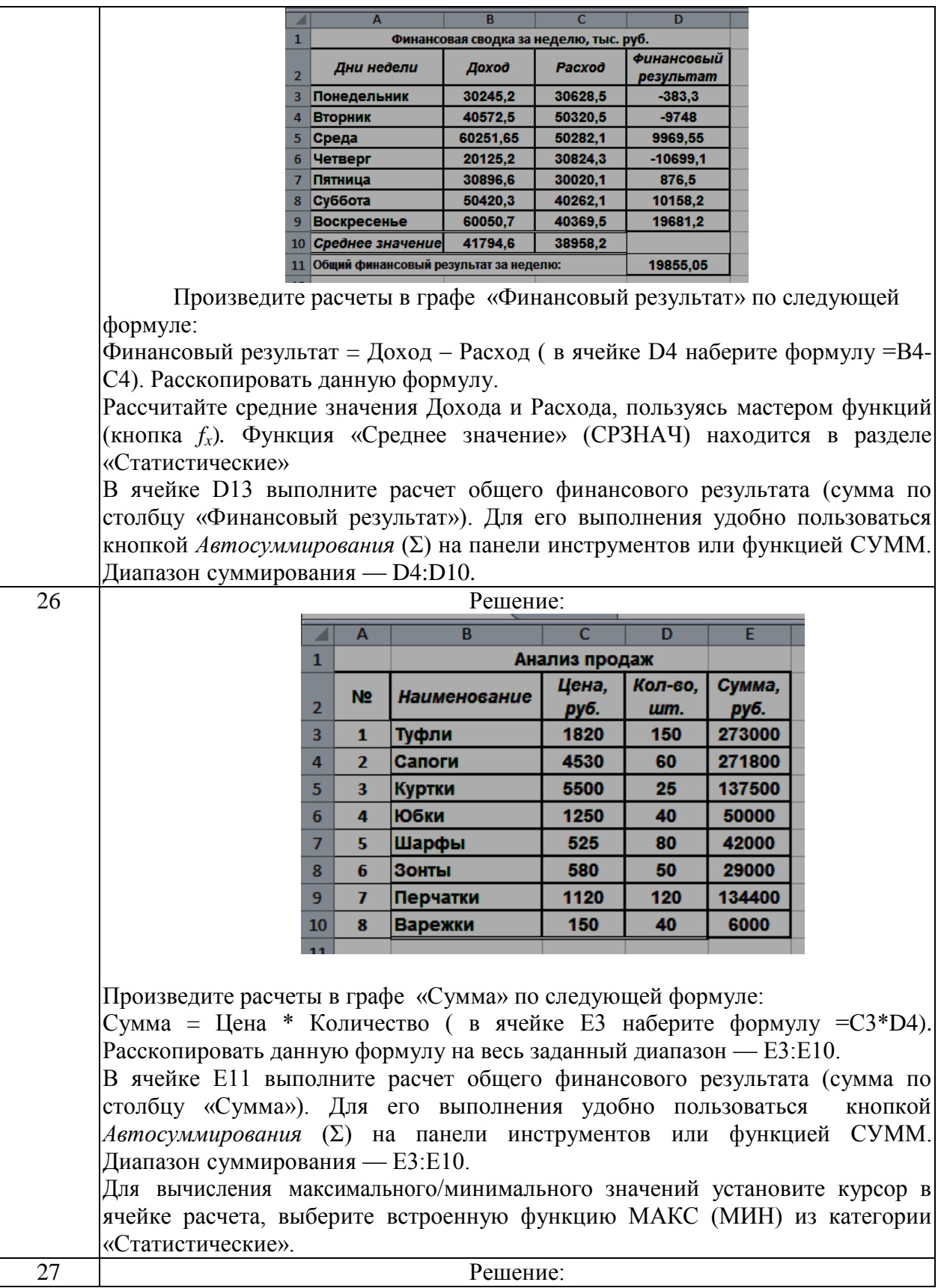

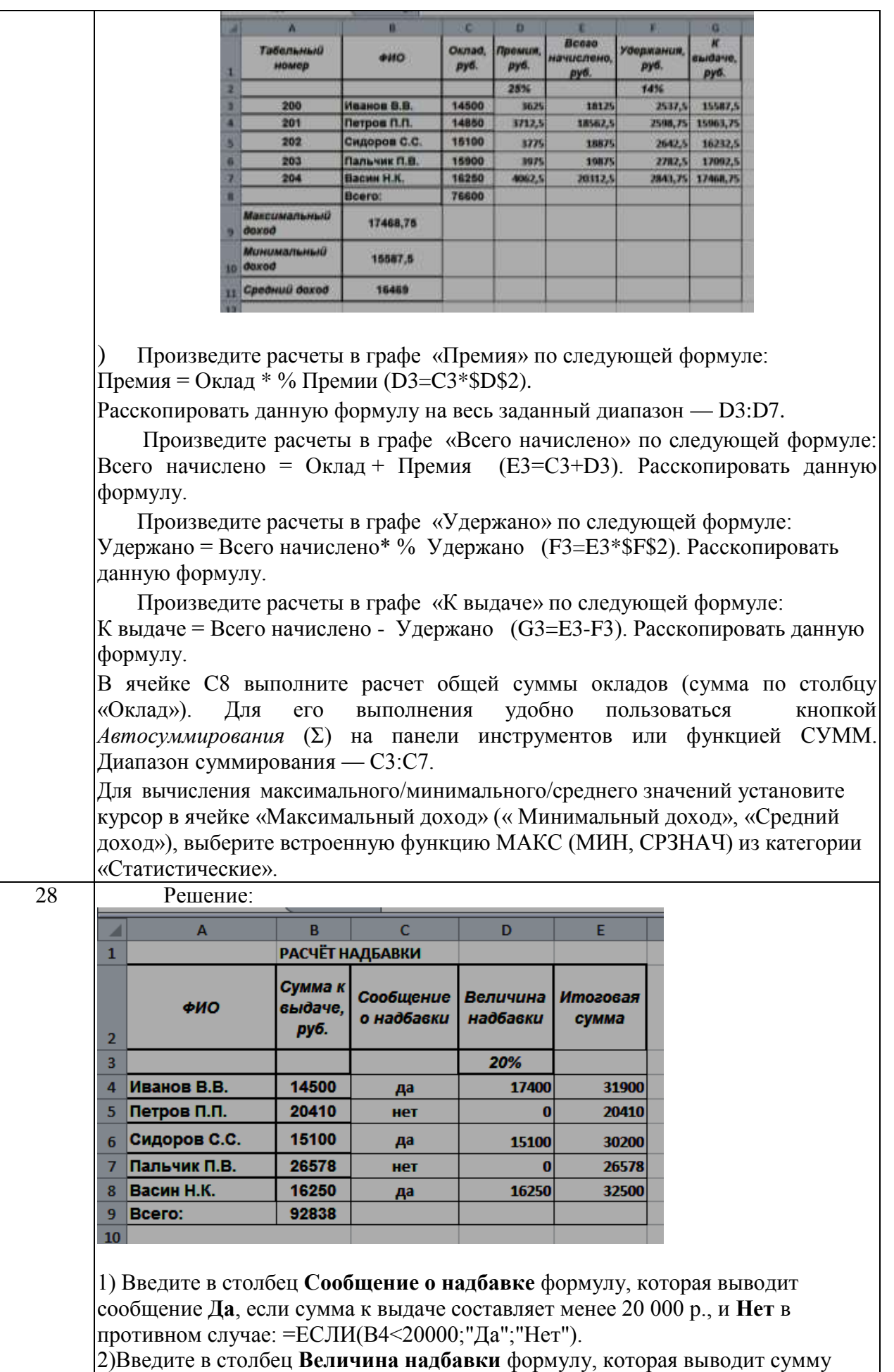

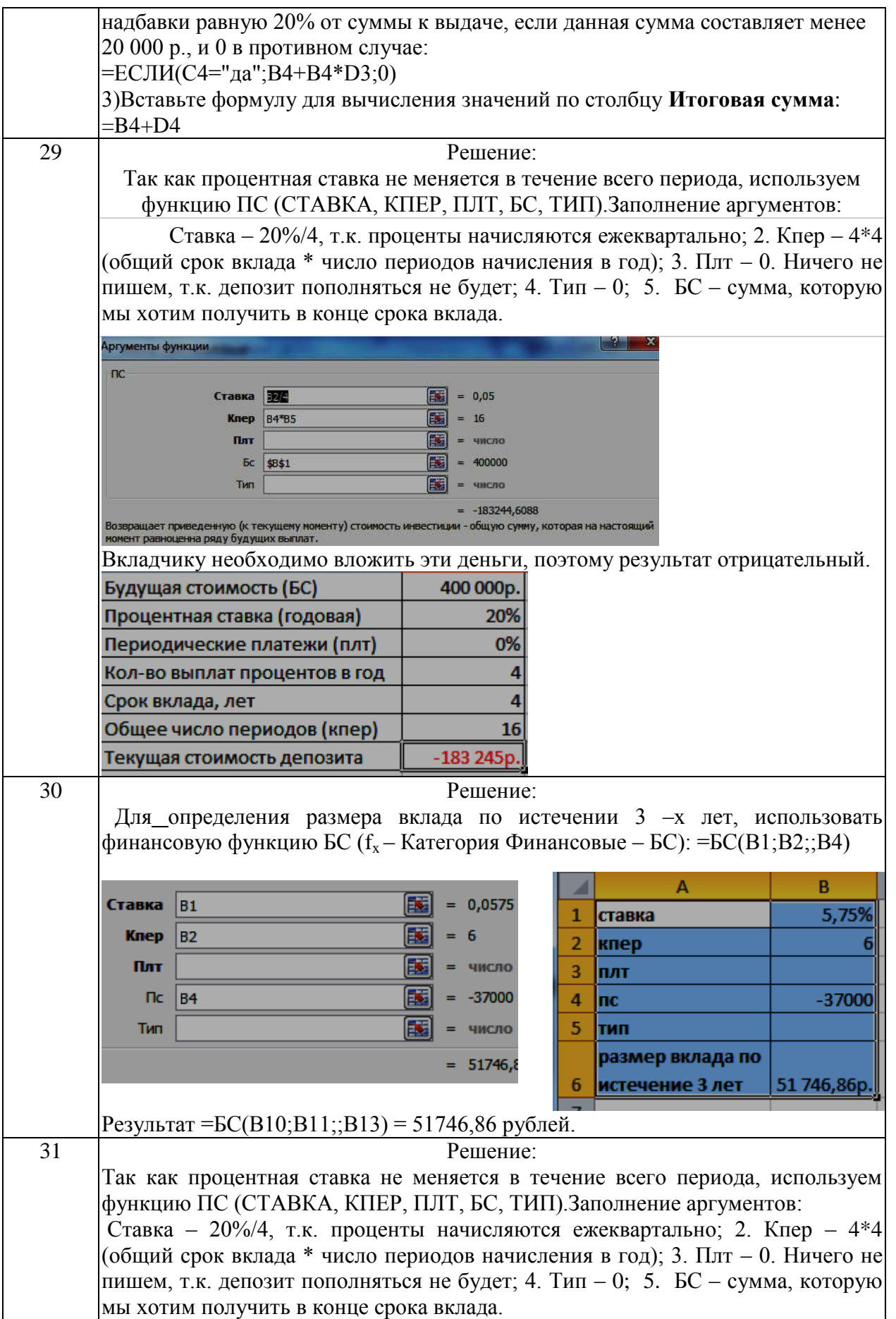

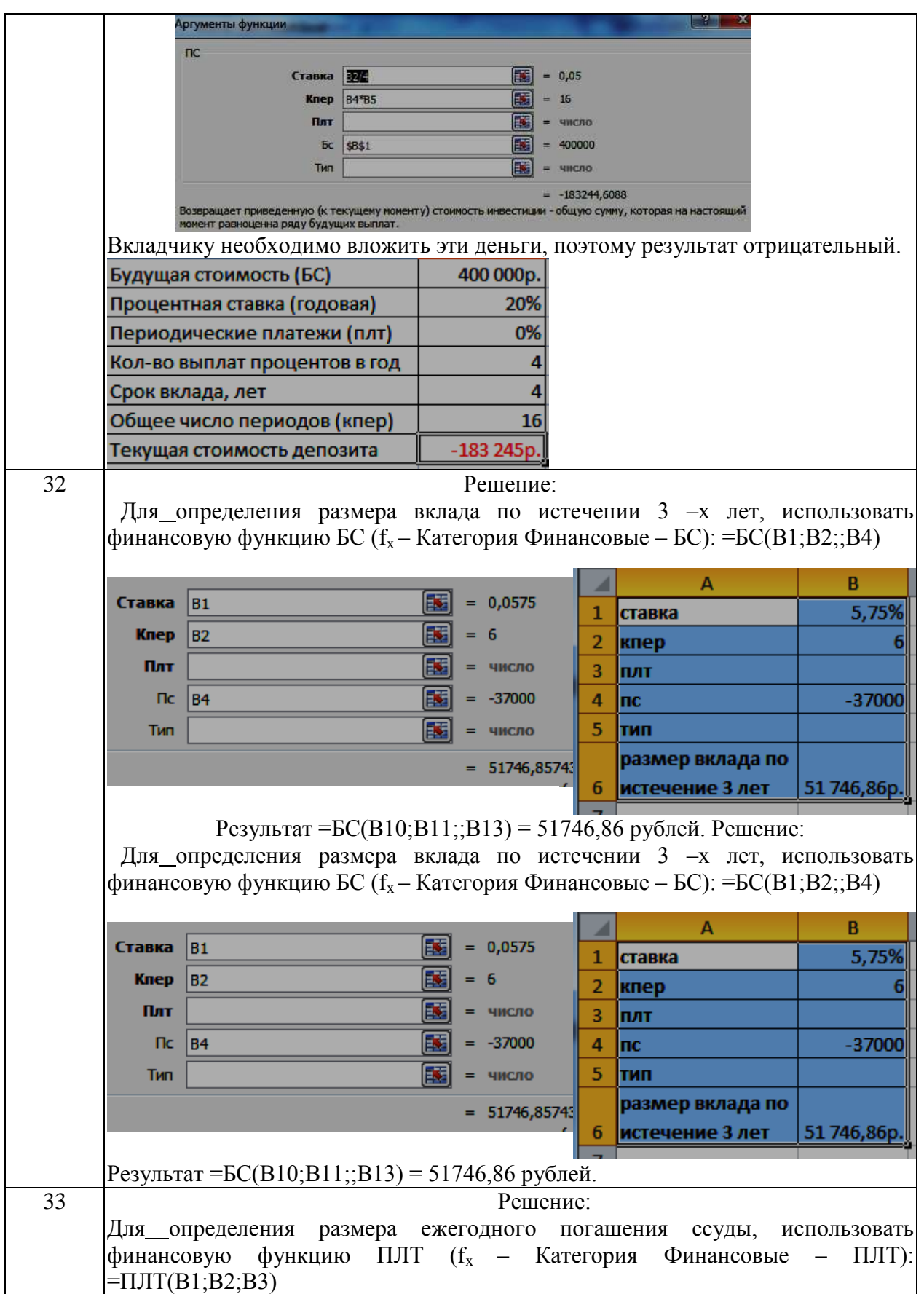

36
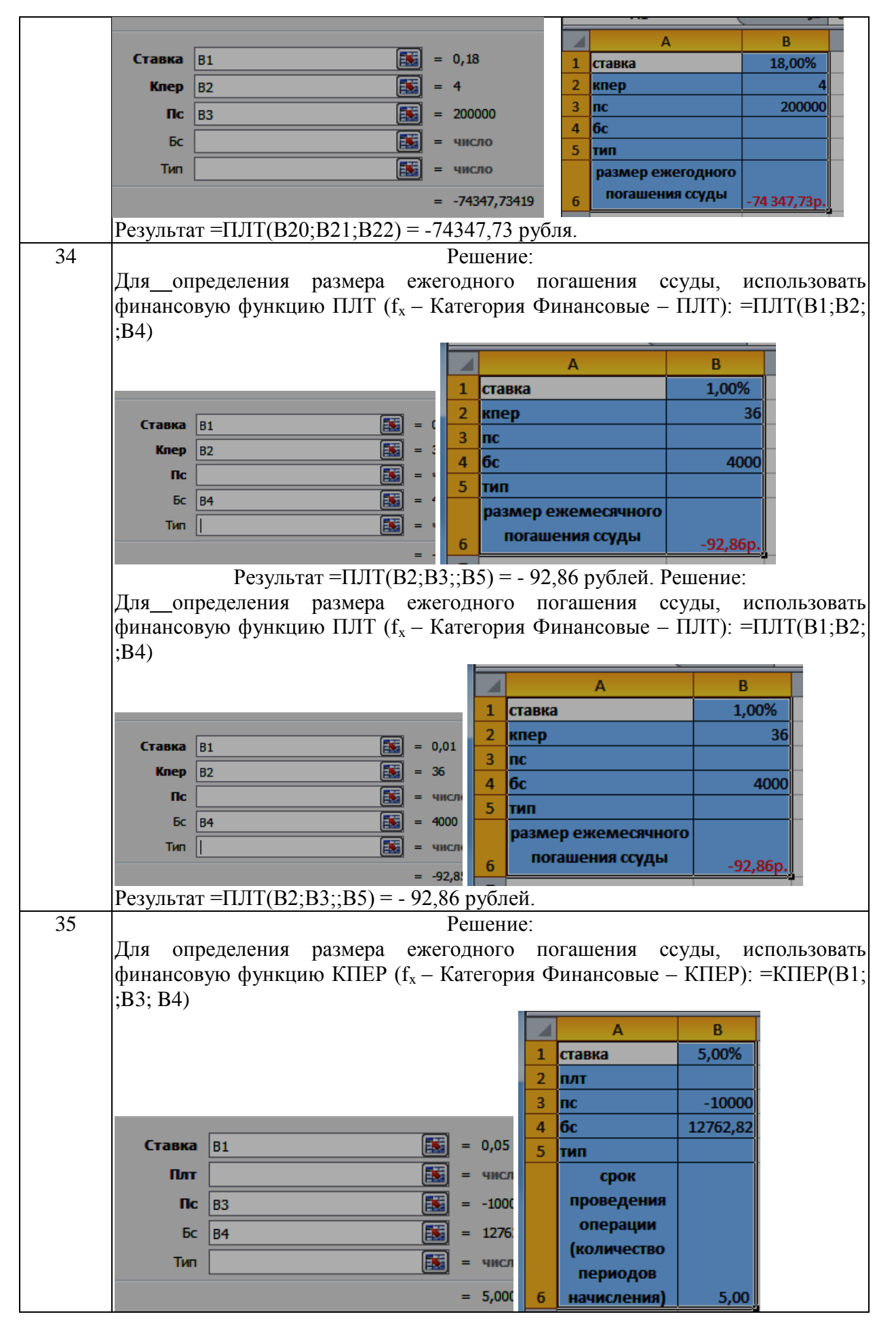

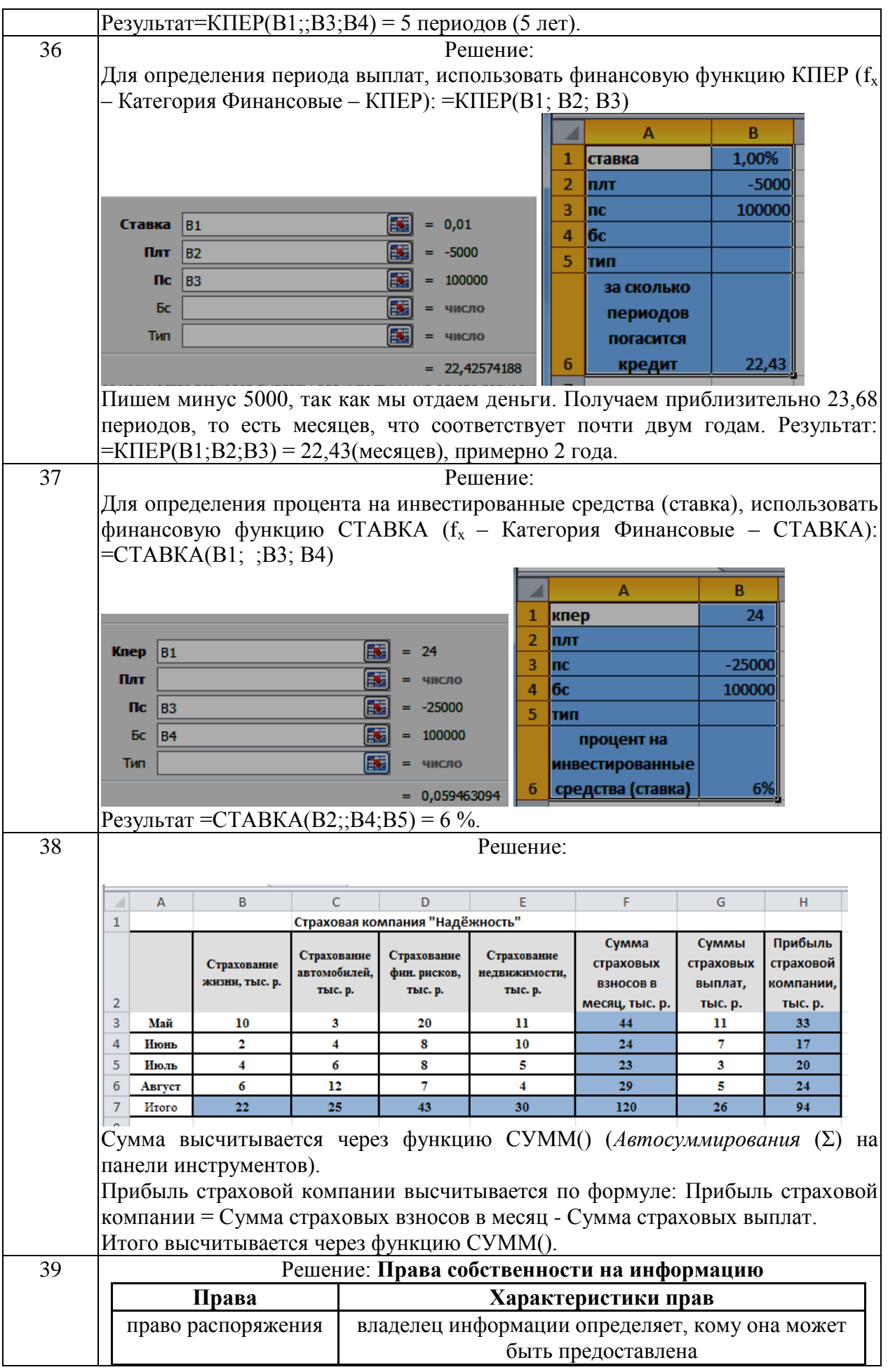

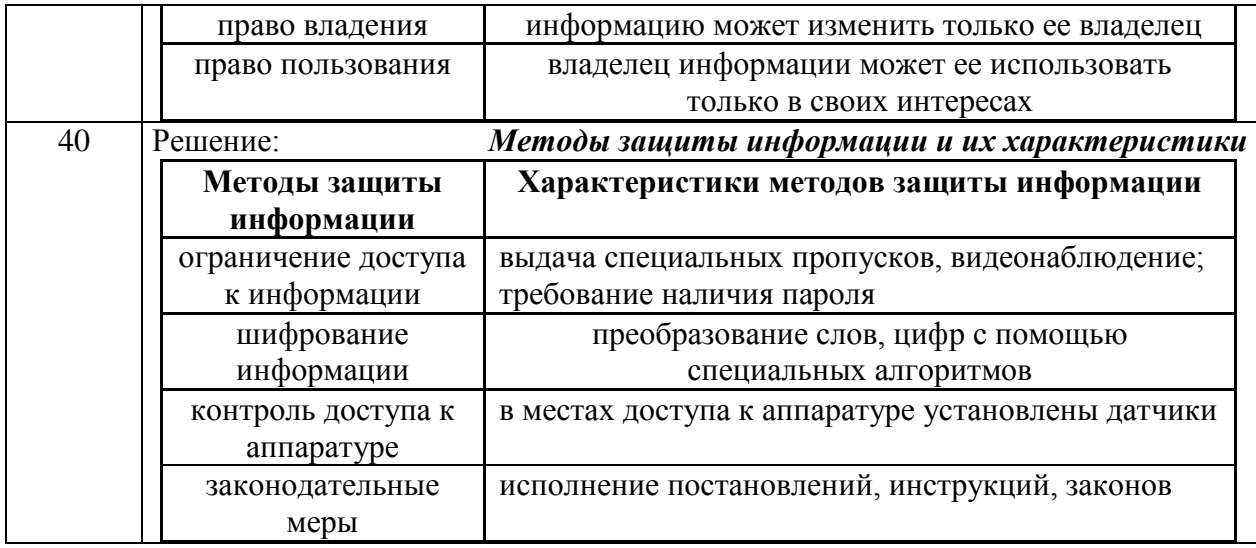

#### **Тема 1. Теоретические основы экономических информационных процессов и систем**

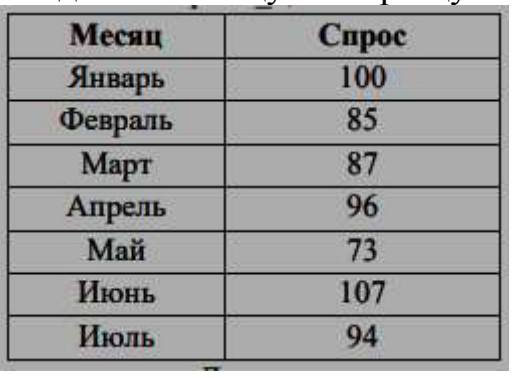

Создайте таблицу по образцу: Образец полученного тренда:

Задание № 1

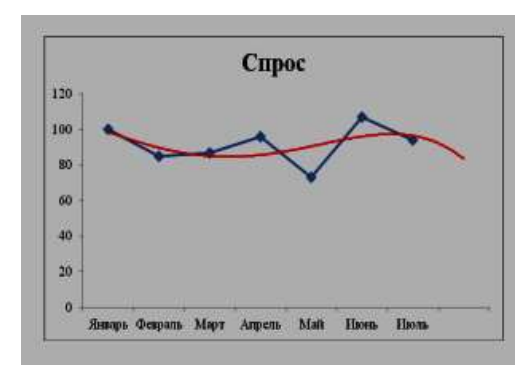

Для прогноза **спроса** на период вперёд, постройте **линию Тренда,** тип Полиномиальный, 4-й степени.

#### *Дополнительные сведения:*

Для построения линии Тренда, постройте график по этим данным. Для этого выделите таблицу, на вкладке Вставка  $\rightarrow$  выберите График. На графике, Выделите ряд данных (саму линию графика), в контекстном меню выберите Добавить линию тренда. В появившемся окне, в Параметрах укажите тип Полиномиальный, 4-й степени. Установите Прогноз на один период вперёд.

#### Задание № 2

Даны свойства объекта "ученик": Имя, Оценки, Фамилия, Рост, Вес, Цвет волос. Выберите свойства объекта "ученик", необходимые для создания информационной модели ученика, представленной в школьном журнале.

Информационная модель — совокупность информации, характеризующая существенные свойства и состояния объекта, процесса, явления, а также взаимосвязь с внешним миром. Выберете из представленных моделей информационные: 1) Бронзовый бюст композитора; 2) Расписание движения автобусов; 3) Макет застройки агрогородка; 4) Карта метрополитена; 5) Рисунок родословного дерева; 6) Распечатка программы; 7) Список школьников гимназии; 8) Солнцезащитные очки; 9) Инструмент для резки овощей; 10) Прогноз погоды на сайте в сети Интернет.

#### Залание №4

Моделирование — это деятельность человека по созданию модели. Модель - это упрощенное подобие реального объекта. Модель отражает лишь некоторые свойства объекта. существенные с точки зрения иели моделирования. Формализация есть результат перехода от реальных свойств объекта моделирования к их формальному обозначению в определенной знаковой системе. Вставить пропущенные слова на места многоточия:

•••••••• Это деятельность человека по созданию модели.

Модель — это упрощенное подобие ...... объекта. Модель отражает лишь ...... свойства объекта, ......... с точки зрения цели моделирования.

.......... есть результат перехода от реальных свойств объекта моделирования к их ........формальному обозначению в определенной знаковой системе.

#### Залание № 5

Для перевода числа из двоичной системы счисления в десятичную необходимо: 1) выписывая числа справа налево, умножить каждую цифру числа, на основание его системы счисления - 2, возведенное в степень начиная с 0; 2) сложить полученные числа.

1 1 1 0 1<sub>2</sub> =  $1*2^0 + 0*2^1 + 1*2^2 + 1*2^3 + 1*2^4 = 1 + 0 + 4 + 8 + 16 = 29_{10}$ Перевести двоичные числа:  $11101_2$ ;  $1011_2$  в десятичные.

#### Залание № 6

Для перевода числа из двоичной системы счисления в десятичную необходимо: 1) выписывая числа справа налево, умножить каждую цифру числа на основание его системы счисления -2, возведенное в степень начиная с 0: 2) сложить полученные числа.

1 1 1 0 1<sub>2</sub> = 1\*2<sup>0</sup> + 0\*2<sup>1</sup>+1\*2<sup>2</sup> +1\*2<sup>3</sup>+1\*2<sup>4</sup> = 1 + 0 + 4 + 8 + 16 = 29<sub>10</sub> Перевести двоичные числа:  $11101$ <sub>2</sub>;10000000<sub>2</sub> в десятичные.

#### Залание № 7

Для перевода числа из двоичной системы счисления в шестнадцатеричную систему: 1) выписывая числа справа налево, умножить каждую цифру числа на основание его системы счисления -16, возведенное в степень, начиная с

0; 2) сложить полученные числа. При этом цифры А, В, С, D, Е, F надо заменить соответственно на 10, 11, 12, 13, 14 или 15.

A  $5_{16} = 5 * 16^{\circ} + A * 16^{\circ} = 5 + 10 * 16 = 165_{10}$ Перевести шестнадцатеричные числа: А  $5_{16}$ ;  $4F_{16}$  в десятичные.

## Задание № 8

Для перевода числа из двоичной системы счисления в шестнадцатеричную систему: 1) выписывая числа справа налево, умножить каждую цифру числа на основание его системы счисления -16, возведенное в степень начиная с 0; 2) сложить полученные *числа*. При этом цифры A, B, C, D, E, F надо заменить соответственно на 10, 11, 12, 13, 14 или 15.

A  $5_{16} = 5 * 16^{\circ} + A * 16^{\circ} = 5 + 10 * 16 = 165_{10}$ 

Перевести шестнадцатеричные числа: А 516; 6 Е16 в десятичные.

Залание №9

Для перевода десятичного числа 293<sub>10</sub> в двоичную систему счисления: 1) последовательно делим число 293 на 2; 2) выписываем начиная снизу, все  $\begin{array}{r|l} -293|2\ \hline 2&292|146|2\ \hline 1&146|73|2\ \hline 0&72|36|2\ \hline 0&18|8|2\ \hline 0&0&18|9|2\ \hline 0&0&4|2\ 1\ \hline 0&1&0\ \hline 0&0&1\ \hline 0&0&0 \end{array}$ остатки.

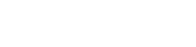

 $293_{10} = 100100101_2$ 

#### Тема 2. Технические средства обработки экономической информации

Залание № 10

Перед вами список устройств: 1. Мышь 2. Трекбол 3. Джойстик 4. Сенсорная панель 5. Видеокарта 6. Web-камера 7. Внешний жесткий диск 8. Сканер 9. Монитор 10. Принтер 11. Модем 12. Роутер 13. Системная плата 14. Проектор 15. Наушники 16. Флеш-накопитель 17. Клавиатура 18. Микрофон 19. Колонки. Заполнить таблицу:

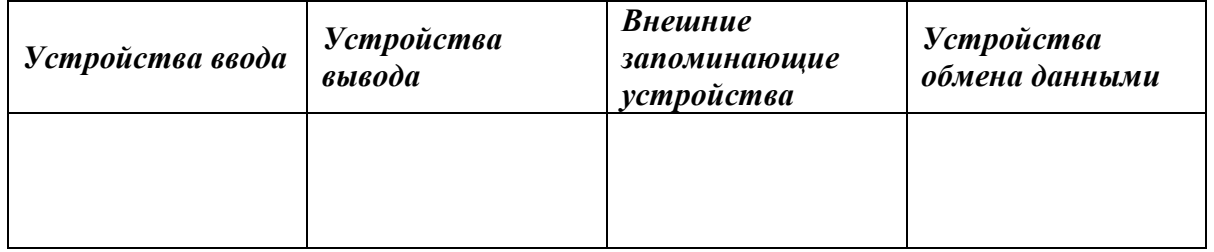

#### Задание № 11

ПК имеет ряд важных компонентов. Например, материнская (системная) плата — печатная плата. Она является основой построения модульного электронного устройства, например — компьютера. А как обойтись без микропроцессора? Он центральный блок ПК, предназначенный для управления работой всех блоков машины и для выполнения

арифметических и логических операций над информацией. Важна и оперативная память, предназначенная для оперативной записи, хранения и считывания информации, непосредственно участвующей в информационновычислительном процессе, выполняемом ПК в текущий период времени. Она хранит данные, только пока компьютер включен. А какой компьютер без информации. винчестера? Это устройство хранения накопитель произвольного доступа, основанное на принципе магнитной записи. Он является основным накопителем данных в большинстве компьютеров.

А что о внутренних компонентах компьютера знаете Вы?

Заполнить таблицу:

#### Компоненты компьютера

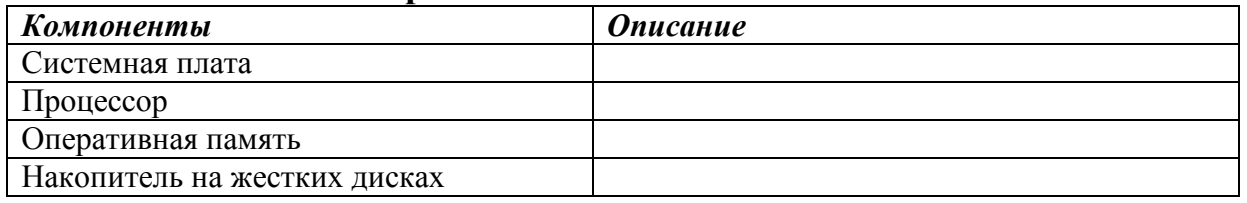

#### Залание № 12

Работа ПК не возможна без клавиатуры, представляющее собой устройство для ручного ввода числовой, текстовой и управляющей информации в ПК. Страшно подумать, но первые ПК, обходились без компьютерной мышки, координатного устройства для управления курсором и отдачи различных команд компьютеру. В наше время, очень велико многообразие мониторов. Следует очень ответственно отнестись к его приобретению, ведь это устройство оперативной визуальной связи пользователя с управляющим устройством и отображением данных, передаваемых с клавиатуры, мыши или центрального процессора. Иногда, при подключении к интернету провайдер настаивает на покупке модема, ещё бы, это устройство, которое преобразует цифровой сигнал в аналоговый и наоборот. А как клавиатуру, мышь, монитор, модем видите Вы?

### Заполнить таблицу: Компоненты компьютера

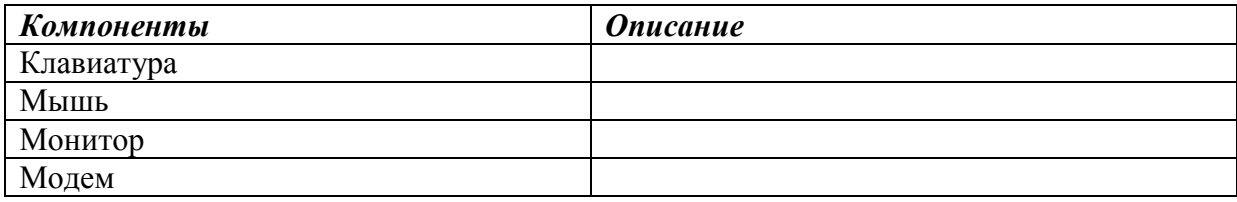

## **Тема 3. Программные средства реализации информационных процессов**

## Задание № 13

Общепринятой классификации информационных систем до сих пор не существует, поэтому их можно классифицировать по разным признаками, что вызвало существование нескольких различных классификаций. Рассмотрите представленную на рисунке блок схему:

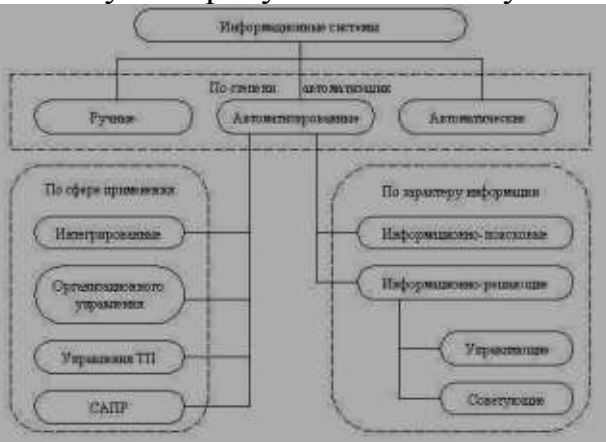

#### Заполните таблицу:

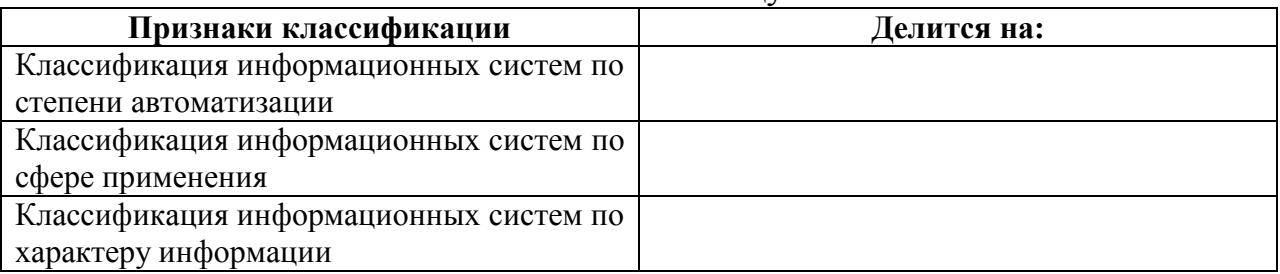

## Задание № 14

Общепринятой классификации информационных систем до сих пор не существует, поэтому их можно классифицировать по разным признаками, что вызвало существование нескольких различных классификаций. Так, например, при классификации по охвату задач (масштабности) происходит деление на: персональные ИС, предназначенные для решения некоторого круга задач одного человека; групповые ИС, ориентированные на коллективное использование информации членами рабочей группы или подразделения; корпоративные ИС в идеале охватывающие все информационные процессы целого предприятия, достигая их полной согласованности, безызбыточности и прозрачности. Такие системы иногда называют системами комплексной автоматизации предприятия.

#### Заполните таблицу:

## **Классификация по охвату задач (масштабности)**

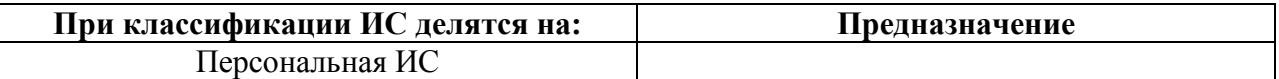

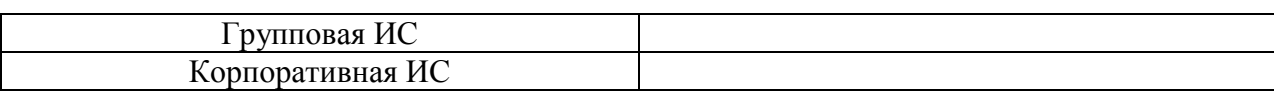

Поскольку ИС создаются для удовлетворения информационных потребностей в рамках конкретной предметной области, то каждой предметной области (сфере применения) соответствует свой тип ИС. Перечислять все эти типы не имеет смысла, так как количество предметных областей велико, но можно указать в качестве примера следующие типы ИС: экономическая информационная система — информационная система, предназначенная для выполнения функций управления на предприятии; медицинская информационная система — информационная система, предназначенная для использования в лечебном или лечебнопрофилактическом учреждении; аптечная информационная система информационная система, предназначенная для использования в аптеке; географическая информационная система — информационная система, обеспечивающая сбор, хранение, обработку, доступ, отображение и распространение пространственно-координированных данных (пространственных данных).

#### Заполните таблицу:

#### **Классификация по сфере применения**

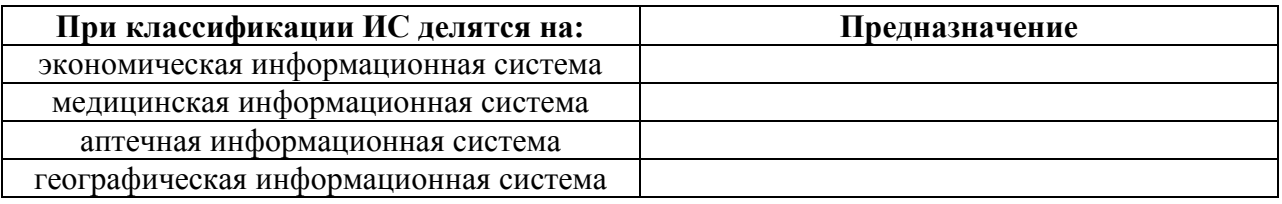

#### Задание № 16

Создать таблицу «Ведомость учета брака», произвести расчеты, выделить минимальную, максимальную и среднюю суммы брака, а также средний процент брака.

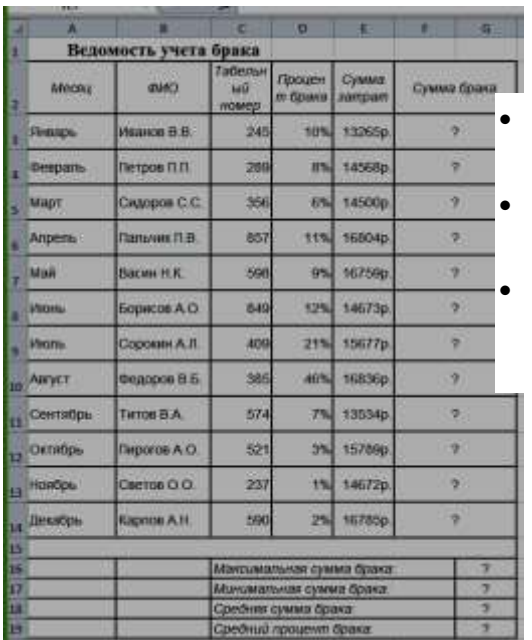

*Дополнительные сведения:*

 *Формула для расчета:* Сумма брака = Процент брака \* Сумма затрат.

 *В колонке «Процент брака» установите процентный формат чисел.*

 *В колонках «Сумма зарплаты» и «Сумма брака» установите денежный формат чисел в рублях*

Создать таблицу по анализу продаж за текущий месяц, произвести расчеты, выделить минимальную и максимальную продажу по количеству (продажи)

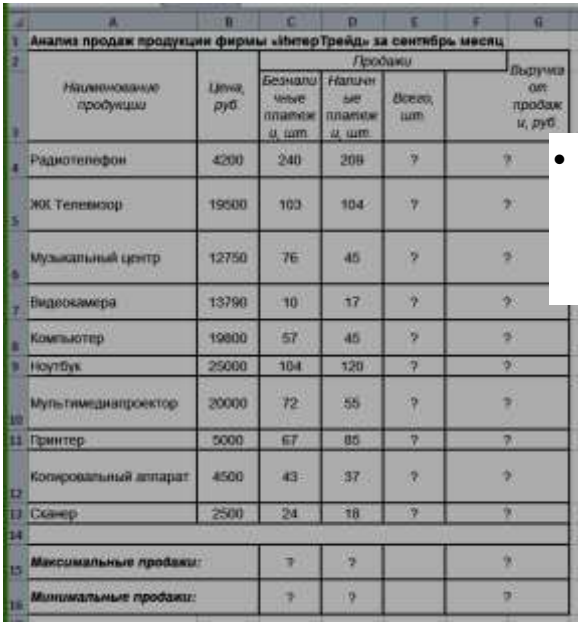

и сумме (выручка).

*Дополнительные сведения:*

 *Формулы для расчета:* Всего = Безналичные платежи + наличные платежи;

Выручка от продажи = Цена \*Всего.

## Задание № 18

Создать таблицу Расходы на покупку компьютера, произвести расчеты. Исходные данные представлены на рисунке.

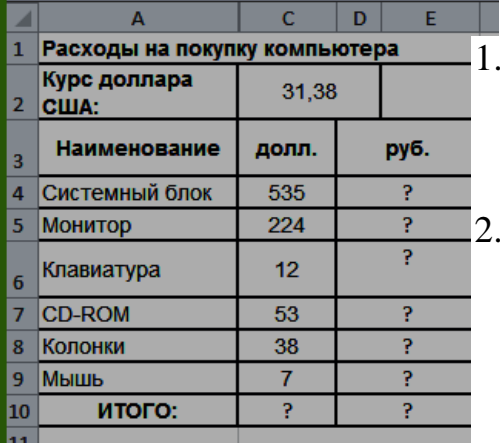

Дополнительные сведения:

1. Курс доллара у Вас указан в ячейке С2, а стоимость системного блока в долларах - в ячейке С4, в ячейку D4 нужно ввести формулу=С2\*С4.

2. Чтобы отменить автоматическое изменение адреса ячейки, нужно назначить ей абсолютный адрес. Для этого необходимо проставить перед номером строки и (или) перед номером столбца знак \$ (или выделить С2 и нажать F4) :=С\$2\*С4. Теперь

скопируйте формулу на нужные ячейки.

В графе «ИТОГО» подсчитайте общую сумму в долларах и в рублях, для этого используйте кнопку Автосуммирования (Σ) на панели инструментов или функцией СУММ.

Создать таблицу шпаргалка для продавца мороженого, по которой можно быстро определить стоимость нескольких порций. Произвести расчеты. Исходные данные представлены на рисунке.

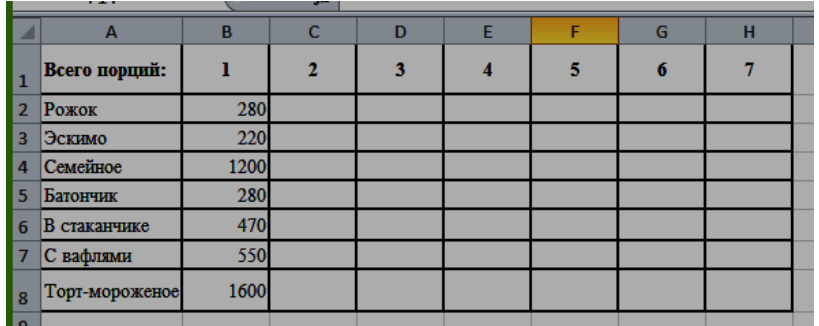

Дополнительные сведения: Чтобы определить стоимость нескольких порций мороженного, надо стоимость одной порции мороженного умножить на их

количество. Для столбца С: = В2\*С1. Чтобы отменить автоматическое изменение адреса ячейки С1 при копировании, нужно назначить ей абсолютный адрес. Для этого необходимо проставить перед номером строки и перед номером столбца знак \$ (или выделить С1 и нажать F4) = В2\*\$С\$1. Теперь можно скопировать формулу на нужный диапазон ячеек. И так поступать при вводе формулы в каждый столбец.

#### Задание № 20

Создать таблицу финансовой сводки за неделю, произвести расчеты. Исходные данные представлены на рисунке.

|                | д                                       |          |             |                         |  |  |  |
|----------------|-----------------------------------------|----------|-------------|-------------------------|--|--|--|
| 1              | Финансовая сводка за неделю (тыс. руб.) |          |             |                         |  |  |  |
| $\overline{2}$ |                                         |          |             |                         |  |  |  |
| 3              | Дни недели                              | доход    | расход      | Финансовый<br>результат |  |  |  |
| 4              | понедельник                             | 3 245,20 | 3 628,50    |                         |  |  |  |
| 5              | вторник                                 | 4 572,50 | 5 320.50    |                         |  |  |  |
| 6              | среда                                   | 6 251,66 | 5 292,10    | 2                       |  |  |  |
| 7              | четверг                                 | 2 125,20 | 3 8 2 4 3 0 |                         |  |  |  |
| 8              | пятница                                 | 3 896,60 | 3 0 20 10   | 2                       |  |  |  |
| 9              | суббота                                 | 5 420.30 | 4 262,10    | 2                       |  |  |  |
| 10             | воскресенье                             | 6 050 60 | 4 3 69.50   | 2                       |  |  |  |
| 11             | Ср. значение                            |          |             |                         |  |  |  |
| 12             |                                         |          |             |                         |  |  |  |
| 13             | Общий финансовый результат за неделю:   | 2        |             |                         |  |  |  |

Заполнить таблицу, произвести расчеты, найти минимальную и максимальную суммы покупки. Исходные данные представлены на рисунке.

|                | А                          | в               |            | D      | E          |
|----------------|----------------------------|-----------------|------------|--------|------------|
| 1              |                            |                 |            |        |            |
| $\overline{2}$ | N <sub>2</sub>             | наименование    | цена, руб. | КОЛ-ВО | сумма, руб |
| 3              | 1                          | футболки        | 820        | 150    |            |
| 4              | 2                          | брюки           | 1530       | 60     | P          |
| 5              | 3                          | кардиганы       | 1500       | 25     | Þ          |
| 6              | 4                          | платья          | 250        | 40     | P          |
| 7              | 5                          | <b>КОЛГОТКИ</b> | 125        | 80     | P          |
| 8              | 6                          | <b>СУМКИ</b>    | 80         | 50     | P          |
| 9              | 7                          | тапочки         | 120        | 120    | P          |
| 10             | 8                          | ЗОНТЫ           | 50         | 40     | P          |
| 11             |                            |                 |            | всего: | 7          |
| 12             |                            |                 |            |        |            |
| 13             | минимальная сумма покупки  | 2               |            |        |            |
| 14             | максимальная сумма покупки | כי              |            |        |            |

#### Задание № 22

Войти в конструктор формул (Вставка→Формула→Вставить новую формулу). Используя появившуюся вкладку «Конструктор»*,* выбирая подходящие шаблоны, и заполняя их, создать формулу, показанную на

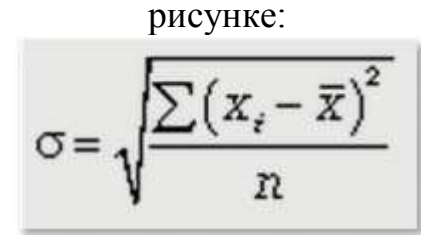

## **Тема 4. Обработка и анализ табличных данных экономической информации**

Задание № 23

Создать таблицу финансовой сводки за неделю, произвести расчеты. Исходные данные представлены на рисунке.

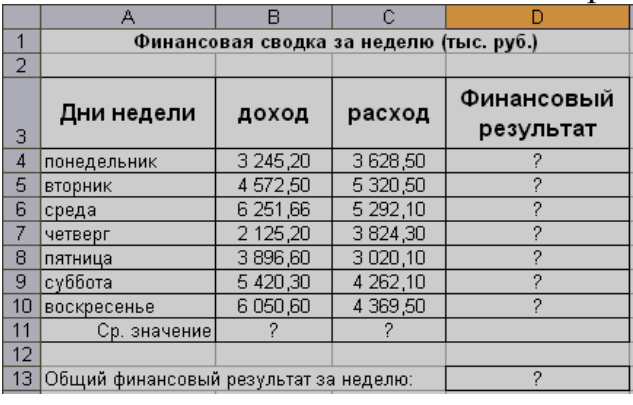

Дополнительные сведения:

Формулы для расчета: Финансовый результат = Доход – Расход ( $D4 = B4-C4$ )

Создать и заполнить таблицу, произвести расчеты, найти минимальную и максимальную суммы покупки. Исходные данные представлены на рисунке.

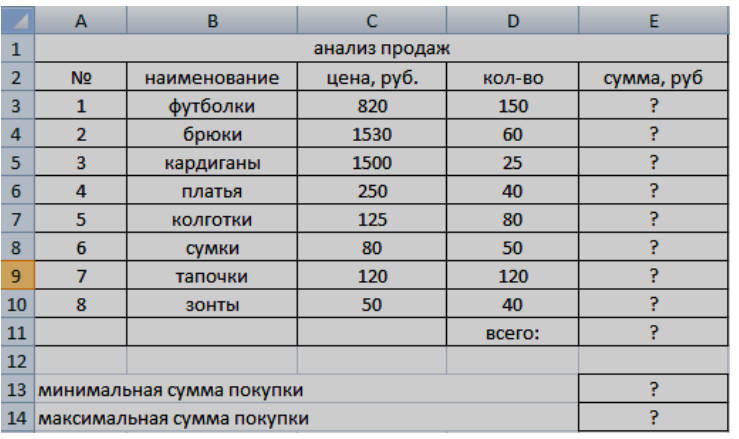

Дополнительные сведения: Формулы для расчета: Сумма = Цена\* Количество  $(E4 = C3*D3)$ 

## Задание № 25

Создать таблицу финансовой сводки за неделю, произвести расчеты.

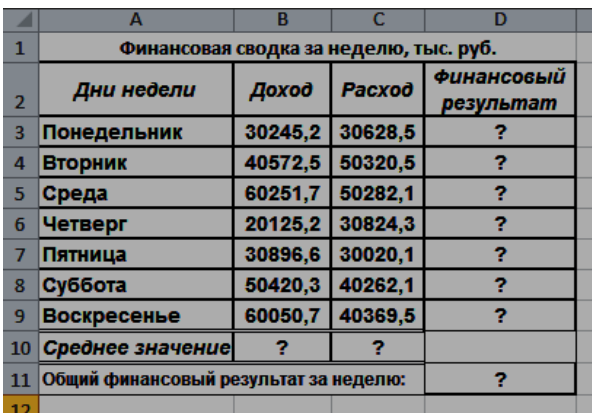

Исходные данные представлены на рисунке. Дополнительные сведения: Формулы для расчета: Финансовый результат = Доход – Расход ( $D4 = B4-C4$ )

#### Задание № 26

Создать и заполнить таблицу, произвести расчеты, найти минимальную и максимальную суммы покупки. Исходные данные представлены на рисунке.

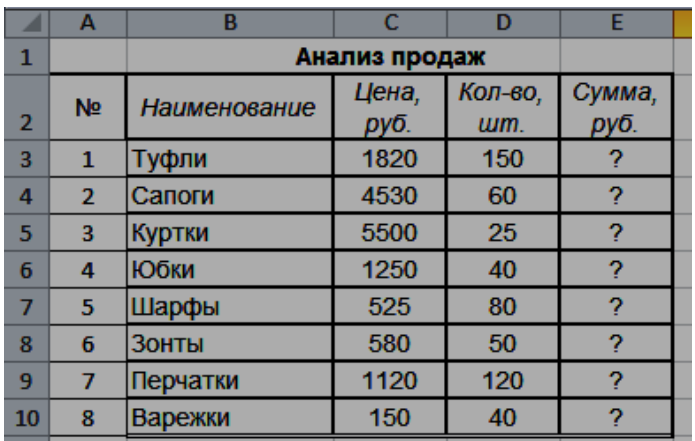

Дополнительные сведения: Формулы для расчета: Сумма = Цена\* Количество (Е4  $=$ C3\*D3)

Создать таблицу ведомости начисления заработной платы, произвести расчеты. Исходные данные представлены на рисунке.

#### **ВЕДОМОСТЬ НАЧИСЛЕНИЯ ЗАРАБОТНОЙ ПЛАТЫ**

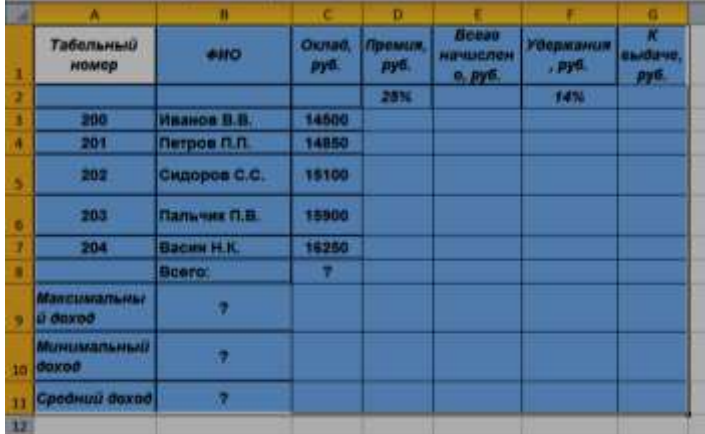

Дополнительные сведения: Формулы для расчета: Премия = Оклад \* % Премии (D3=C3\*\$D\$2); Всего начислено = Оклад + Премия; Удержания = Оклад \* % Удержания (=\$F\$2\*C3); К выдаче = Всего начислено – Удержания.

#### Задание № 28

Создать таблицу Расчёт надбавки, произвести расчеты. Надбавка составляет 20% от Суммы к выдаче, выплачивается, если сумма к выдаче меньше

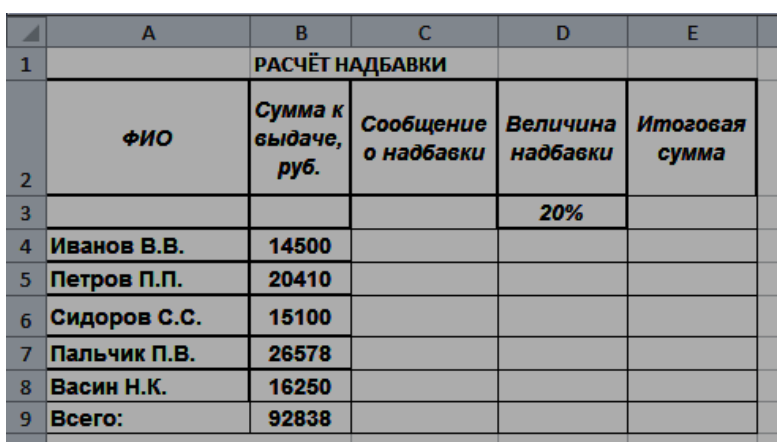

20 000 рублей. Исходные данные представлены на рисунке. Дополнительные сведения: Формулы для расчета: **Сообщение о надбавке** = ЕСЛИ(В4<20000;"Да";"Нет"). **Величина надбавки** = =ЕСЛИ(C4="да";B4+B4\*D3;0); **Итоговая сумма** = Сумма к выдаче + Величина надбавки

 $(E4 = B4 + D4)$ 

#### **Тема 5. Информационные технологии решения экономических задач.**

#### Задание № 29

Рассчитать, какую сумму положить на вклад, чтобы через четыре года образовалось 400 000 рублей. Процентная ставка – 20% годовых. Проценты начисляются ежеквартально. Оформить исходные данные в виде таблицы:

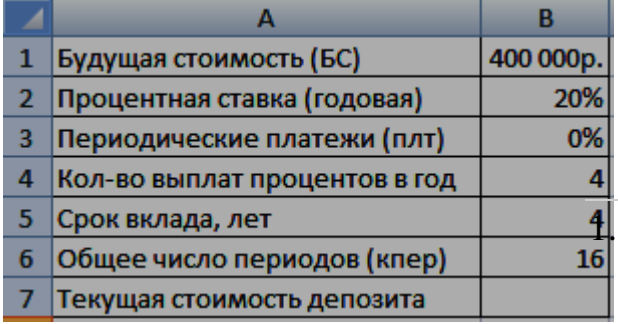

Дополнительные сведения: Так как процентная ставка не меняется в течение всего периода, используем функцию ПС (СТАВКА, КПЕР, ПЛТ, БС, ТИП).Заполнение аргументов:

Ставка –  $20\%/4$ , т.к. проценты начисляются ежеквартально; 2. Кпер –

4\*4 (общий срок вклада \* число периодов начисления в год); 3. Плт – 0. Ничего не пишем, т.к. депозит пополняться не будет; 4. Тип – 0. 5; БС – сумма, которую мы хотим получить в конце срока вклада.

## Задание № 30

На банковский счет под 11,5% годовых внесли 37000 рублей. Определить размер вклада по истечении 3 лет, если проценты начисляются каждые полгода. Оформить исходные данные в виде таблицы:

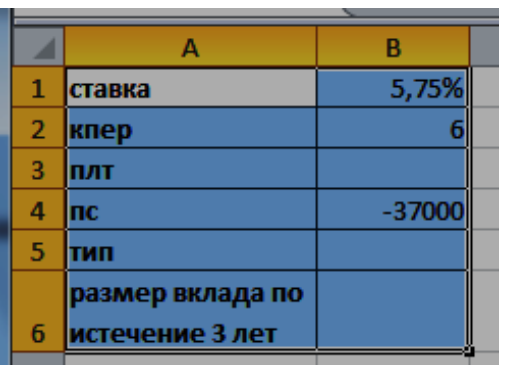

Дополнительные сведения: Для

определения размера вклада по истечении 3 –х лет, использовать финансовую функцию  $\overline{BC}$  (f<sub>x</sub> – Категория Финансовые – БС):  $=$ БC(B1;B2;;B4)

#### Задание № 31

Рассчитать, какую сумму положить на вклад, чтобы через четыре года образовалось 400 000 рублей. Процентная ставка – 20% годовых. Проценты начисляются ежеквартально. Оформить исходные данные в виде таблицы:

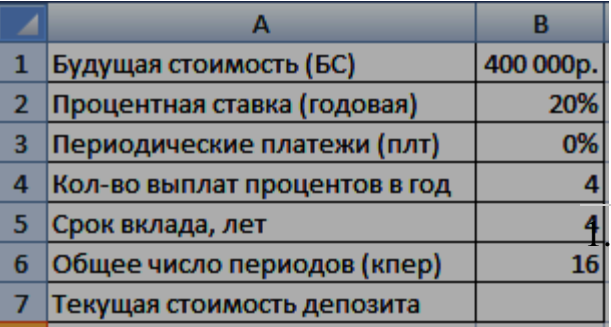

Дополнительные сведения: Так как процентная ставка не меняется в течение всего периода, используем функцию ПС (СТАВКА, КПЕР, ПЛТ, БС, ТИП).Заполнение аргументов:

Ставка –  $20\%/4$ , т.к. проценты начисляются ежеквартально; 2. Кпер – 4\*4 (общий срок вклада \* число

периодов начисления в год); 3. Плт – 0. Ничего не пишем, т.к. депозит пополняться не будет; 4. Тип – 0. 5; БС – сумма, которую мы хотим получить в конце срока вклада.

#### Задание № 32

На банковский счет под 11,5% годовых внесли 37000 рублей. Определить размер вклада по истечении 3 лет, если проценты начисляются каждые полгода. Оформить исходные данные в виде таблицы:

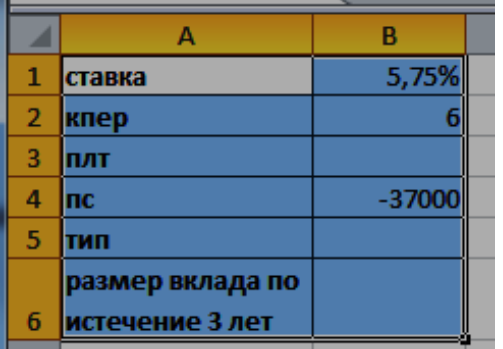

#### Дополнительные сведения: Для

определения размера вклада по истечении 3 –х лет, использовать финансовую функцию БС ( $f_x$  – Категория Финансовые – БС):  $=$ БC(B1;B2;;B4)

Допустим, банк выдал ссуду 200000 рублей, на 4 года под 18 % годовых. Ссуда выдана в начале года, а погашение начинается в конце года одинаковыми платежами. Определите размер ежегодного погашения ссуды. Оформить исходные данные в виде таблицы:

Дополнительные сведения: Для определения размера ежегодного погашения

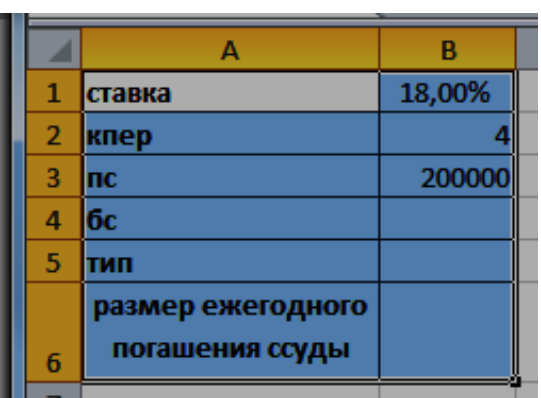

ссуды, использовать финансовую функцию ПЛТ  $(f_x -$  Категория Финансовые – ПЛТ):  $= \Pi \Pi \Pi(B1; B2; B3)$ 

#### Задание № 34

Необходимо накопить 4000 рублей за 3 года, откладывая постоянную сумму в конце каждого месяца. Какой должна быть эта сумма, если норма процента по вкладу составляет 12% годовых. Оформить исходные данные в виде таблицы:

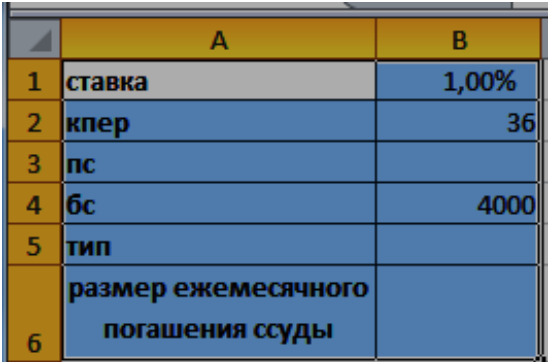

Дополнительные сведения: Для определения размера ежегодного погашения ссуды, использовать финансовую функцию ПЛТ (f<sub>x</sub> Категория Финансовые – ПЛТ):  $=$ ПЛТ(B1;B2; ;B4)

#### Задание № 35

По вкладу в 10000 рублей, помещенному в банк под 5% годовых, начисляемых ежегодно была выплачена сумма 12762,82 рубля. Определить срок проведения операции (количество периодов начисления). Оформить исходные данные в виде таблицы:

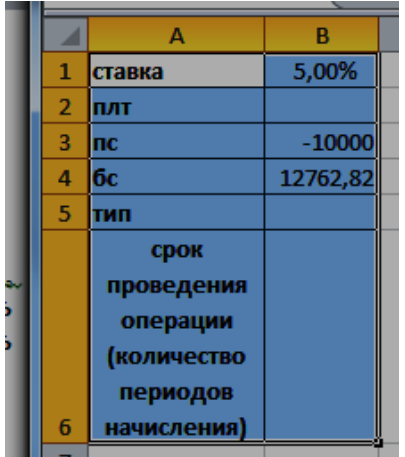

Дополнительные сведения: Для определения размера ежегодного погашения ссуды, использовать финансовую функцию КПЕР  $(f_x -$ Категория Финансовые – КПЕР): =КПЕР(B1; ;B3; B4)

Пусть ставка кредита 17 % годовых, сумма кредита 100000 рублей и мы можем выплачивать по 5000 рублей ежемесячно. Определить за сколько периодов мы погасим кредит? Оформить исходные данные в виде таблицы:

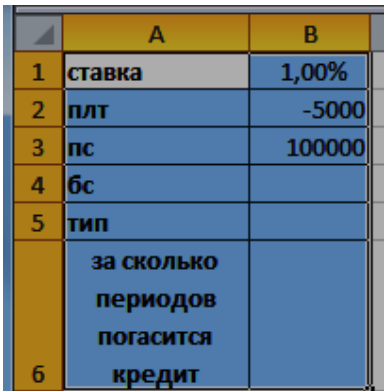

Дополнительные сведения: Для определения периода выплат, использовать финансовую функцию КПЕР (f<sub>x</sub> – Категория Финансовые –  $KIIEP$ ): = $KIIEP(B1; B2; B3)$ 

## Задание № 37

Фирме через 2 года потребуется 100000 рублей. Для достижения этой цели фирма готова положить на депозит 25000 рублей (ежемесячно). Каким должен быть процент на инвестированные средства с тем, чтобы к концу второго года была получена необходимая сумма. Оформить исходные данные в виде таблицы:

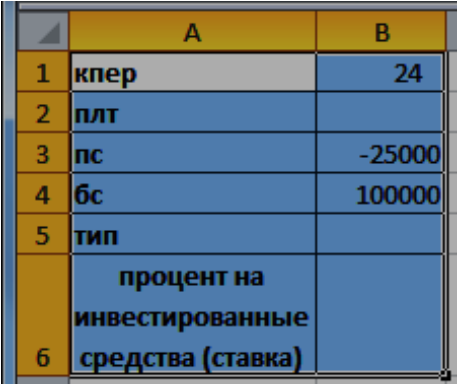

Дополнительные сведения: Для определения процента на инвестированные средства (ставка), использовать финансовую функцию СТАВКА (f<sub>x</sub> – Категория Финансовые –  $CTABKA$ :  $=CTABKA(B1; ; B3; B4)$ 

## Задание № 38

В электронной таблице Excel отражены данные о деятельности страховой компании «Надёжность» за 4 месяца. Она осуществляет страхование жизни, недвижимости, автомобилей и финансовых рисков своих клиентов. Произвести расчёты и определить: Суммы полученных по каждому виду деятельности за эти месяцы страховых взносов (в тысячах рублей), и какова прибыль страховой компании в рублях за прошедшие 4 месяца.

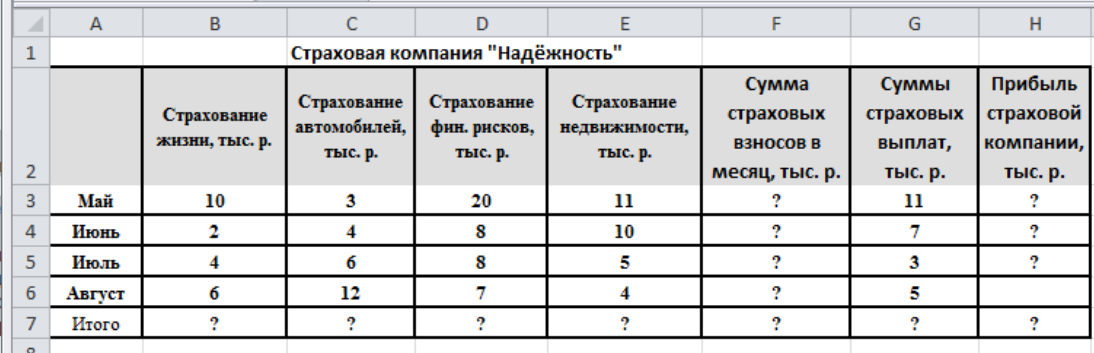

#### Дополнительные сведения:

Сумма высчитывается через функцию СУММ() (*Автосуммирования* (Σ) на панели инструментов). Прибыль страховой компании высчитывается по формуле: Прибыль страховой компании = Сумма страховых взносов в месяц - Сумма страховых выплат. Итого высчитывается через функцию СУММ().

## **Тема 6. Защита информации.**

#### Задание № 39

Право собственности на информацию включает правомочия собственника, составляющие содержание (элементы) права собственности, к которым относятся: право распоряжения; право владения; право пользования.

Право распоряжения позволяет владельцу информации определять, кому она может быть предоставлена. Право владения, говорит о том, что информацию может изменить только ее владелец. Право пользования, говорит о том, что владелец информации может ее использовать только в своих интересах

### Заполнить таблицу: **Права собственности на информацию**

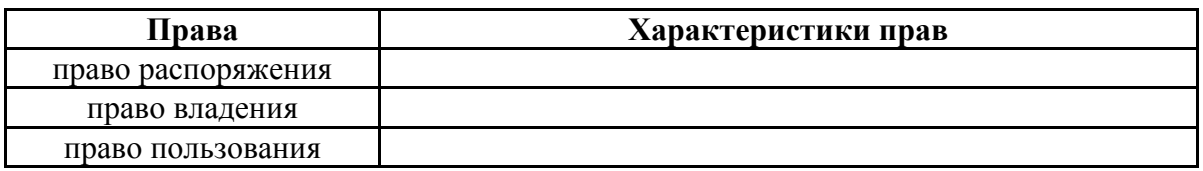

#### Задание № 40

Чтобы обеспечить целостность, доступность и конфиденциальность информации, необходимо защитить ее от несанкционированного доступа, разрушения, незаконного копирования и разглашения. Обеспечение информационной безопасности — это комплекс организационных и технических мер, направленных на защиту данных. К методам защиты информации можно отнести: ограничение доступа к информации (выдача специальных пропусков, видеонаблюдение; требование наличия пароля); шифрование информации (преобразование слов, цифр с помощью специальных алгоритмов); контроль доступа к аппаратуре (в местах доступа к аппаратуре установлены датчики); законодательные меры (исполнение

постановлений, инструкций, законов). Чтобы поддерживать информационную безопасность на высоком уровне, необходим комплексный подход.

Заполнить таблицу:

## *Методы защиты информации и их характеристики* **Методы защиты информации Характеристики методов защиты информации** ограничение доступа к информации шифрование информации контроль доступа к аппаратуре законодательные меры

## **2 ЭТАП – Промежуточная аттестация по итогам освоения дисциплины**

3.3. «Вопросы для проведения зачета с оценкой»:

1. Абсолютная и относительная адресация, использование видов адресации в примерах.

2. Автоматизация офиса. Характеристика и назначение. Основные компоненты.

3. База данных. Основные понятия. Пример СУБД. Поля. Ключевые поля.

4. Базы данных и ИС с их применением.

5. Глобальная сеть Internet. Принципы построения. IP адреса. DNS серверы. Алгоритм получения доступа к Internet. Проблема качества и защиты информации в Internet.

6. Глобальная сеть Интернет. Информационные сервисы Интернет.

7. Запрос. Запросы в БД. Структурирование и поиск информации в экономке. Запросы как инструмент решения экономических задач.

8. Защита данных в MS Excel. Защита листа, ячейки, формул и т.п. Защита файла.

9. Информационная технология обработки данных. Характеристика и назначение. Основные компоненты

10. Информационная технология поддержки принятия решений. Характеристика и назначение. Основные компоненты.

11. Информационная технология управления. Характеристика и назначение. Основные компоненты.

12. Информационная технология экспертных систем. Характеристика и назначение. Основные компоненты.

13. Информационные системы для менеджеров среднего звена. Стратегические информационные системы

14. Информационные системы оперативного (операционного) уровня. Информационные системы специалистов.

15. Классификация информационных систем по признаку структурированности задач

16. Классификация по степени автоматизации. Классификация по характеру использования информации. Классификация по сфере применения

17. Команды поиска, фильтрации и сортировки в MS Excel.

18. Конструктор в СУБД. Формат данных. Ввод и редактирование данных в режиме таблицы.

19. Макрос. Определение. Запись и выполнение макроса. Пример использования.

20. Метод наименьших квадратов. Аппроксимация линейной и параболической функции.

21. Методы экономического прогнозирования. Нахождение прогнозов при построении функций спроса и предложения на ЭВМ.

22. Настройка личной электронной почты для использования ее на рабочем месте. Фильтрация писем. Рассылка групповых сообщений. MS Outlook, как инструмент экономиста-менеджера при сетевом планировании.

23. Объекты баз данных. Настройка объектов БД.

24. Понятие информационной технологии. Новая информационная технология

25. Построение и редактирование диаграмм. Подключение внешних данных с других листов и книг для построения диаграмм.

26. Решение вероятностных задач на ЭВМ.

27. Решение экономических и математических задач в Excel. Задачи нахождения статистических или финансовых функций в Excel.

28. Сетевые службы. (обозреватели, электронная почта, менеджеры задач, Skype, телеконференция)

29. Сети. Компьютерные сети. Виды сетей. Сервер, переключатели. Виды идентификации пользователей в сети. IP адрес.

30. Формы в СУБД. Виды форматов форм. Поля в формах и их свойства. Повышения качества информации с помощью применения форм.

31. Электронные таблицы. Основные понятия. Ввод исходных данных в Excel. Формулы линейного, квадратного уравнений.

32. Применение в MS Excel встроенных функций.

33. Применение современных правовых информационных систем.

34. Визуальное представления экономических и бухгалтерских данных в MS Excel.

35. Финансовый и статистический анализ в MS Excel.

36. Прогнозирование данных. Построение линий тренда и статистический анализ полученных зависимостей.

37. АИС в управлении экономикой.

38. Решение экономических и математических задач в Excel. Задачи нахождения статистических или финансовых функций в Excel.

39. Абсолютная и относительная адресация, использование видов адресации в примерах.

40. Команды поиска, фильтрации и сортировки в MS Excel.

41. Защита данных в MS Excel. Защита листа, ячейки, формул и т.п. Защита файла.

42. База данных. Основные понятия. Пример СУБД. Поля. Ключевые поля.

43. Конструктор в СУБД. Формат данных. Ввод и редактирование данных в режиме таблицы.

44. Запрос. Запросы в БД. Структурирование и поиск информации в экономке. Запросы как инструмент решения экономических задач.

45. Формы в СУБД. Виды форматов форм. Поля в формах и их свойства. Повышения качества информации с помощью применения форм.

46. Сети. Компьютерные сети. Виды сетей. Сервер, конечный пользователь, переключатели. Виды идентификации пользователей в сети. IP адрес.

47. Глобальная сеть Internet. Принципы построения. IP адреса. DNS серверы. Алгоритм получения доступа к Internet. Проблема качества и защиты информации в Internet.

48. Экономия ресурсов при выполнении процессов преобразования информации.

49. Развитие социального статуса работников, занятых в контуре функционирования АИС.

50. Автоматизация офиса. Характеристика и назначение. Основные компоненты.

#### **Задания закрытого типа** (Тестовые задания)

#### Общие критерии оценивания

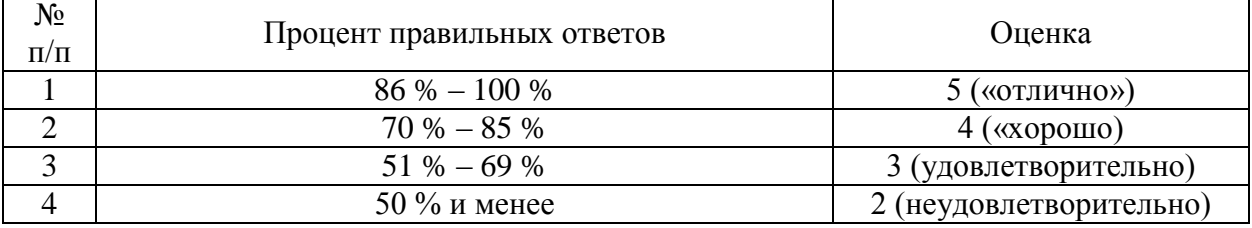

#### Номер вопроса и проверка сформированной компетенции

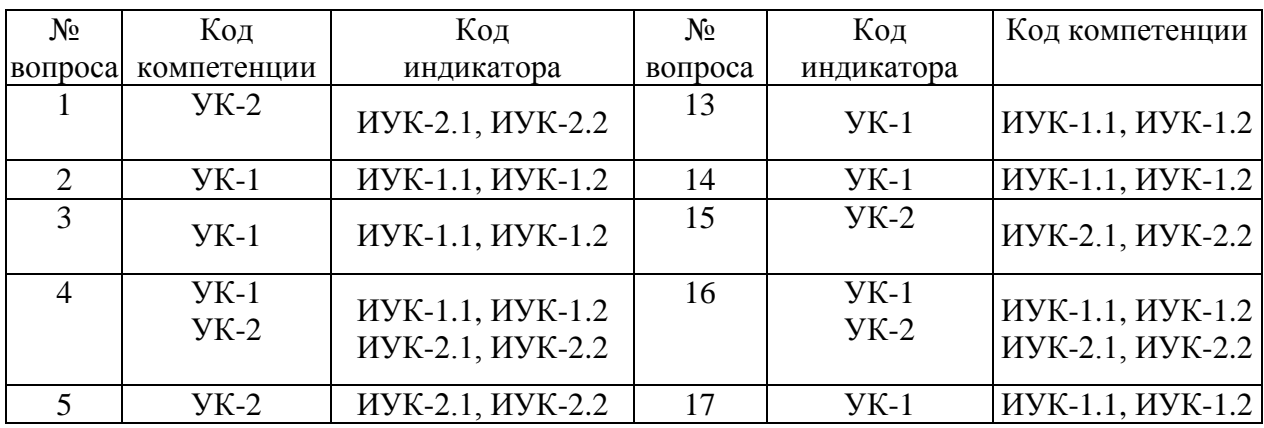

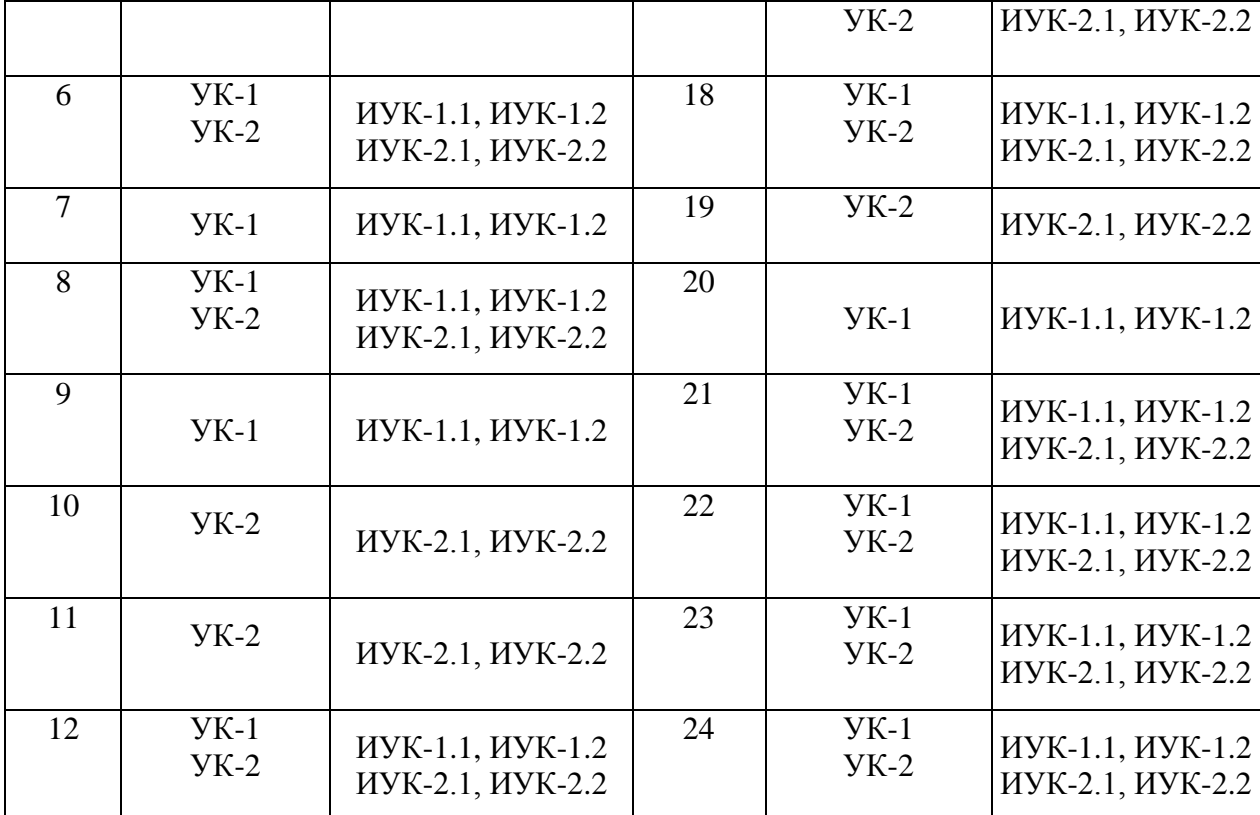

## Ключ ответов

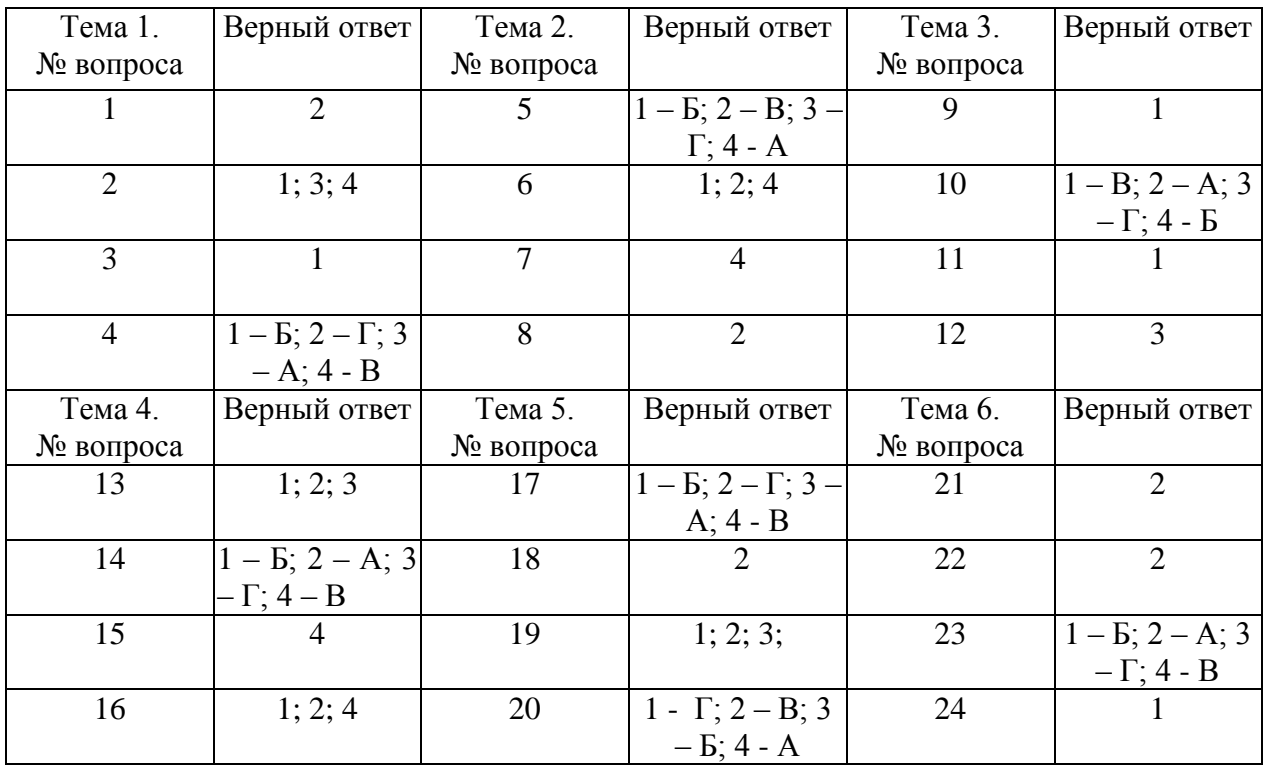

#### Экономическая информация – это

1. совокупность сигналов, воспринимаемых нашим сознанием, которые отражают те или иные свойства объектов и явлений окружающей нас действительности;

2. та информация, которая возникает при подготовке и в процессе производственно-хозяйственной деятельности и используется для управления этой деятельностью;

3. конфигурация сети или схема соединения объектов в сети;

4. данные, имеющие сложную организацию, обладающие как фактографической, так и семантической составляющей.

#### Задание № 2

Выбрать все объекты управления информационной системой

1. производственный коллектив;

- 2. операционная система компьютера;
- 3. различные виды ресурсов;
- 4. процесс производства.

## Задание № 3

Информационный процесс управления включает:

- 1. регистрацию информации, передачу информации, хранение информации, накопление информации, обработку информации;
- 2. передачу информации, хранение информации, обработку информации;
- 3. хранение информации, накопление информации;
- 4. обработку информации.

#### Задание № 4

Установите соответствие между терминами и их определениями. Расположите текст столбца «Определения» так, чтобы он соответствовал терминам, перечисленным в столбце «Термины» (табл.)

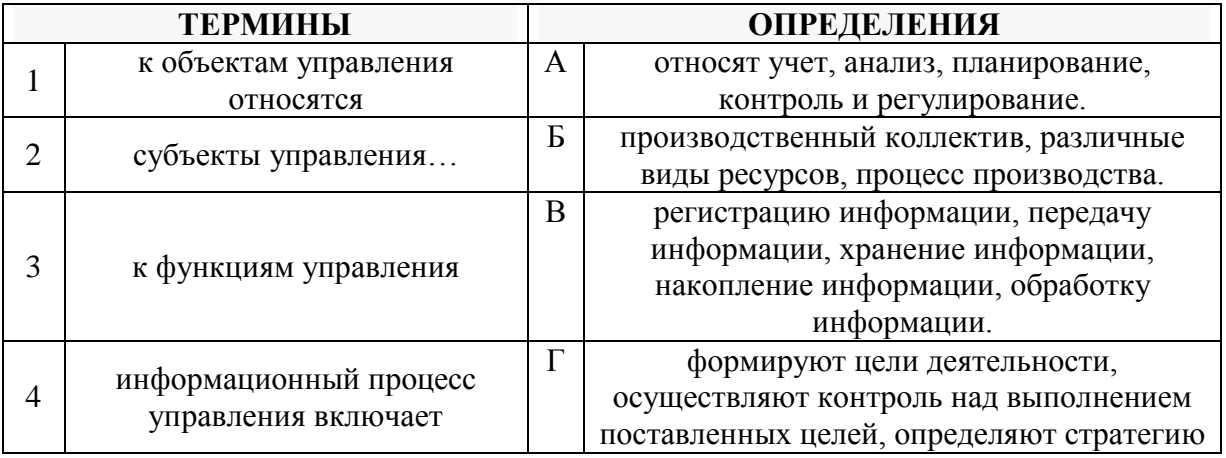

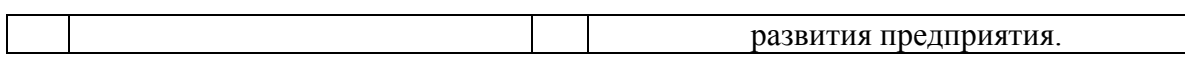

Установите соответствие между устройствами и их назначением Расположите текст столбца «Назначение» так, чтобы он соответствовал устройствам компьютера, перечисленным в столбце «Устройства» (табл.)

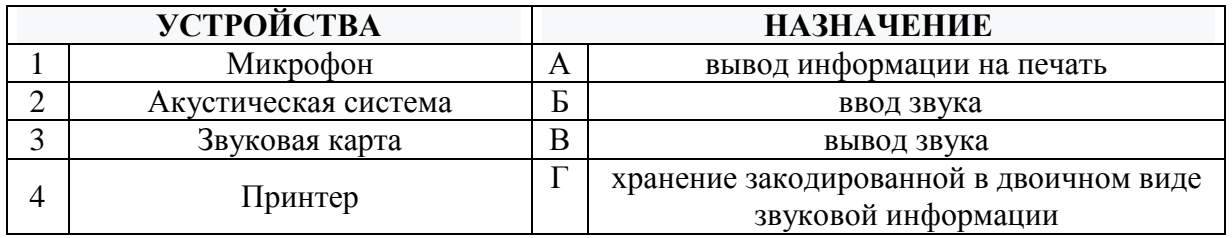

## Задание № 6

Какие из устройств являются устройствами вывода информации (выбрать все возможные ответы)

- 1. Принтер;
- 2. Монитор;
- 3. Сканер;
- 4. Звуковые колонки.

## Задание № 7

## При выключении компьютера информация, с которой работает пользователь, не сохранится

- 1. на флэшке, вставленной в компьютер;
- 2. на жестком диске;
- 3. в постоянной памяти;
- 4. в оперативной памяти.

## Задание № 8

## Какое устройство не находятся в системном блоке?

- 1. Видеокарта;
- 2. Сканер;
- 3. Процессор;
- 4. Жёсткий диск.

## Задание № 9

Как сохранить файл в Word под именем отличным от существующего?

- 1. файл, сохранить как..., ввести новое имя файла, ОК
- 2. файл, сохранить, ввести новое имя файла, ОК
- 3. правка, переименовать, ввести новое имя файла, ОК

4. правка, сохранить как, ОК

## Залание № 10

## Установите соответствие между типами полей в Microsoft Access и их определениями.

Расположите текст столбца «Определения» так, чтобы он соответствовал названиям типов полей, перечисленным в столбце «Типы полей» (табл.)

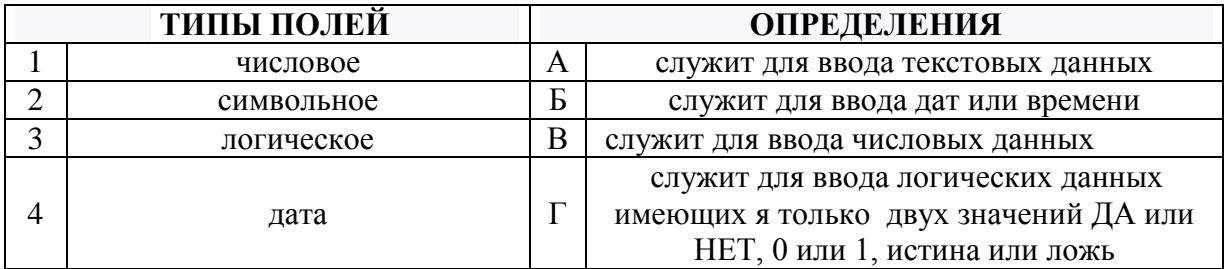

Залание № 11

## В ячейке А1 число 8, в В1 записано = А1\*3, в С1 записано = А1+В1, какой результат получится в С1

 $1.32:$ 

 $2.8;$ 

 $3.512;$ 

4.4096.

#### Залание № 12 Microsoft PowerPoint нужен для:

- 1. Создания и редактирования текстов и рисунков;
- 2. Для создания баз данных;
- 3. Для создания презентаций и фильмов из слайдов;
- 4. Для создания таблиц.

#### Задание № 13

#### Что относится к финансовым услугам в сети Интернет

- 1. Банковские услуги (интернет-банкинг);
- 2. Услуги по приобретению ценных бумаг и валюты (интернет-трейдинг);
- 3. Услуги страхования (интернет-страхование);
- 4. Услуги по продажам в Интернет магазинах.

Установите соответствие между терминами и их определениями. Расположите текст столбца «Определения» так, чтобы он соответствовал терминам, перечисленным в столбце «Термины» (табл.)

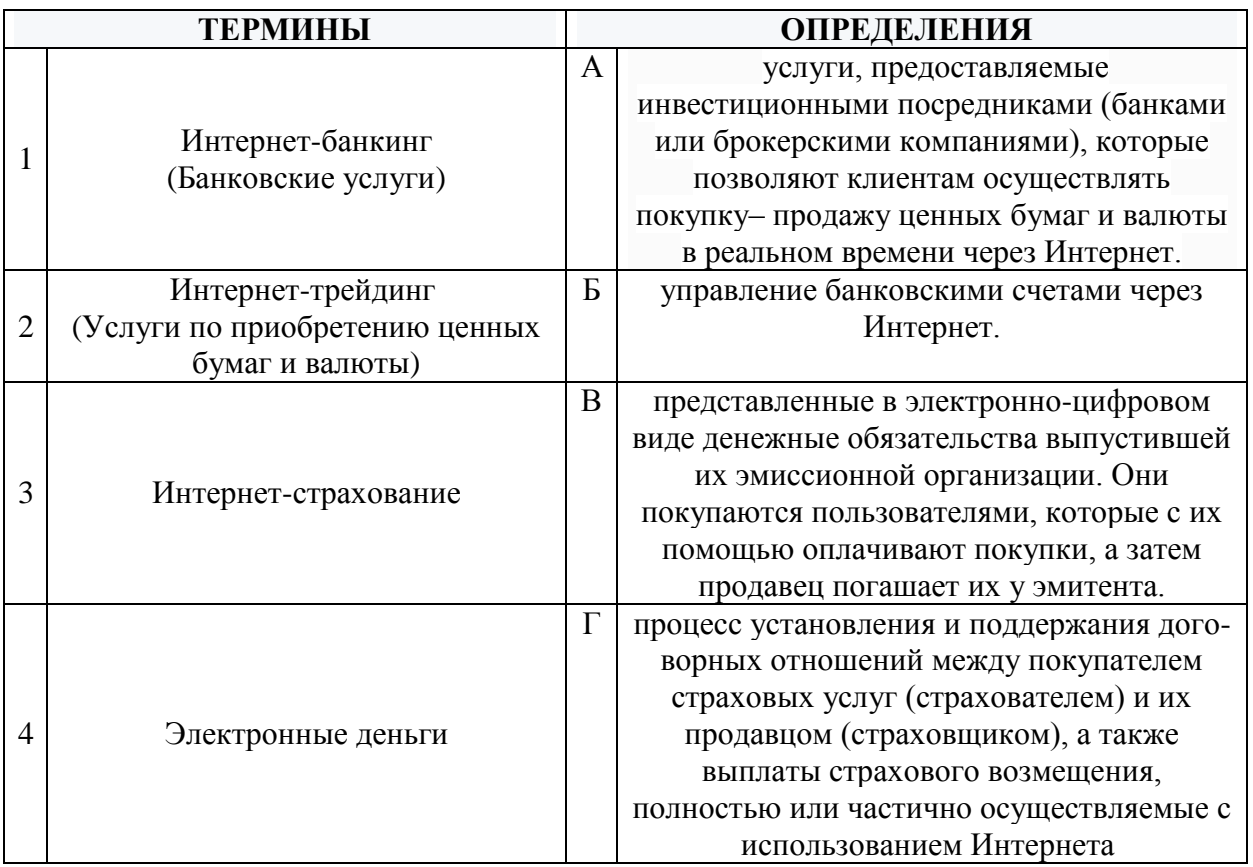

## Задание № 15

Укажите один ответ - плюсы сетевой экономики:

- 1. Круглосуточный выбор товара;
- 2. Нет необходимости общаться с продавцом;
- 3. Покупателю нет необходимости иметь наличные деньги;
- 4. Все ответы верны

#### Задание № 16

Выбрать три подсистемы автоматизированной информационной системы торгового предприятия, определяющие его функциональную часть:

- 1. бухгалтерский учет;
- 2. снабжение;
- 3. ввод типов и выпусков ценных бумаг;
- 4. сбыт.

Установите соответствие между терминами и их определениями. Расположите текст столбца «Определения» так, чтобы он соответствовал терминам, перечисленным в столбце «Термины» (табл.)

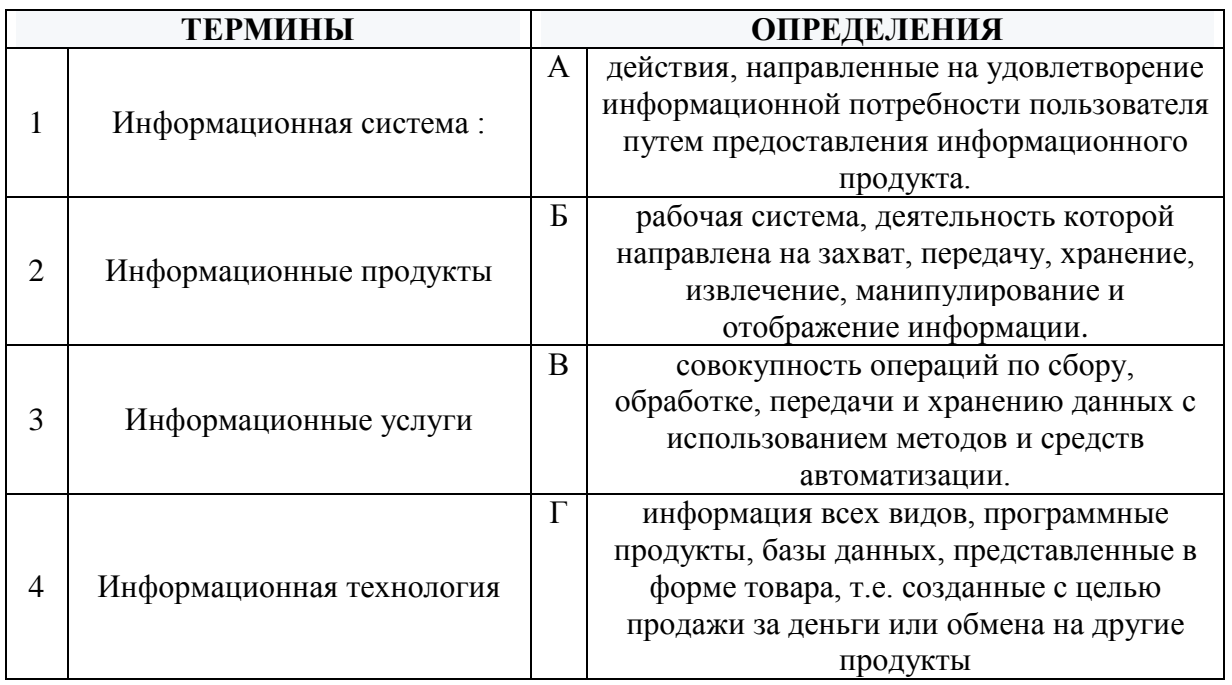

## Задание № 18 Информационная технология – это:

- 1. совокупность технических средств;
- 2. совокупность операций по сбору, обработке, передачи и хранению данных с использованием методов и средств автоматизации;
- 3. совокупность программных средств;
- 4. совокупность организационных средств.

#### Задание № 19

Выбрать все верные высказывания:

- 1. Экономическая информация это та информация, которая возникает в процессе производства, хозяйственной деятельности и используется для управления этой деятельностью.
- 2. Экономическая информация используется во всех отраслях народного хозяйства и во всех органах общегосударственного управления.
- 3. Функционирование предприятий и отраслей народного хозяйства неотделимо от непрерывного кругооборота экономической информации.
- 4. К средствам передачи звуковой (аудио) информации можно отнести: книгу; радио; журнал; плакат; газету.

Установите соответствие между терминами и их определениями. Расположите текст столбца «Определения» так, чтобы он соответствовал терминам, перечисленным в столбце «Термины» (табл.)

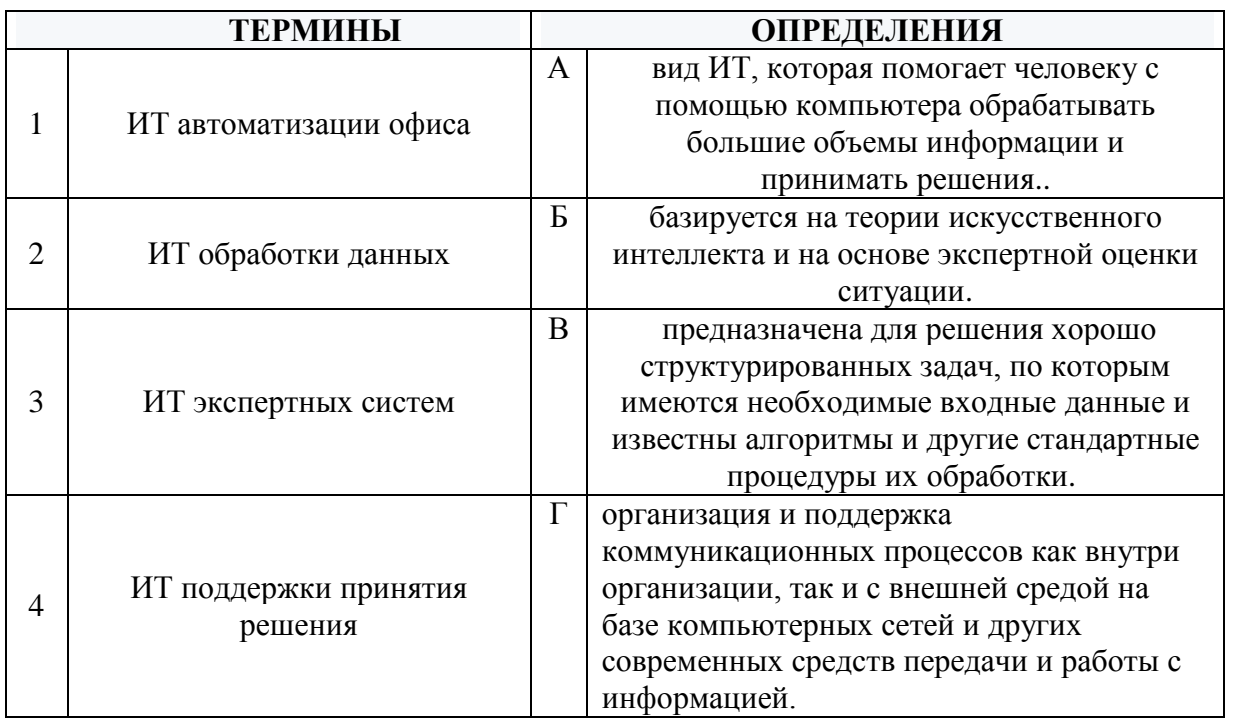

## Задание № 21

Как называется наука, которая изучает комплекс проблем, связанных с информационными процессами в социуме

- 1. глобалистика;
- 2. социальная информатика;
- 3. социология;
- 4. философия;

## Задание № 22

Открытое или скрытое информационное воздействие государственных систем друг на друга с целью получения выигрыша в политической или материальной сфере - это

- 1. информационный кризис;
- 2. информационная война;
- 3. информационная культура;
- 4. информация.

## Установите соответствие между типами программ по их правовому статусу и описанием их статуса.

Расположите текст столбца «Описание статуса» так, чтобы он соответствовал названиям типов программ, перечисленным в столбце «Типы программ»  $(\text{табл.})$ 

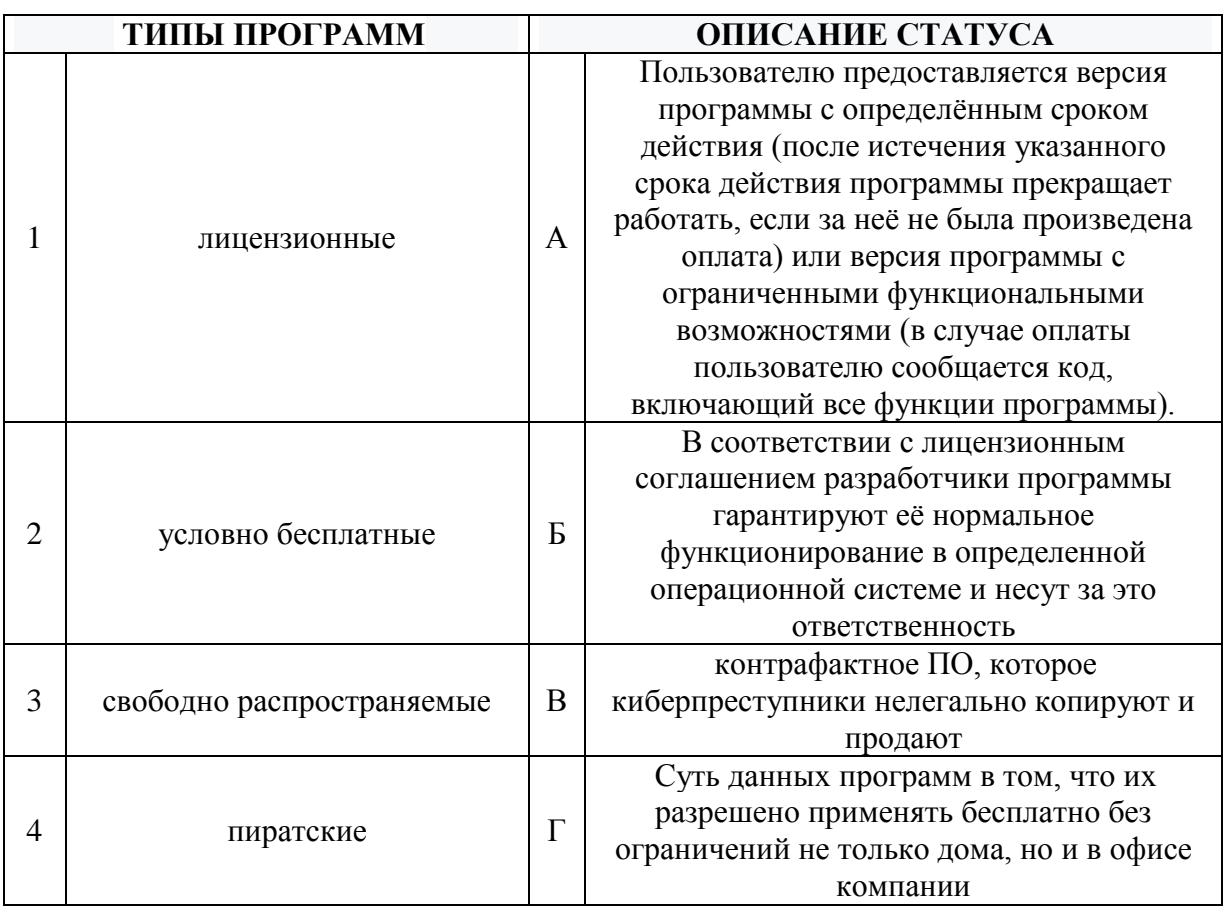

## Задание № 24

Сеть, разрабатываемая в рамках одного учреждения, предприятия - сеть:

- 1. Локальная;
- 2. Глобальная;
- 3. Интернет;
- 4. Рунет.

# **Задания открытого типа** (типовые задания, ситуационные задачи)

# Общие критерии оценивания

![](_page_64_Picture_348.jpeg)

# Номер вопроса и проверка сформированной компетенции

![](_page_64_Picture_349.jpeg)

![](_page_65_Picture_237.jpeg)

# Ключ ответов к заданиям открытого типа

![](_page_65_Picture_238.jpeg)

66

![](_page_66_Picture_4.jpeg)

![](_page_67_Picture_4.jpeg)

![](_page_68_Picture_182.jpeg)

![](_page_69_Picture_82.jpeg)

![](_page_70_Picture_4.jpeg)

![](_page_71_Picture_201.jpeg)
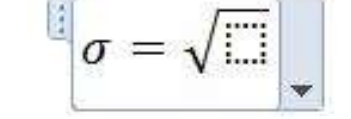

Далее выберем шаблон дроби, в числителе вставим из шаблонов значок суммы, напишем с использованием шаблонов индексов и символов *x, i, 2* на клавиатуре все выражение числителя и букву n знаменателя. Буква *x* с черточкой сверху находится в шаблоне *Диакритические знаки*. Чтобы добавить к выражению в скобках показатель степени, следует выделить этот фрагмент и в шаблонах выбрать верхний индекс. На вкладке *Главная* можно задать размер букв для формулы. Получим заданную в задании формулу:

$$
\sigma\!=\!\sqrt{\!\frac{\sum\!\left(x_{i}-\overline{x}\right)^{2}}{n}}
$$

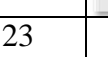

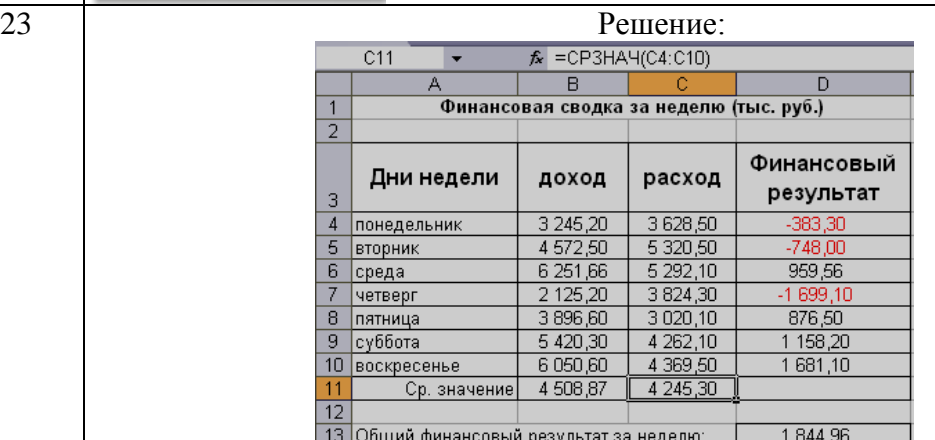

8) Произведите расчеты в графе «Финансовый результат» по следующей формуле: Финансовый результат = Доход – Расход ( в ячейке D4 наберите формулу =В4-С4). Расскопировать данную формулу. Рассчитайте средние значения Дохода и Расхода, пользуясь мастером функций (кнопка *fx*)*.* Функция «Среднее значение» (СРЗНАЧ) находится в разделе «Статистические» В ячейке D13 выполните расчет общего финансового результата (сумма по столбцу «Финансовый результат»). Для его выполнения удобно

пользоваться кнопкой *Автосуммирования* (Σ) на панели инструментов или функцией СУММ. Диапазон суммирования — D4:D10.

24 Решение:

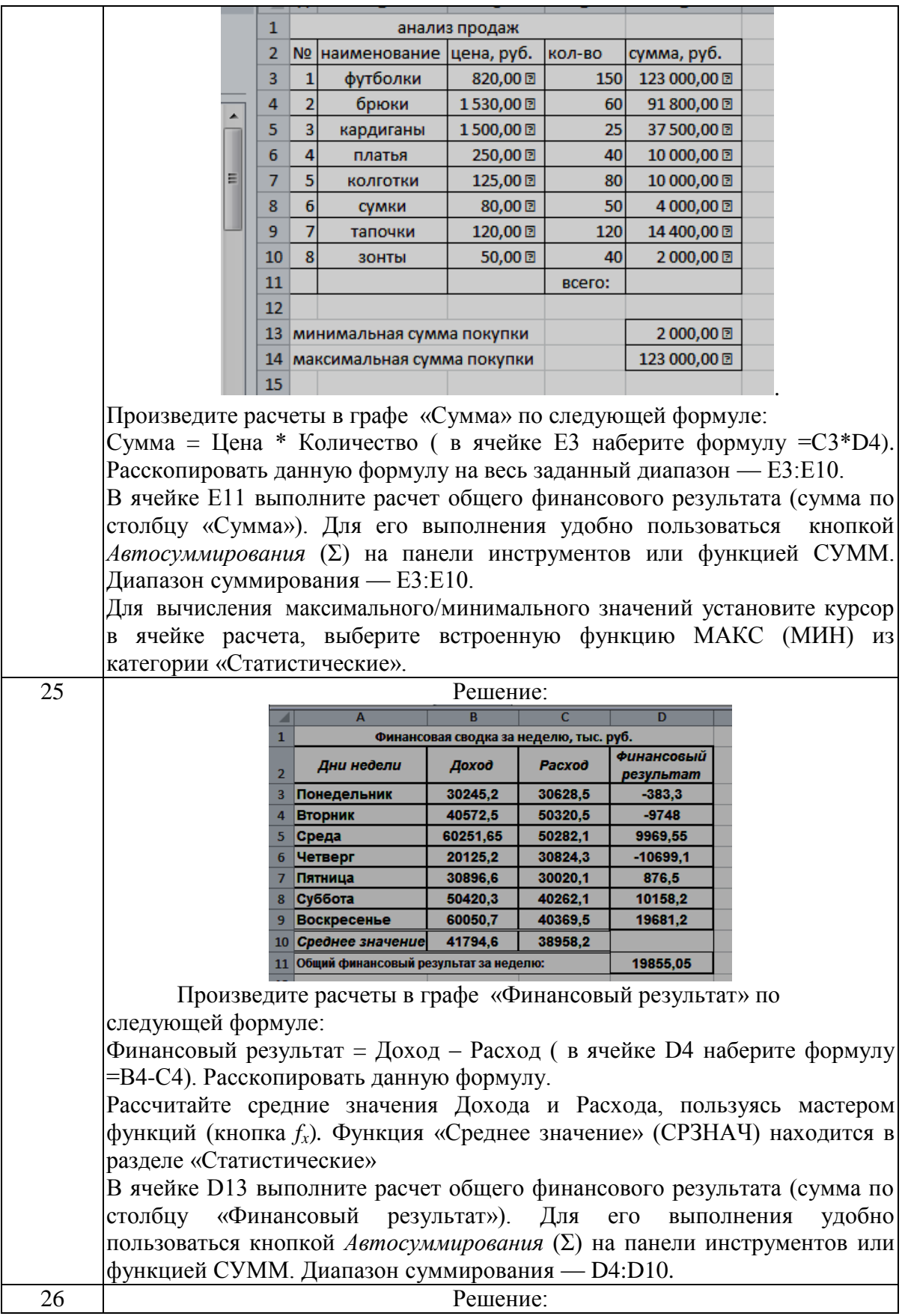

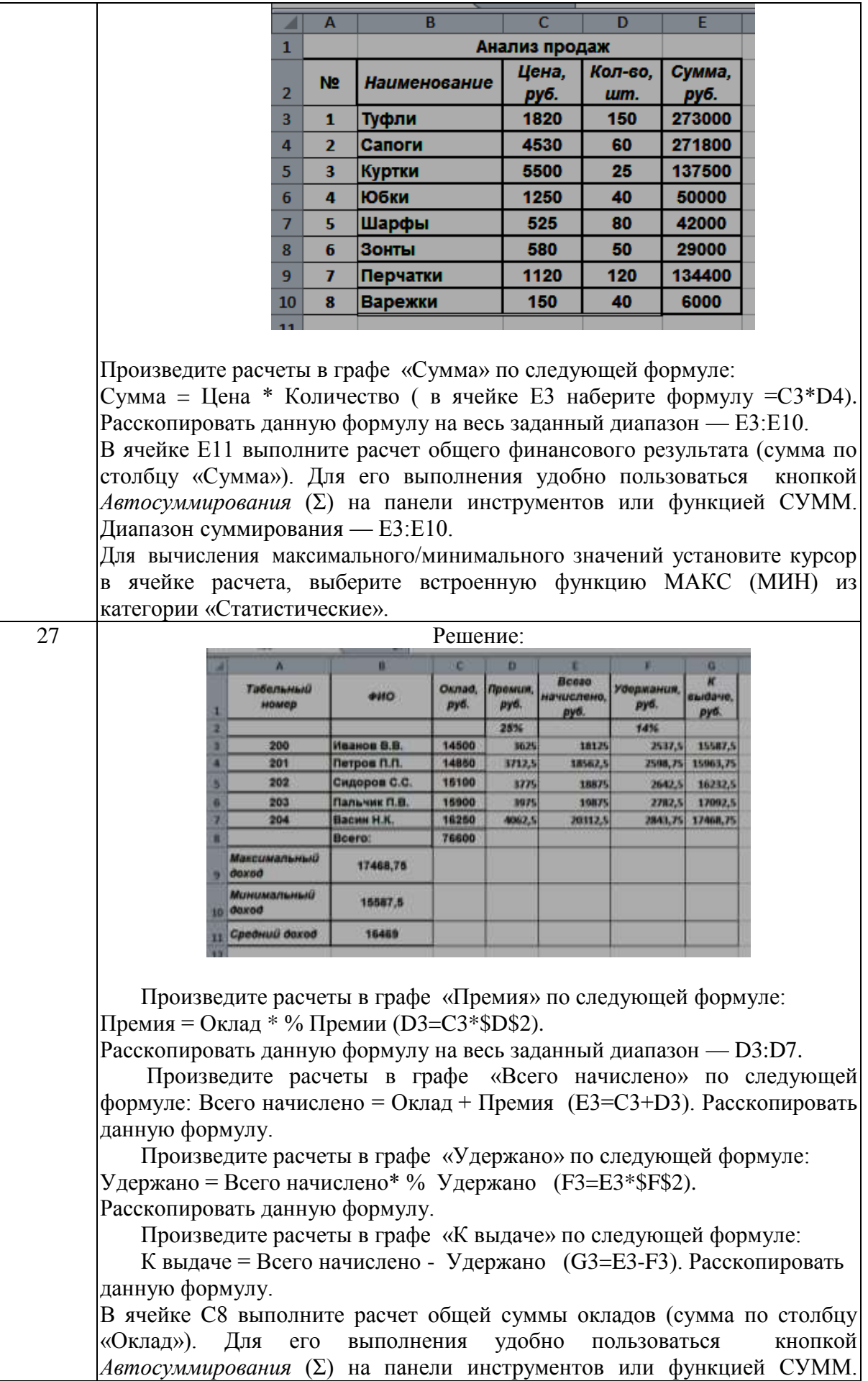

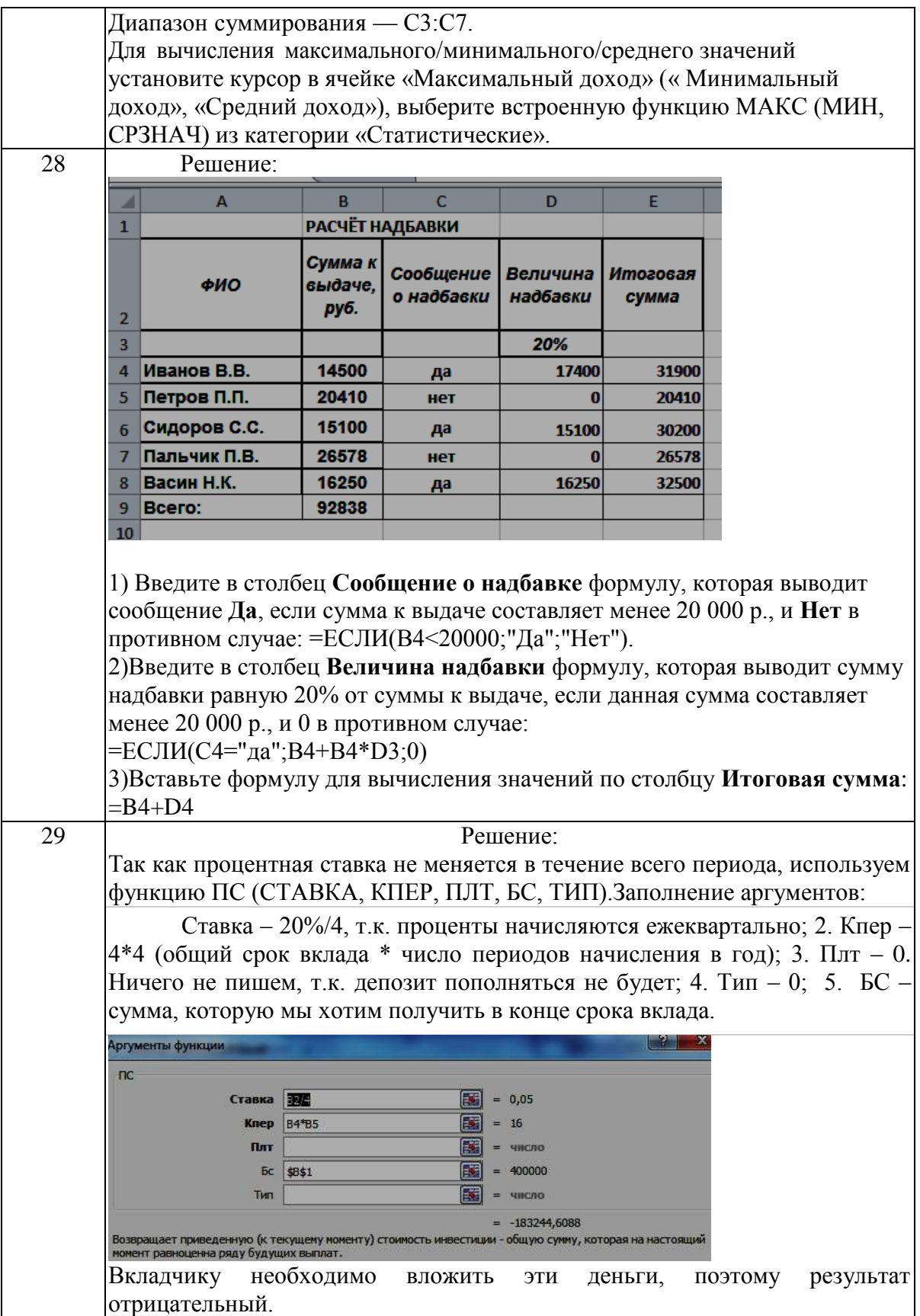

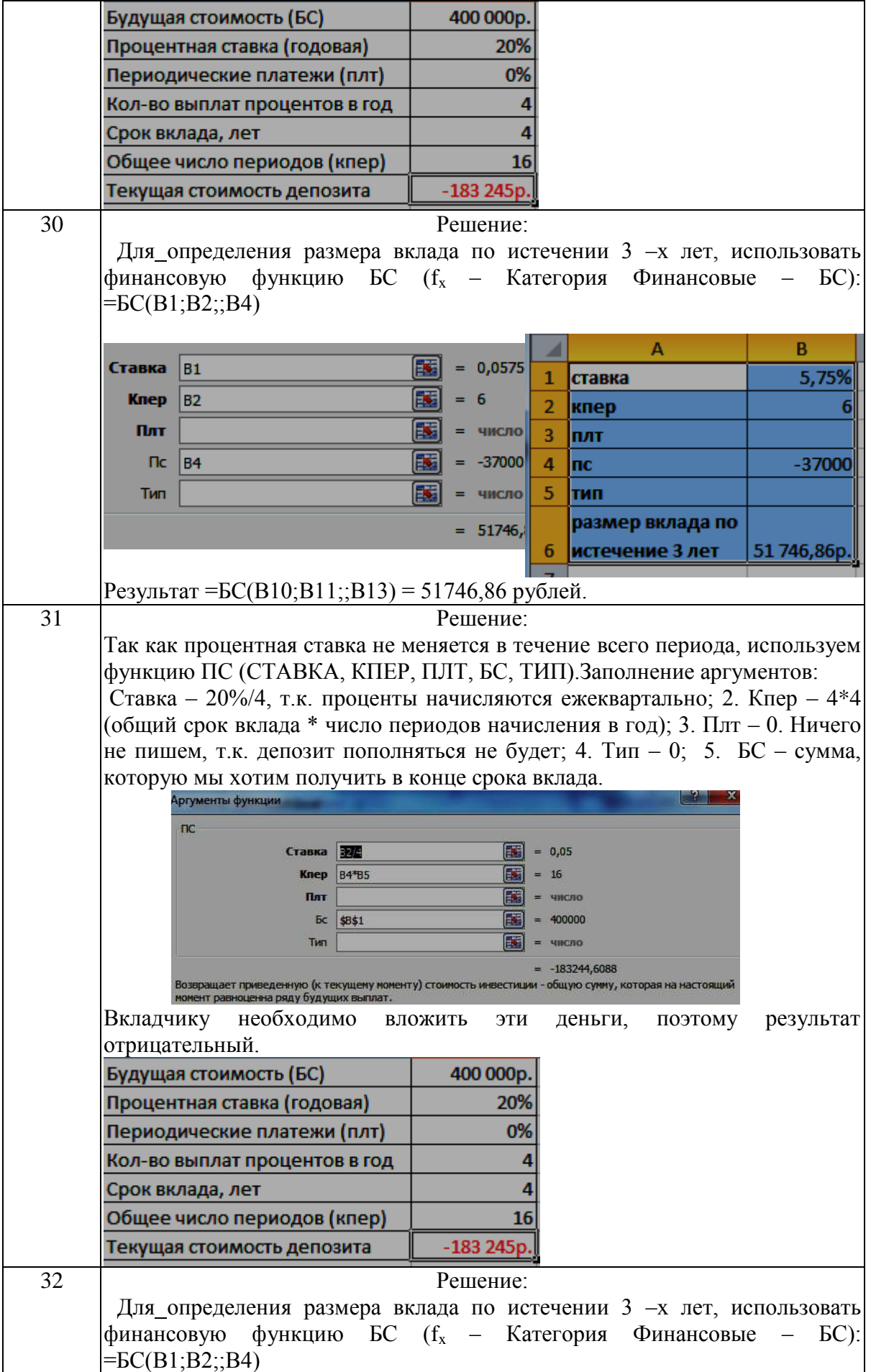

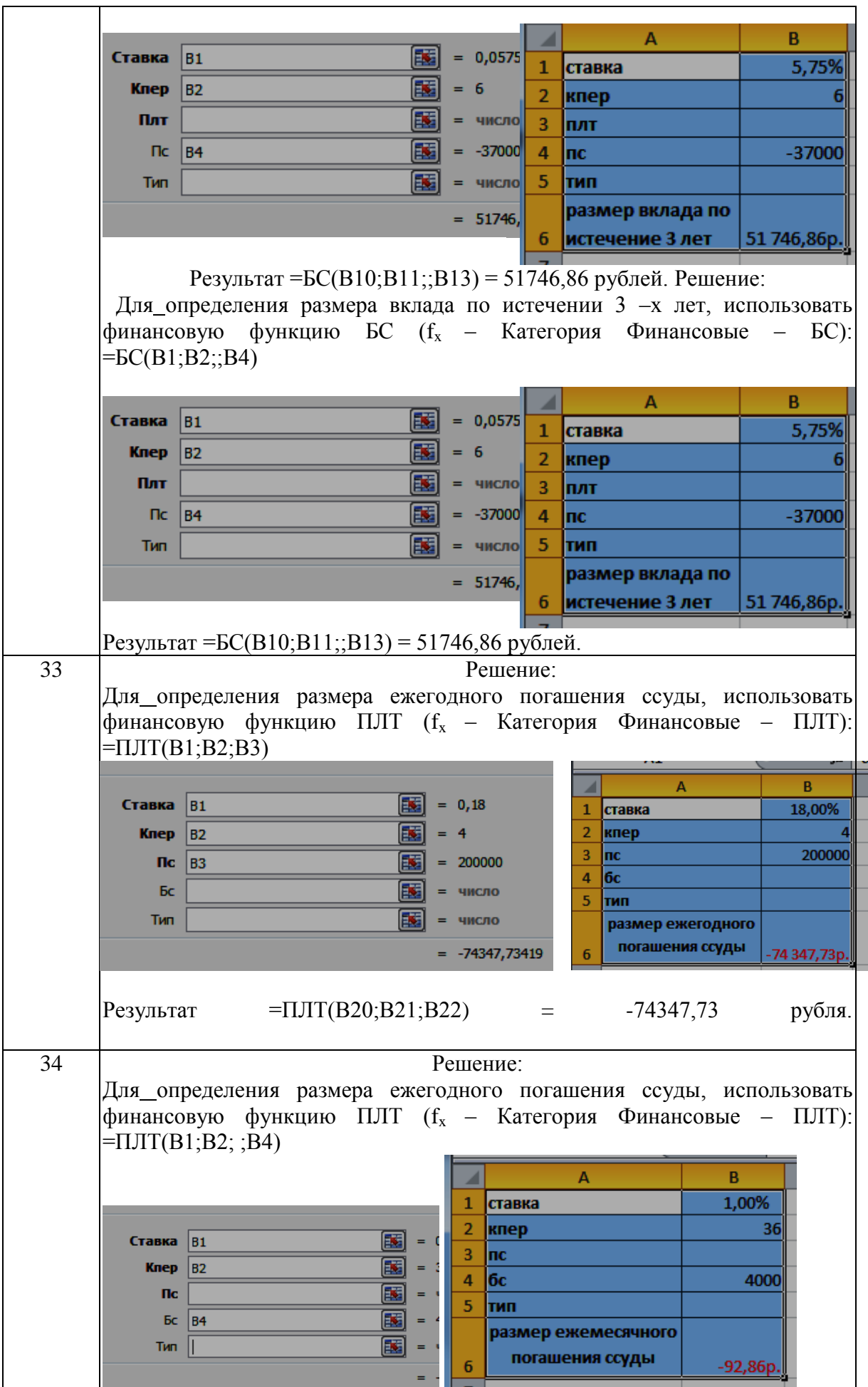

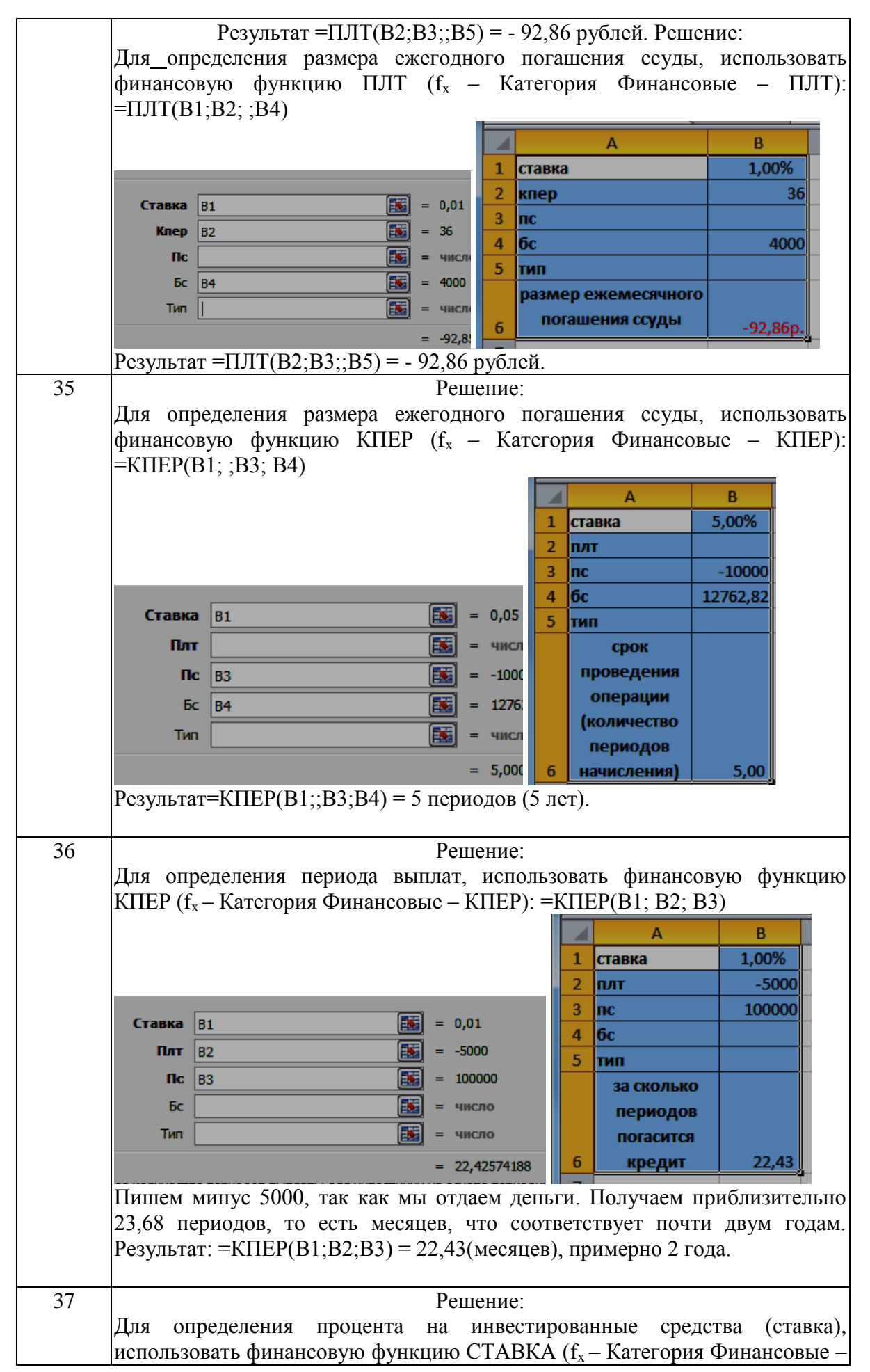

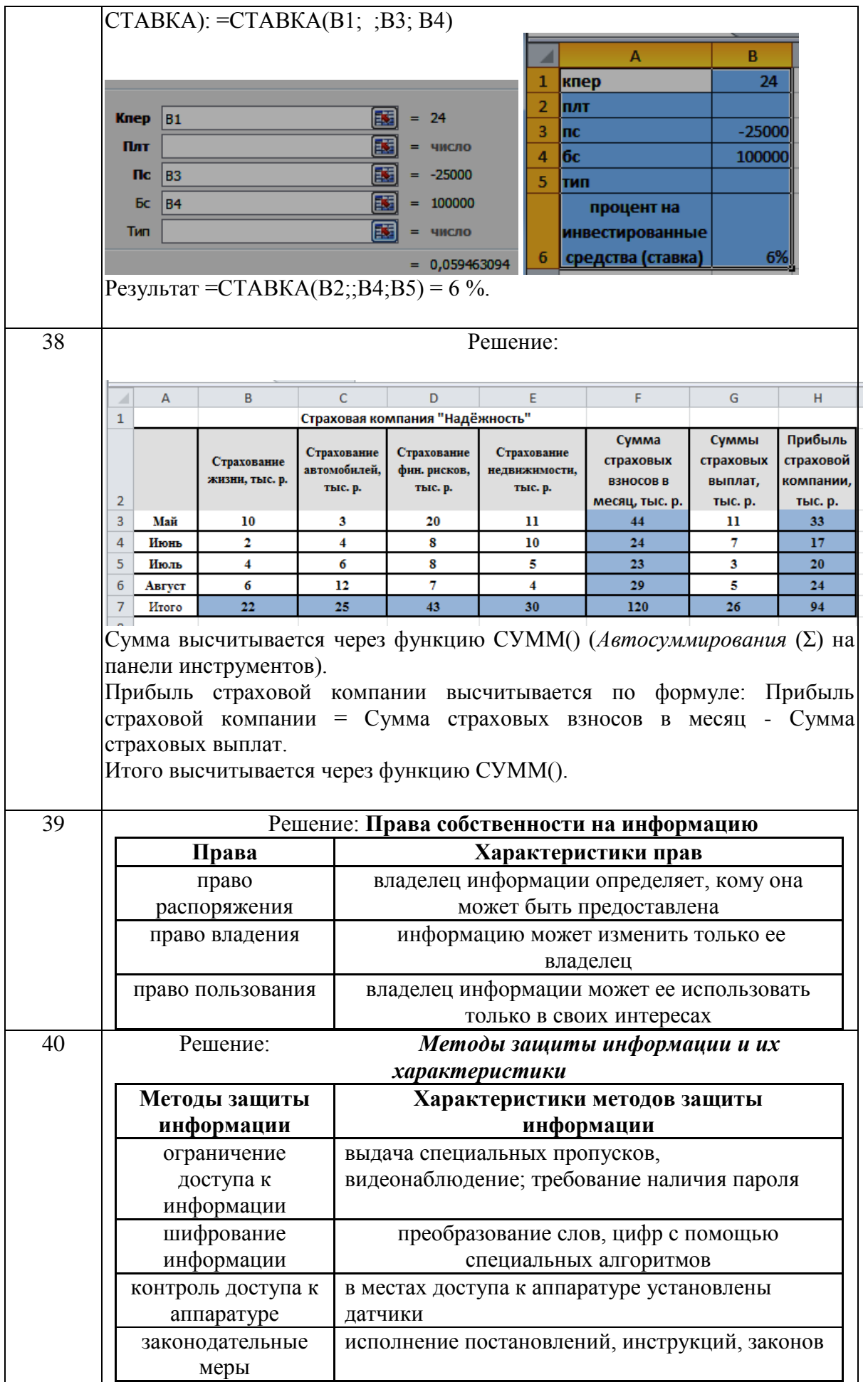

Создайте таблицу по образцу: Образец полученного тренда:

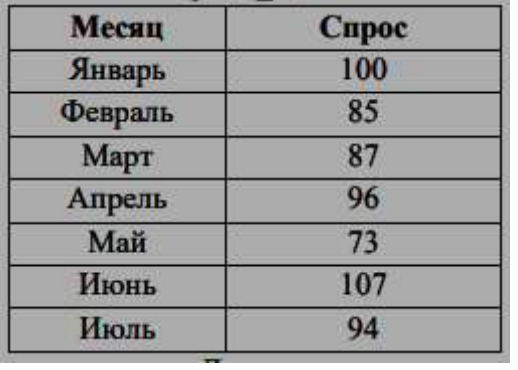

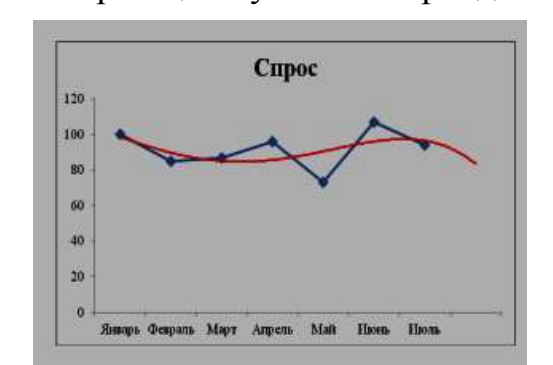

Для прогноза **спроса** на период вперёд, постройте **линию Тренда,** тип Полиномиальный, 4-й степени.

# *Дополнительные сведения:*

Для построения линии Тренда, постройте график по этим данным. Для этого выделите таблицу, на вкладке Вставка  $\rightarrow$  выберите График. На графике, Выделите ряд данных (саму линию графика), в контекстном меню выберите Добавить линию тренда. В появившемся окне, в Параметрах укажите тип Полиномиальный, 4-й степени. Установите Прогноз на один период вперёд.

## Задание № 2

Даны свойства объекта "ученик": Имя, Оценки, Фамилия, Рост, Вес, Цвет волос. Выберите свойства объекта "ученик", необходимые для создания информационной модели ученика, представленной в школьном журнале.

# Задание № 3

Информационная модель — совокупность информации, характеризующая существенные свойства и состояния объекта, процесса, явления, а также взаимосвязь с внешним миром. Выберете из представленных моделей информационные: 1) Бронзовый бюст композитора; 2) Расписание движения автобусов; 3) Макет застройки агрогородка; 4) Карта метрополитена; 5) Рисунок родословного дерева; 6) Распечатка программы; 7) Список школьников гимназии; 8) Солнцезащитные очки; 9) Инструмент для резки овощей; 10) Прогноз погоды на сайте в сети Интернет.

## Задание № 4

Моделирование — это деятельность человека по созданию модели. Модель — это упрощенное подобие реального объекта. Модель отражает лишь некоторые свойства объекта, существенные с точки зрения цели моделирования. Формализация есть результат перехода от реальных свойств объекта моделирования к их формальному обозначению в определенной знаковой системе. Вставить пропущенные слова на места многоточия:

**…….** — это деятельность человека по созданию модели.

Модель — это упрощенное подобие …… объекта. Модель отражает лишь …… свойства объекта, ……… с точки зрения цели моделирования.

………. есть результат перехода от реальных свойств объекта моделирования к их ……..формальному обозначению в определенной знаковой системе.

## Задание № 5

Для перевода числа из двоичной системы счисления в десятичную необходимо: 1 ) выписывая числа справа налево, умножить каждую цифру числа, на основание его системы счисления - 2, возведенное в степень начиная с 0; 2) сложить полученные числа.

 $1\ 1\ 1\ 0\ 1_2 = 1^*2^0 + 0^*2^1 + 1^*2^2 + 1^*2^3 + 1^*2^4 = 1^*0 + 4^*0 + 8^*16 = 29_{10}$ Перевести двоичные числа:  $11101_2$ ;  $1011_2$  в десятичные. Задание № 6

Для перевода числа из двоичной системы счисления в десятичную необходимо: 1 ) выписывая числа справа налево, умножить каждую цифру числа на основание его системы счисления -2, возведенное в степень начиная с 0; 2) сложить полученные числа.

1 1 1 0 1<sub>2</sub> =  $1*2^0 + 0*2^1 + 1*2^2 + 1*2^3 + 1*2^4 = 1 + 0 + 4 + 8 + 16 = 29$ <sub>10</sub> Перевести двоичные числа:  $11101$ <sub>2</sub>;10000000<sub>2</sub> в десятичные.

# Задание № 7

Для перевода числа из двоичной системы счисления в шестнадцатеричную систему: 1)выписывая числа справа налево, умножить каждую цифру числа на основание его системы счисления -16, возведенное в степень, начиная с 0; 2) сложить полученные числа. При этом цифры A, B, C, D, E, F надо

заменить соответственно на 10, 11,12,13,14 или 15.

 $A$  5<sub>16</sub> = 5 \* **16**<sup>0</sup> +  $A$  \* **16**<sup>1</sup> = 5 + 10 \* 16 = **165**<sub>10</sub> Перевести шестнадцатеричные числа: А  $5_{16}$ ;  $4F_{16}$  в десятичные.

# Задание № 8

Для перевода числа из двоичной системы счисления в шестнадцатеричную систему: 1)выписывая числа справа налево, умножить каждую цифру числа на основание его системы счисления -16, возведенное в степень начиная с 0; 2) сложить полученные *числа.* При этом цифры A, B, C, D, E, F надо заменить

соответственно на 10, 11,12,13,14 или 15.  $A$  5<sub>16</sub> = 5 \* **16**<sup>0</sup> +  $A$  \* **16**<sup>1</sup> = 5 + 10 \* 16 = **165**<sub>10</sub>

Перевести шестнадцатеричные числа: А  $5_{16}$ ; 6 $E_{16}$  в десятичные.

Для перевода десятичного числа 293<sub>10</sub> в двоичную систему счисления: 1) последовательно делим число 293 на 2; 2) выписываем начиная снизу, все

остатки.

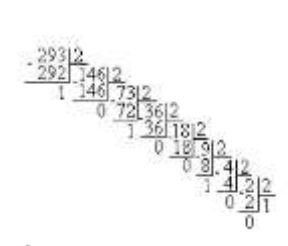

# $293_{10} = 100100101_2$

## Задание № 10

Перед вами список устройств: 1. Мышь 2. Трекбол 3. Джойстик 4. Сенсорная панель 5. Видеокарта 6. Web-камера 7. Внешний жесткий диск 8. Сканер 9. Монитор 10. Принтер 11. Модем 12. Роутер 13. Системная плата 14. Проектор 15. Наушники 16. Флеш-накопитель 17. Клавиатура 18. Микрофон 19. Колонки. Заполнить таблицу:

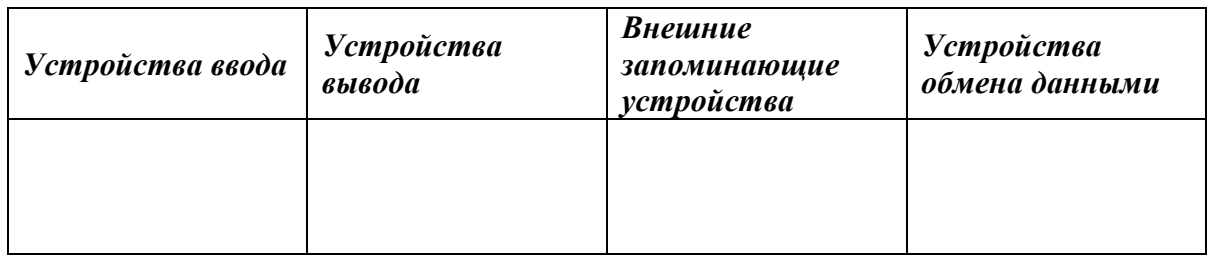

# Задание № 11

ПК имеет ряд важных компонентов. Например, материнская (системная) плата — печатная плата. Она является основой построения модульного электронного устройства, например — компьютера. А как обойтись без микропроцессора? Он центральный блок ПК, предназначенный для управления работой всех блоков машины и для выполнения арифметических и логических операций над информацией. Важна и оперативная память, предназначенная для оперативной записи, хранения и считывания информации, непосредственно участвующей в информационновычислительном процессе, выполняемом ПК в текущий период времени. Она хранит данные, только пока компьютер включен. А какой компьютер без винчестера? Это устройство хранения информации, накопитель произвольного доступа, основанное на принципе магнитной записи. Он является основным накопителем данных в большинстве компьютеров.

А что о внутренних компонентах компьютера знаете Вы?

Заполнить таблицу:

## **Компоненты компьютера**

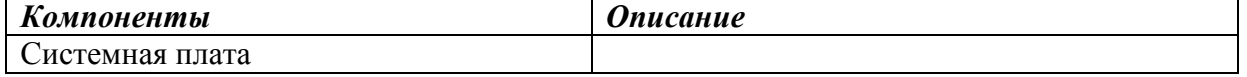

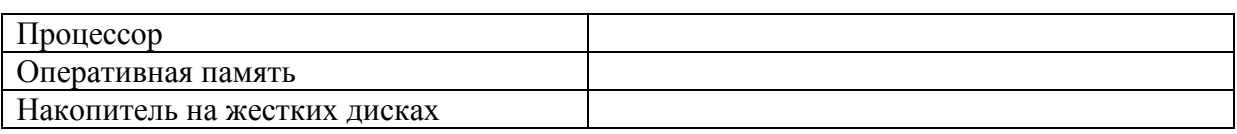

Работа ПК не возможна без клавиатуры, представляющее собой устройство для ручного ввода числовой, текстовой и управляющей информации в ПК. Страшно подумать, но первые ПК, обходились без компьютерной мышки, координатного устройства для управления курсором и отдачи различных команд компьютеру. В наше время, очень велико многообразие мониторов. Следует очень ответственно отнестись к его приобретению, ведь это устройство оперативной визуальной связи пользователя с управляющим устройством и отображением данных, передаваемых с клавиатуры, мыши или центрального процессора. Иногда, при подключении к интернету провайдер настаивает на покупке модема, ещё бы, это устройство, которое преобразует цифровой сигнал в аналоговый и наоборот. А как клавиатуру, мышь, монитор, модем видите Вы?

# Заполнить таблицу: **Компоненты компьютера**

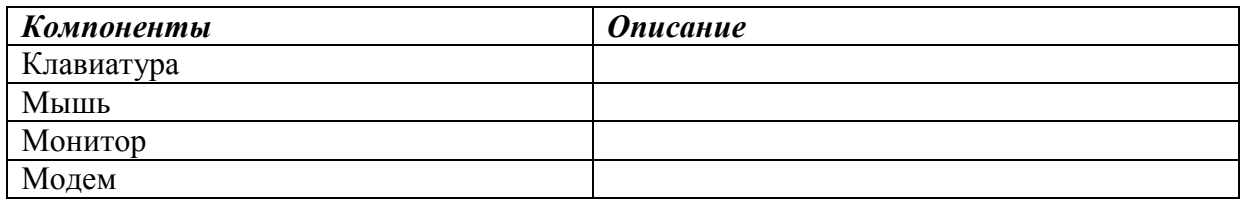

# Задание № 13

Общепринятой классификации информационных систем до сих пор не существует, поэтому их можно классифицировать по разным признаками, что вызвало существование нескольких различных классификаций. Рассмотрите представленную на рисунке блок схему:

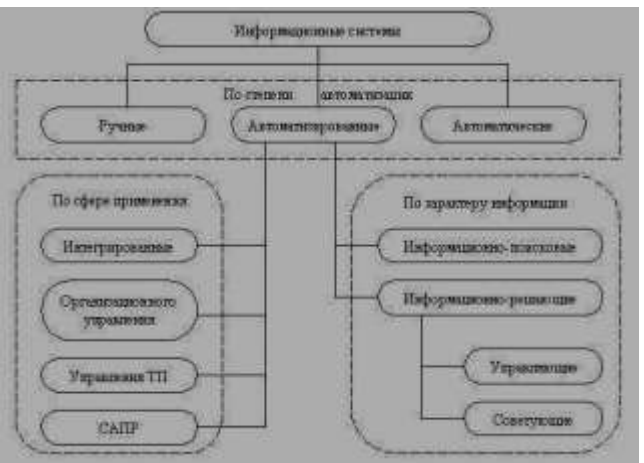

#### Заполните таблицу:

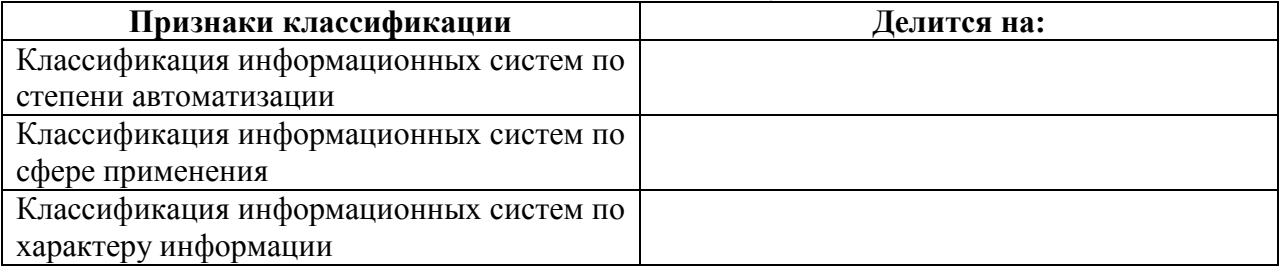

## Задание № 14

Общепринятой классификации информационных систем до сих пор не существует, поэтому их можно классифицировать по разным признаками, что вызвало существование нескольких различных классификаций. Так, например, при классификации по охвату задач (масштабности) происходит деление на: персональные ИС, предназначенные для решения некоторого круга задач одного человека; групповые ИС, ориентированные на коллективное использование информации членами рабочей группы или подразделения; корпоративные ИС в идеале охватывающие все информационные процессы целого предприятия, достигая их полной согласованности, безызбыточности и прозрачности. Такие системы иногда называют системами комплексной автоматизации предприятия.

## Заполните таблицу: **Классификация по охвату задач (масштабности)**

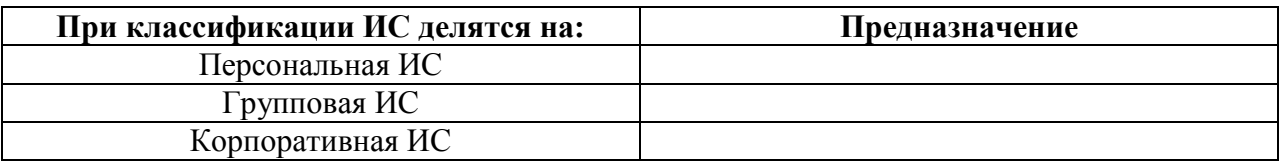

# Задание № 15

Поскольку ИС создаются для удовлетворения информационных потребностей в рамках конкретной предметной области, то каждой предметной области (сфере применения) соответствует свой тип ИС. Перечислять все эти типы не имеет смысла, так как количество предметных областей велико, но можно указать в качестве примера следующие типы ИС: экономическая информационная система — информационная система, предназначенная для выполнения функций управления на предприятии; медицинская информационная система — информационная система, предназначенная для использования в лечебном или лечебнопрофилактическом учреждении; аптечная информационная система информационная система, предназначенная для использования в аптеке; географическая информационная система — информационная система, обеспечивающая сбор, хранение, обработку, доступ, отображение и распространение пространственно-координированных данных (пространственных данных).

# Заполните таблицу:

## **Классификация по сфере применения**

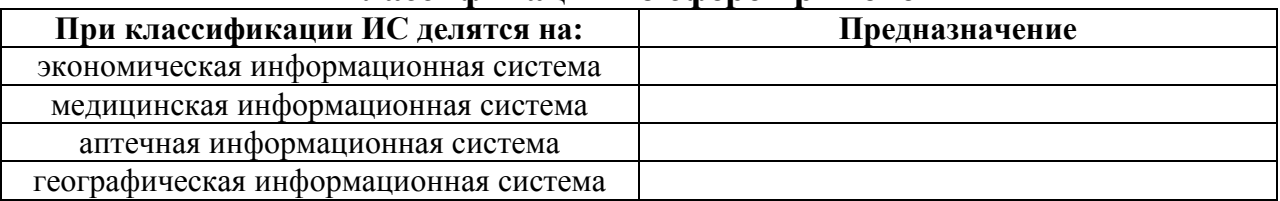

## Задание № 16

Создать таблицу «Ведомость учета брака», произвести расчеты, выделить минимальную, максимальную и среднюю суммы брака, а также средний

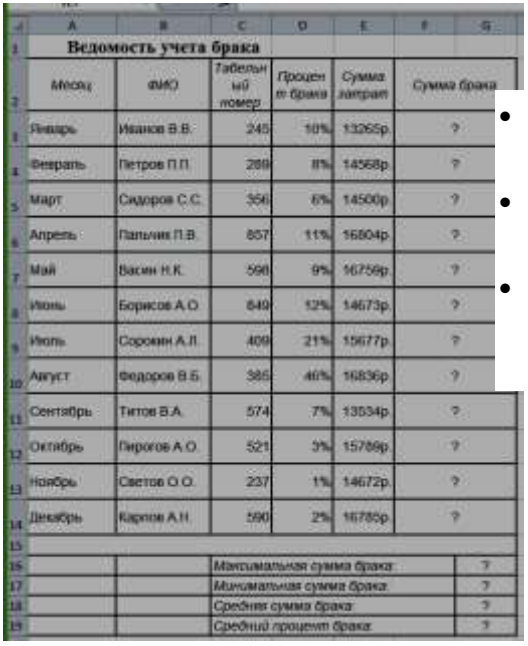

процент брака.

*Дополнительные сведения:*

 *Формула для расчета:* Сумма брака = Процент брака \* Сумма затрат. *В колонке «Процент брака» установите процентный формат чисел. В колонках «Сумма зарплаты» и «Сумма брака» установите денежный формат чисел в рублях*

# Задание № 17

Создать таблицу по анализу продаж за текущий месяц, произвести расчеты, выделить минимальную и максимальную продажу по количеству (продажи)

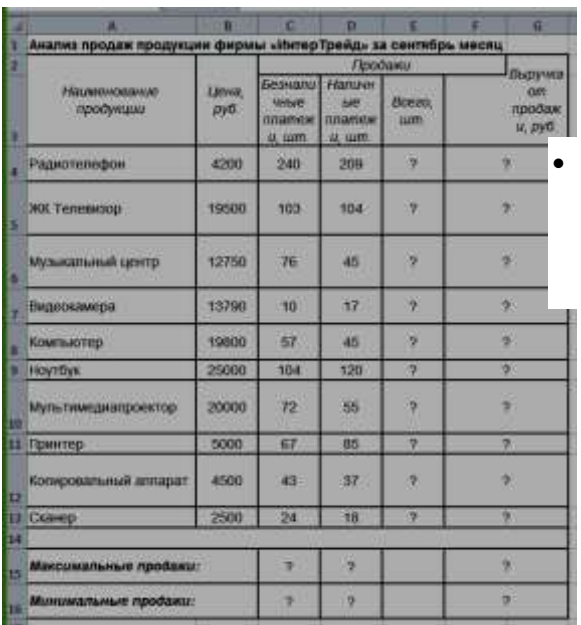

# и сумме (выручка).

*Дополнительные сведения:*

 *Формулы для расчета:* Всего = Безналичные платежи + наличные платежи;

Выручка от продажи = Цена \*Всего.

Создать таблицу Расходы на покупку компьютера, произвести расчеты.

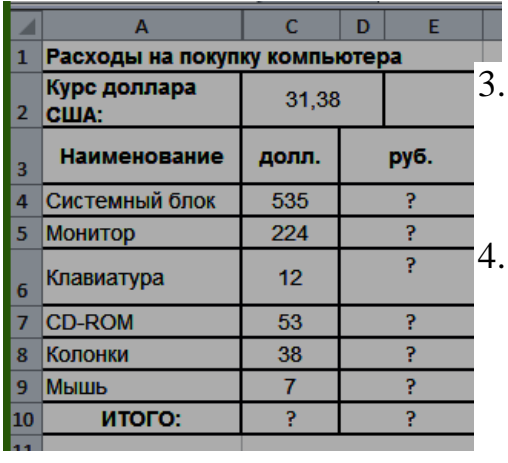

Исходные данные представлены на рисунке.

Дополнительные сведения:

Курс доллара у Вас указан в ячейке С2, а стоимость системного блока в долларах - в ячейке С4, в ячейку D4 нужно ввести формулу=С2\*С4.

4. Чтобы отменить автоматическое изменение адреса ячейки, нужно назначить ей абсолютный адрес. Для этого необходимо проставить перед номером строки и (или) перед номером столбца знак \$ (или выделить С2 и нажать F4) :=С\$2\*С4. Теперь

скопируйте формулу на нужные ячейки.

В графе «ИТОГО» подсчитайте общую сумму в долларах и в рублях, для этого используйте кнопку Автосуммирования (Σ) на панели инструментов или функцией СУММ.

## Задание № 19

Создать таблицу шпаргалка для продавца мороженого, по которой можно быстро определить стоимость нескольких порций. Произвести расчеты. Исходные данные представлены на рисунке.

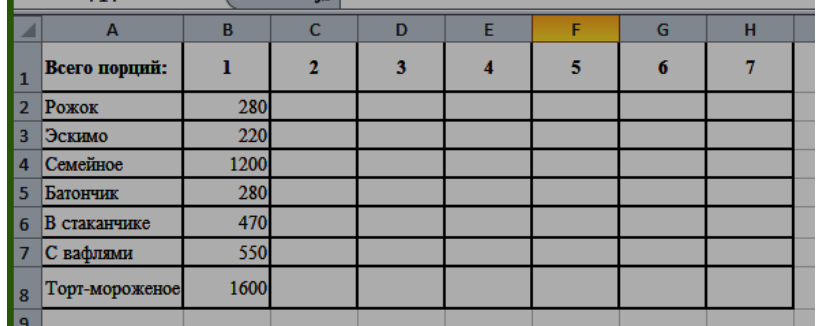

Дополнительные сведения: Чтобы определить стоимость нескольких порций мороженного, надо стоимость одной порции мороженного умножить на их количество. Для столбца С: = В2\*С1. Чтобы отменить

автоматическое изменение адреса ячейки С1 при копировании, нужно назначить ей абсолютный адрес. Для этого необходимо проставить перед номером строки и перед номером столбца знак \$ (или выделить С1 и нажать F4) = В2\*\$С\$1. Теперь можно скопировать формулу на нужный диапазон ячеек. И так поступать при вводе формулы в каждый столбец.

Создать таблицу финансовой сводки за неделю, произвести расчеты. Исходные данные представлены на рисунке.

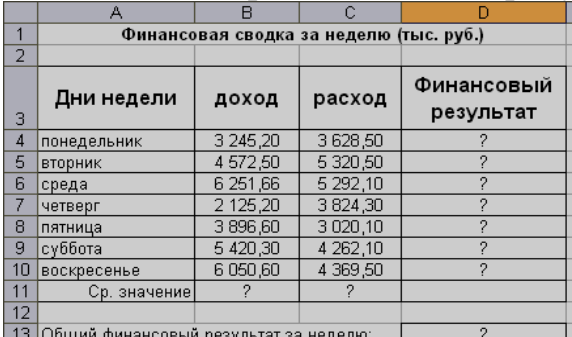

#### Задание № 21

Заполнить таблицу, произвести расчеты, найти минимальную и максимальную суммы покупки. Исходные данные представлены на рисунке

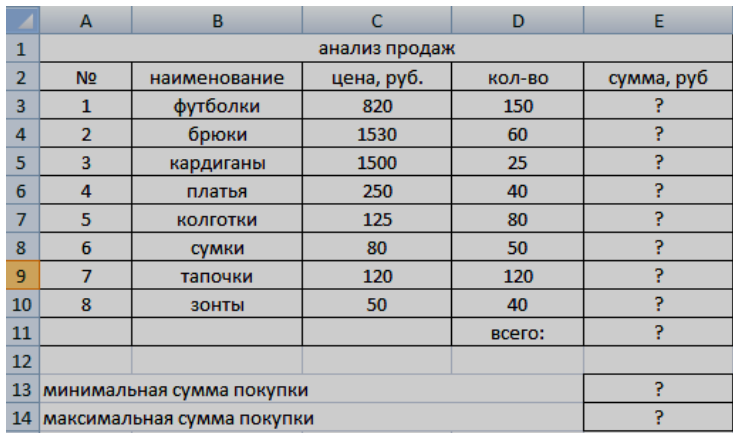

## Задание № 22

Войти в конструктор формул (Вставка→Формула→Вставить новую формулу). Используя появившуюся вкладку «Конструктор»*,* выбирая подходящие шаблоны, и заполняя их, создать формулу, показанную на рисунке:

$$
\sigma = \sqrt{\frac{\sum (x_i - \overline{x})^2}{n}}
$$

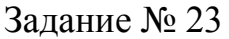

Создать таблицу финансовой сводки за неделю, произвести расчеты.

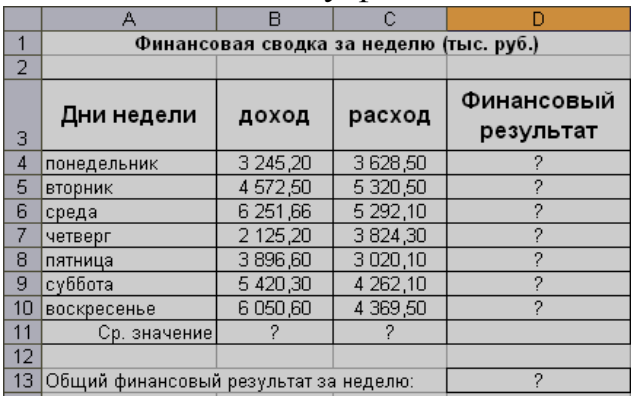

Исходные данные представлены на

рисунке.

Дополнительные сведения:

Формулы для расчета:

Финансовый результат = Доход –

Создать и заполнить таблицу, произвести расчеты, найти минимальную и максимальную суммы покупки. Исходные данные представлены на рисунке.

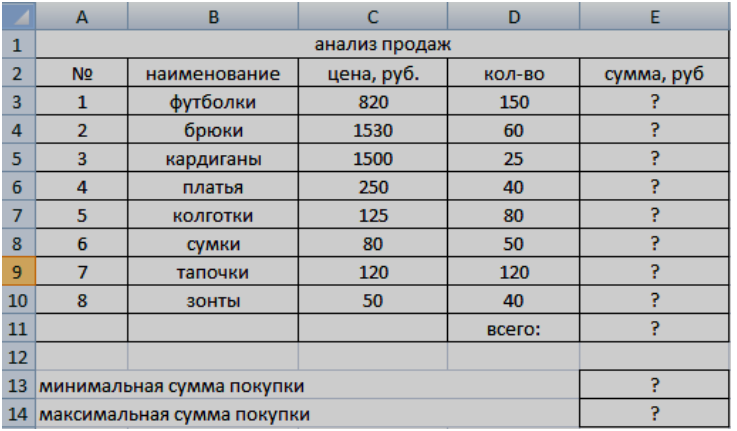

Дополнительные сведения: Формулы для расчета: Сумма = Цена\* Количество  $(E4 = C3*D3)$ 

## Задание № 25

Создать таблицу финансовой сводки за неделю, произвести расчеты.

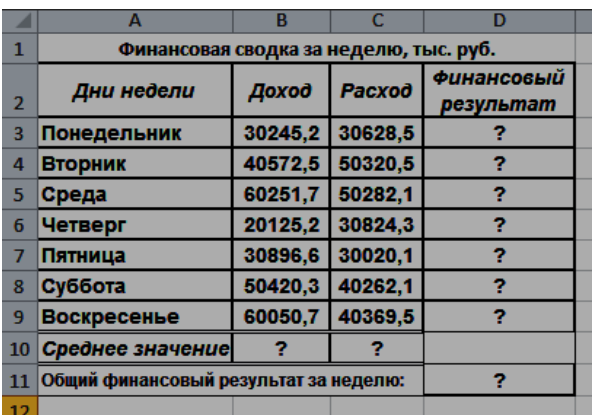

Исходные данные представлены на рисунке. Дополнительные сведения: Формулы для расчета: Финансовый результат = Доход – Расход ( $D4 = B4-C4$ )

## Задание № 26

Создать и заполнить таблицу, произвести расчеты, найти минимальную и максимальную суммы покупки. Исходные данные представлены на рисунке.

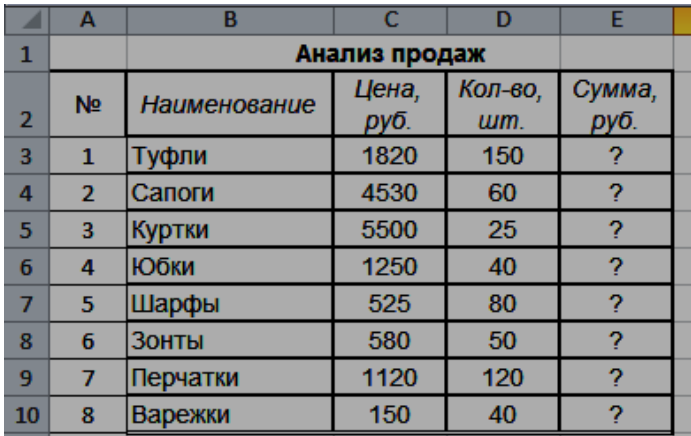

Дополнительные сведения: Формулы для расчета: Сумма = Цена\* Количество (Е4  $=C3*D3$ 

Создать таблицу ведомости начисления заработной платы, произвести расчеты. Исходные данные представлены на рисунке.

#### **ВЕДОМОСТЬ НАЧИСЛЕНИЯ ЗАРАБОТНОЙ ПЛАТЫ**

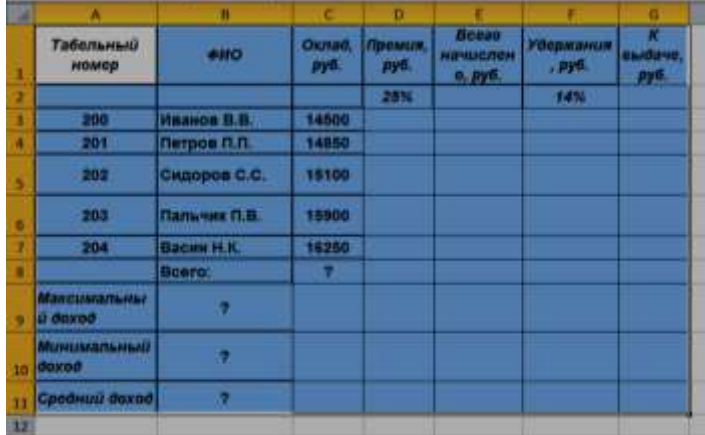

Дополнительные сведения: Формулы для расчета: Премия = Оклад \* % Премии (D3=C3\*\$D\$2); Всего начислено = Оклад + Премия; Удержания = Оклад \* % Удержания (=\$F\$2\*C3); К выдаче = Всего начислено – Удержания.

## Задание № 28

Создать таблицу Расчёт надбавки, произвести расчеты. Надбавка составляет 20% от Суммы к выдаче, выплачивается, если сумма к выдаче меньше

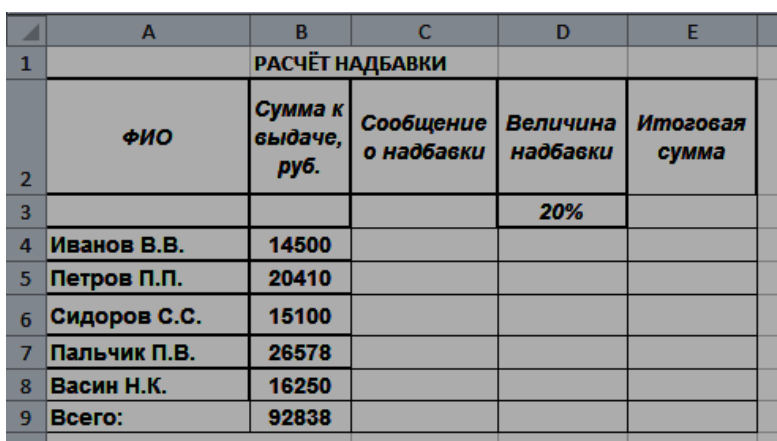

20 000 рублей. Исходные данные представлены на рисунке. Дополнительные сведения: Формулы для расчета: **Сообщение о надбавке** = ЕСЛИ(В4<20000;"Да";"Нет"). **Величина надбавки** = =ЕСЛИ(C4="да";B4+B4\*D3;0); **Итоговая сумма** = Сумма к выдаче + Величина надбавки

 $(E4 = B4 + D4)$ 

## Задание № 29

Рассчитать, какую сумму положить на вклад, чтобы через четыре года образовалось 400 000 рублей. Процентная ставка – 20% годовых. Проценты начисляются ежеквартально. Оформить исходные данные в виде таблицы:

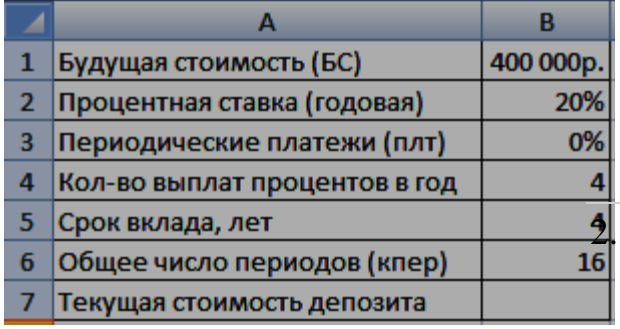

Дополнительные сведения: Так как процентная ставка не меняется в течение всего периода, используем функцию ПС (СТАВКА, КПЕР, ПЛТ, БС, ТИП).Заполнение аргументов:

2. Ставка – 20%/4, т.к. проценты начисляются ежеквартально; 2. Кпер – 4\*4 (общий срок вклада \* число периодов начисления в год); 3. Плт – 0. Ничего не пишем, т.к. депозит пополняться не будет; 4. Тип – 0. 5; БС – сумма, которую мы хотим получить в конце срока вклада.

#### Задание № 30

На банковский счет под 11,5% годовых внесли 37000 рублей. Определить размер вклада по истечении 3 лет, если проценты начисляются каждые полгода. Оформить исходные данные в виде таблицы:

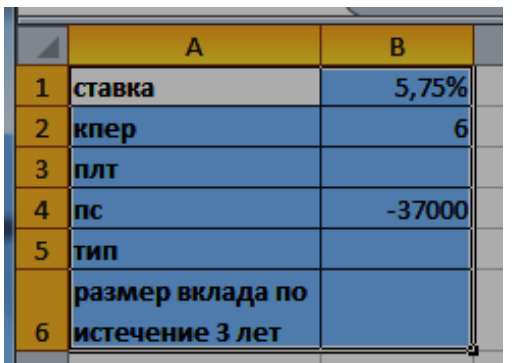

Дополнительные сведения: Для

определения размера вклада по истечении 3 –х лет, использовать финансовую функцию БС ( $f_x$  – Категория Финансовые – БС):  $=$ БC(B1;B2;;B4)

#### Задание № 31

Рассчитать, какую сумму положить на вклад, чтобы через четыре года образовалось 400 000 рублей. Процентная ставка – 20% годовых. Проценты начисляются ежеквартально. Оформить исходные данные в виде таблицы:

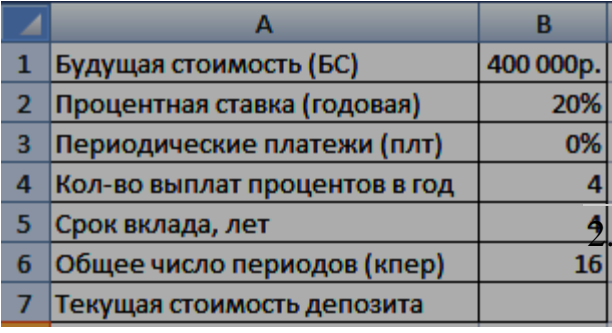

Дополнительные сведения: Так как процентная ставка не меняется в течение всего периода, используем функцию ПС (СТАВКА, КПЕР, ПЛТ, БС, ТИП).Заполнение аргументов:

2. Ставка – 20%/4, т.к. проценты начисляются ежеквартально; 2. Кпер – 4\*4 (общий срок вклада \* число

периодов начисления в год); 3. Плт – 0. Ничего не пишем, т.к. депозит пополняться не будет; 4. Тип – 0. 5; БС – сумма, которую мы хотим получить в конце срока вклада.

#### Задание № 32

На банковский счет под 11,5% годовых внесли 37000 рублей. Определить размер вклада по истечении 3 лет, если проценты начисляются каждые полгода. Оформить исходные данные в виде таблицы:

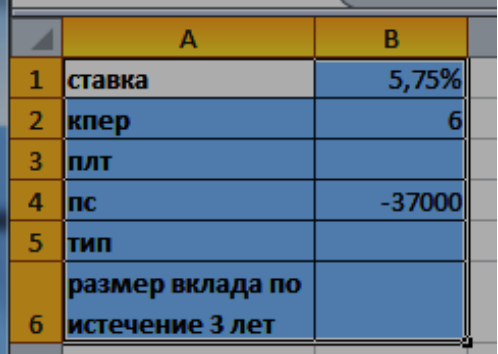

Дополнительные сведения: Для

определения размера вклада по истечении 3 –х лет, использовать финансовую функцию БС ( $f_x$  – Категория Финансовые – БС):  $=$ БC(B1;B2;;B4)

Допустим, банк выдал ссуду 200000 рублей, на 4 года под 18 % годовых. Ссуда выдана в начале года, а погашение начинается в конце года одинаковыми платежами. Определите размер ежегодного погашения ссуды. Оформить исходные данные в виде таблицы:

Дополнительные сведения: Для определения размера ежегодного погашения

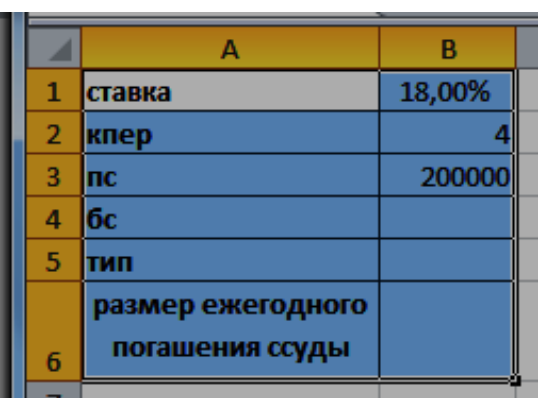

ссуды, использовать финансовую функцию ПЛТ  $(f_x -$  Категория Финансовые – ПЛТ):  $= \Pi \Pi \Pi(B1; B2; B3)$ 

# Задание № 34

Необходимо накопить 4000 рублей за 3 года, откладывая постоянную сумму в конце каждого месяца. Какой должна быть эта сумма, если норма процента по вкладу составляет 12% годовых. Оформить исходные данные в виде таблицы:

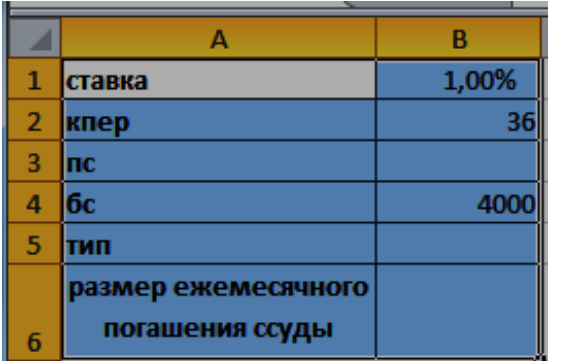

Дополнительные сведения: Для определения размера ежегодного погашения ссуды, использовать финансовую функцию ПЛТ (f<sub>x</sub> Категория Финансовые – ПЛТ):  $=$ ПЛТ(B1;B2; ;B4)

# Задание № 35

По вкладу в 10000 рублей, помещенному в банк под 5% годовых, начисляемых ежегодно была выплачена сумма 12762,82 рубля. Определить срок проведения операции (количество периодов начисления). Оформить исходные данные в виде таблицы:

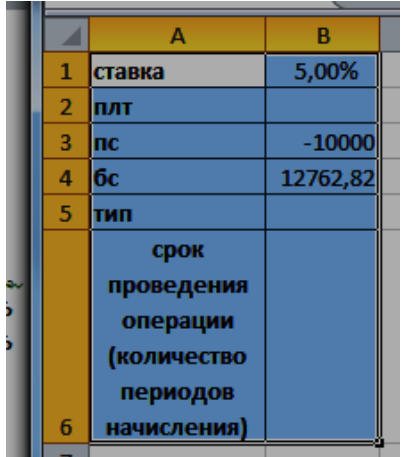

Дополнительные сведения: Для определения размера ежегодного погашения ссуды, использовать финансовую функцию КПЕР  $(f_x -$ Категория Финансовые – КПЕР): =КПЕР(B1; ;B3; B4)

Пусть ставка кредита 17 % годовых, сумма кредита 100000 рублей и мы можем выплачивать по 5000 рублей ежемесячно. Определить за сколько периодов мы погасим кредит? Оформить исходные данные в виде таблицы:

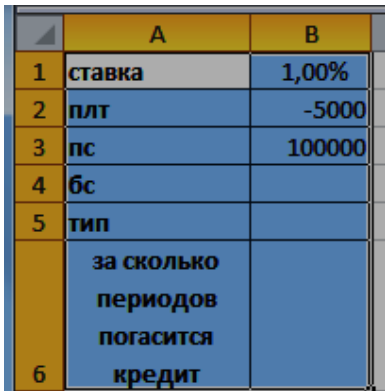

Дополнительные сведения: Для определения периода выплат, использовать финансовую функцию КПЕР (f<sub>x</sub> - Категория Финансовые - $KIIEP$ ): = $KIIEP(B1; B2; B3)$ 

# Задание № 37

Фирме через 2 года потребуется 100000 рублей. Для достижения этой цели фирма готова положить на депозит 25000 рублей (ежемесячно). Каким должен быть процент на инвестированные средства с тем, чтобы к концу второго года была получена необходимая сумма. Оформить исходные данные в виде таблицы:

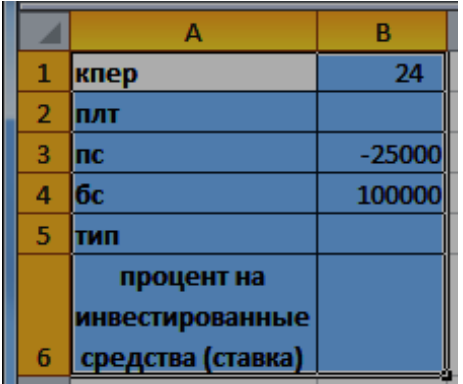

Дополнительные сведения: Для определения процента на инвестированные средства (ставка), использовать финансовую функцию СТАВКА (f<sub>x</sub> – Категория Финансовые –  $CTABKA$ :  $=CTABKA(B1; ; B3; B4)$ 

# Задание № 38

В электронной таблице Excel отражены данные о деятельности страховой компании «Надёжность» за 4 месяца. Она осуществляет страхование жизни, недвижимости, автомобилей и финансовых рисков своих клиентов. Произвести расчёты и определить: Суммы полученных по каждому виду деятельности за эти месяцы страховых взносов (в тысячах рублей), и какова прибыль страховой компании в рублях за прошедшие 4 месяца.

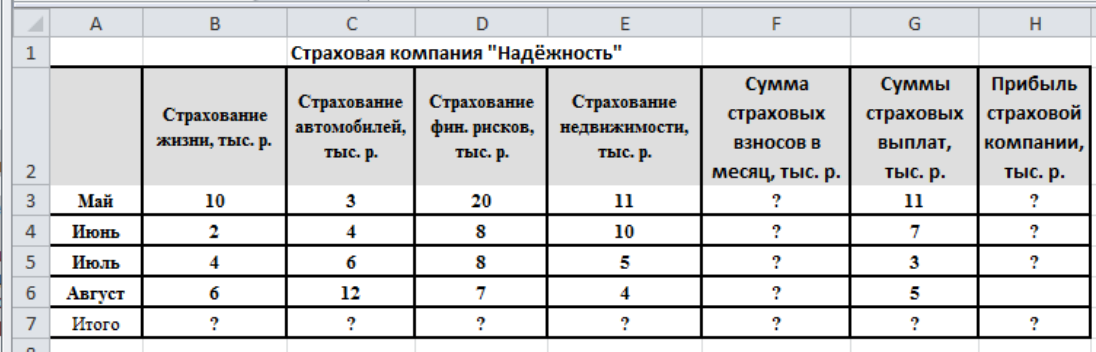

## Дополнительные сведения:

Сумма высчитывается через функцию СУММ() (*Автосуммирования* (Σ) на панели инструментов). Прибыль страховой компании высчитывается по формуле: Прибыль страховой компании = Сумма страховых взносов в месяц - Сумма страховых выплат. Итого высчитывается через функцию СУММ().

# Задание № 39

Право собственности на информацию включает правомочия собственника, составляющие содержание (элементы) права собственности, к которым относятся: право распоряжения; право владения; право пользования. Право распоряжения позволяет владельцу информации определять, кому она может быть предоставлена. Право владения, говорит о том, что информацию может изменить только ее владелец. Право пользования, говорит о том, что владелец информации может ее использовать только в своих интересах

# Заполнить таблицу: **Права собственности на информацию**

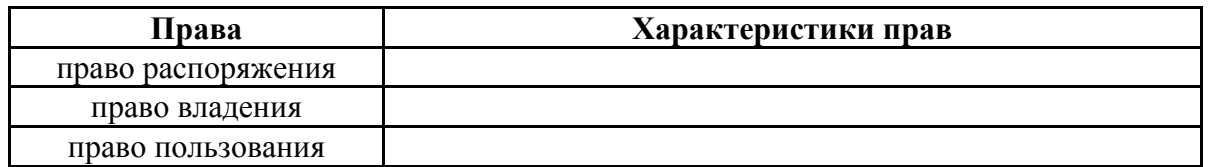

# Задание № 40

Чтобы обеспечить целостность, доступность и конфиденциальность информации, необходимо защитить ее от несанкционированного доступа, разрушения, незаконного копирования и разглашения. Обеспечение информационной безопасности — это комплекс организационных и технических мер, направленных на защиту данных. К методам защиты информации можно отнести: ограничение доступа к информации (выдача специальных пропусков, видеонаблюдение; требование наличия пароля); шифрование информации (преобразование слов, цифр с помощью специальных алгоритмов); контроль доступа к аппаратуре (в местах доступа к аппаратуре установлены датчики); законодательные меры (исполнение постановлений, инструкций, законов). Чтобы поддерживать

информационную безопасность на высоком уровне, необходим комплексный подход.

Заполнить таблицу:

# **Методы защиты информации и их характеристики**

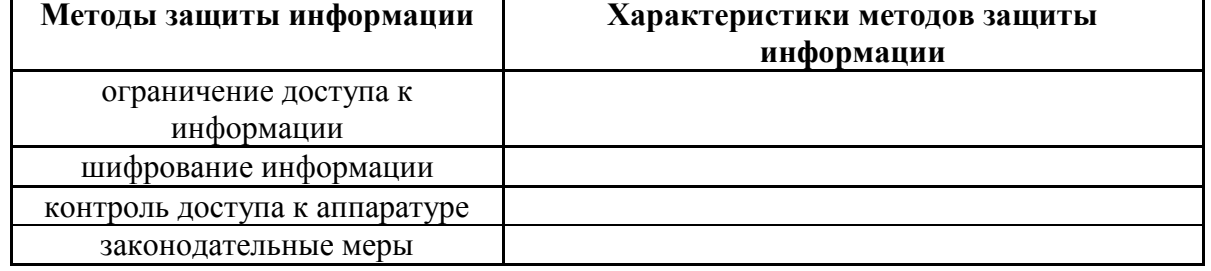

# **4. Методические материалы, определяющие процедуры оценивания знаний, умений, навыков и (или) опыта деятельности, характеризующих этапы формирования компетенций**

Зачет с оценкой является заключительным этапом процесса формирования компетенций обучающегося при изучении дисциплины и имеет целью проверку и оценку знаний обучающегося по теории и применению полученных знаний, умений и навыков при решении практических задач.

Зачет с оценкой проводится по расписанию, сформированному учебнометодическим управлением, в сроки, предусмотренные календарным учебным графиком.

Зачет с оценкой принимается преподавателем, ведущим лекционные занятия.

Зачет с оценкой проводится только при предъявлении обучающимся зачетной книжки и при условии выполнения всех контрольных мероприятий, предусмотренных учебным планом и рабочей программой дисциплины.

Обучающимся на зачет с оценкой представляется право выбрать один из билетов. Время подготовки к ответу составляет 30 минут. По истечении установленного времени обучающийся должен ответить на вопросы экзаменационного билета.

Результаты зачета с оценкой оцениваются по пятибалльной системе и заносятся в зачетно-экзаменационную ведомость и зачетную книжку. В зачетную книжку заносятся только положительные оценки. Подписанный преподавателем экземпляр ведомости сдаётся не позднее следующего дня в деканат.

В случае неявки обучающегося на зачет с оценкой в зачетноэкзаменационную ведомость делается отметка «не явка».

Обучающиеся, не прошедшие промежуточную аттестацию по дисциплине, должны ликвидировать академическую задолженность в установленном локальными нормативными актами Института порядке.